#### **BAB IV**

#### **ANALISIS DAN PERANCANGAN** *PROTOTYPE*

Pada bab ini akan dijelaskan hasil dari analisis *audience classification* dan perancangan *prototype.* Pembahasan mengenai proses perancangan *user interface*  website toko baju *thrift* Pandeglang.

### **4.1 Pemahaman Permasalahan Pengguna Melalui** *Audience Classification*

*Audience classification* adalah suatu proses yang dilakukan dengan tujuan untuk mengidentifikasi pengguna dengan lebih spesifik karena *WSDM* merupakan metode yang berorientasi kepada pengguna maka definisi pengguna harus jelas. *Audience classification* dilakukan dengan *survey online* kuesioner untuk mengetahui permasalahan dan kebutuhan pengguna atau calon pembeli dari toko *thrift* Pandeglang. *Audience classification* pada penelitian ini menerapkan metode kuantitatif dengan menyebarkan kuesioner online. Kuesioner berisi beberapa pertanyaan umum mengenai kebutuhan pengguna terhadap *website* toko *thrift* Pandeglang. Pada penelitian ini, kuesioner disebarkan kepada beberapa calon pengguna atau calon pembeli toko *thrift* Pandeglang. Berdasarkan hasil kuesioner yang telah disebarkan, terdapat 60 responden. Responden terdiri dari pelajar, mahasiswa, dan pegawai/karyawan. Adapun beberapa hal yang dapat disimpulkan dari hasil *audience classification* tersebut, antara lain :

- a. Dari 60 responden, 50% berasal dari pelajar usia 16-17 tahun, 35% berasal dari mahasiswa, dan 15% berasal dari pegawai/karyawan.
- b. 95 % responden tertarik dan pernah membeli barang atau pakaian *thrifting.*
- c. 73% responden membeli pakaian thrifting secara daring atau online melalui website atau aplikasi dibanding datang langsung ke toko tersebut.
- d. Adapun perangkat yang biasa digunakan untuk mengakses *website* atau aplikasi online *store* yaitu menggunakan *handphone* (HP) dan laptop.
- e. Kegiatan atau hal yang pertama kali yang dilakukan pengguna ketika membuka sebuah halaman *website online store* adalah melihat informasi produk baru dan mencari produk yang ingin dibeli.
- f. *Website* ideal menurut responden adalah *website* yang memiliki design yang simple dan mudah dipahami, konten yang menarik dan relevan.
- g. Hampir 80% responden mengetahui toko *thrift* pandeglang
- h. Adapun website yang diharapkan oleh responden terhadap *website* toko *thrift* pandeglang yang akan dirancang ini adalah *website* yang memiliki isi atau konten yang menarik, dan memiliki tampilan yang mudah di pahami.

## **4.2 Perancangan Prototype Website Toko** *Thrift* **Pandeglang**

Setelah *audience classitifaction*, langkah selanjutnya adalah perancangan prototype *website* toko *thrift* Pandeglang. Percancangan *prototype* dimulai dari pembuatan use case diagram, activity diagram, *hierarchical Task Analysist* (HTA), mockup, dan desain *prototype* website toko *thrift* Pandeglang.

#### **4.2.1 Diagram Use Case**

*Use case diagram* merupakan diagram yang menggambarkan hubungan antara aktor dengan sistem. Diagram *use case* bisa mendeskripsikan sebuah interaksi antara satu atau lebih aktor dengan sistem yang akan dibuat. Perancangan diagram *use case* pada perancangan *website* toko *thrift* Pandeglang ditujukan untuk mengetahui proses dan urutan aktivitas yang dapat dilakukan oleh aktor terhadap sistem. Dibawah ini adalah gambar diagram *use case* dari *website* toko *thrift* Pandeglang.

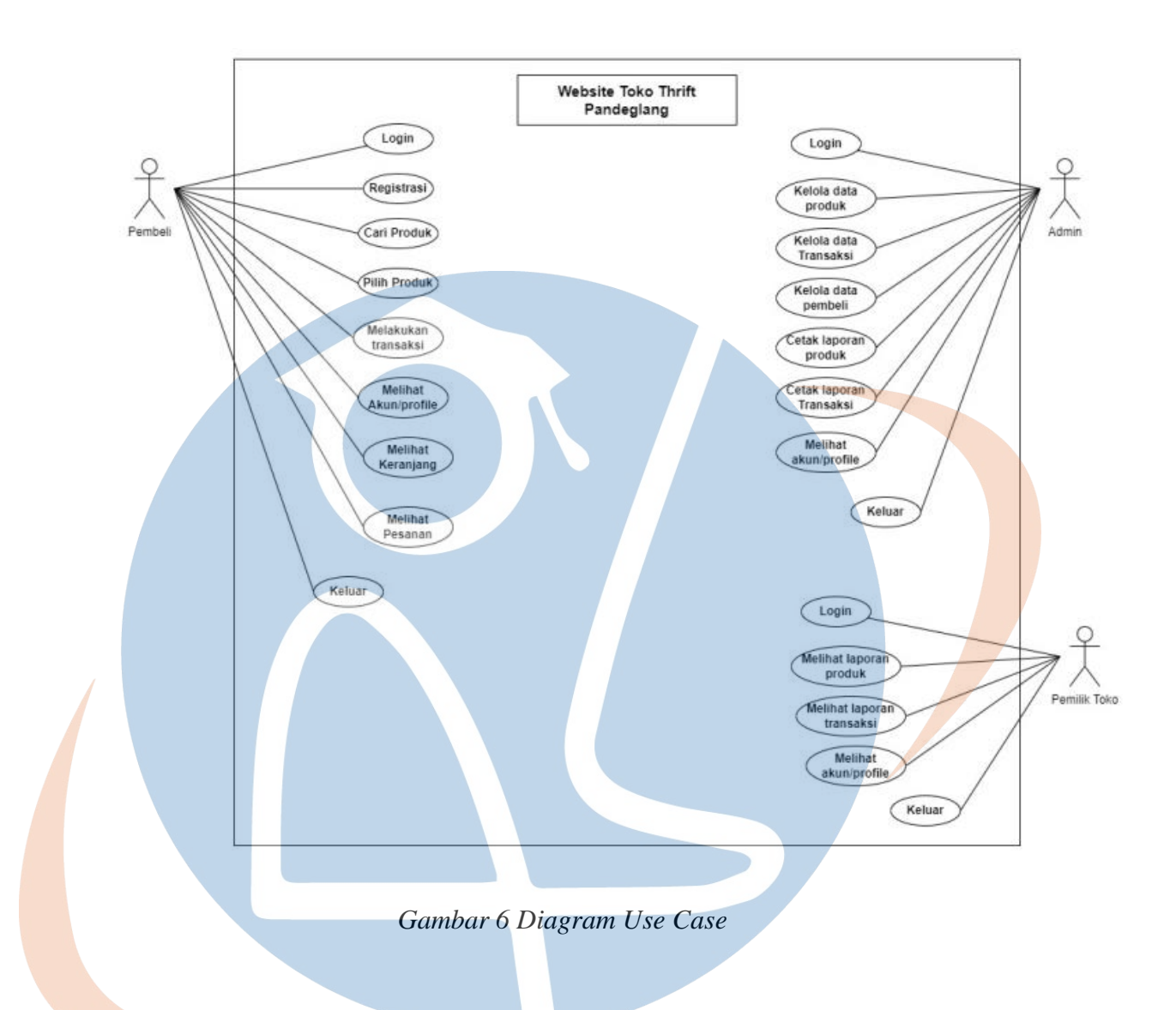

## **4.2.2 Activity Diagram**

*Activity diagram* merupakan rancangan aliran aktivitas atau aliran kerja dalam sebuah sistem yang akan dijalankan. *Activity diagram* digunakan untuk mendefinisikan atau mengelompokan aluran tampilan dari sistem tersebut. Pembuatan activity diagram pada perancangan website toko *thrift* Pandeglang ditujukan sebagai *user flow* untuk mendefinisikan dan mengelompokkan tampilan dari website toko *thrift* Pandeglang.

## **4.2.2.1 Activity diagram login (Admin, pembeli, dan pemilik toko)**

Pada *activity diagram* login, merupakan diagram untuk menggambarkan alur proses login admin, pembeli, dan pemilik toko ke dalam website toko *thrift* Pandeglang.

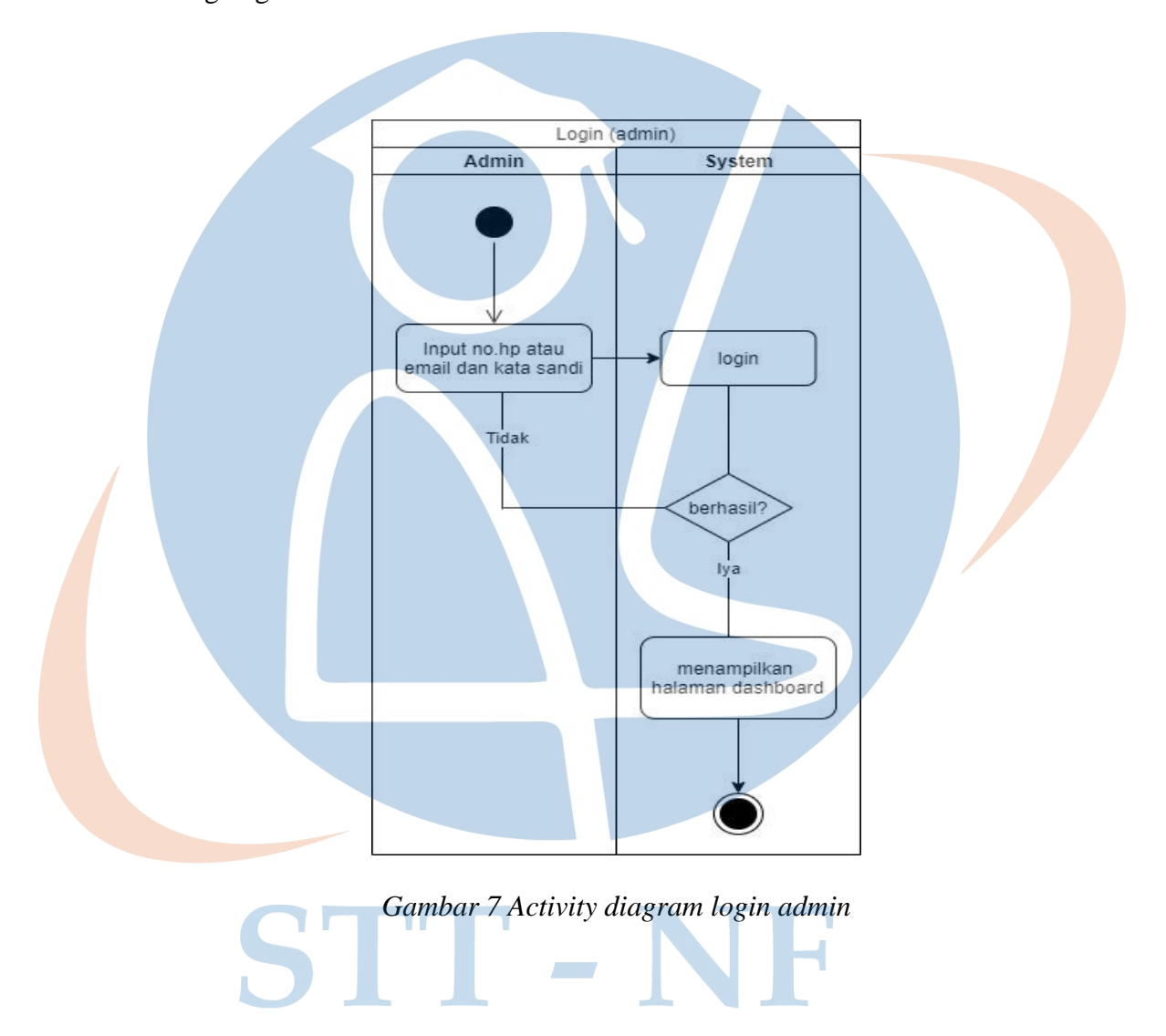

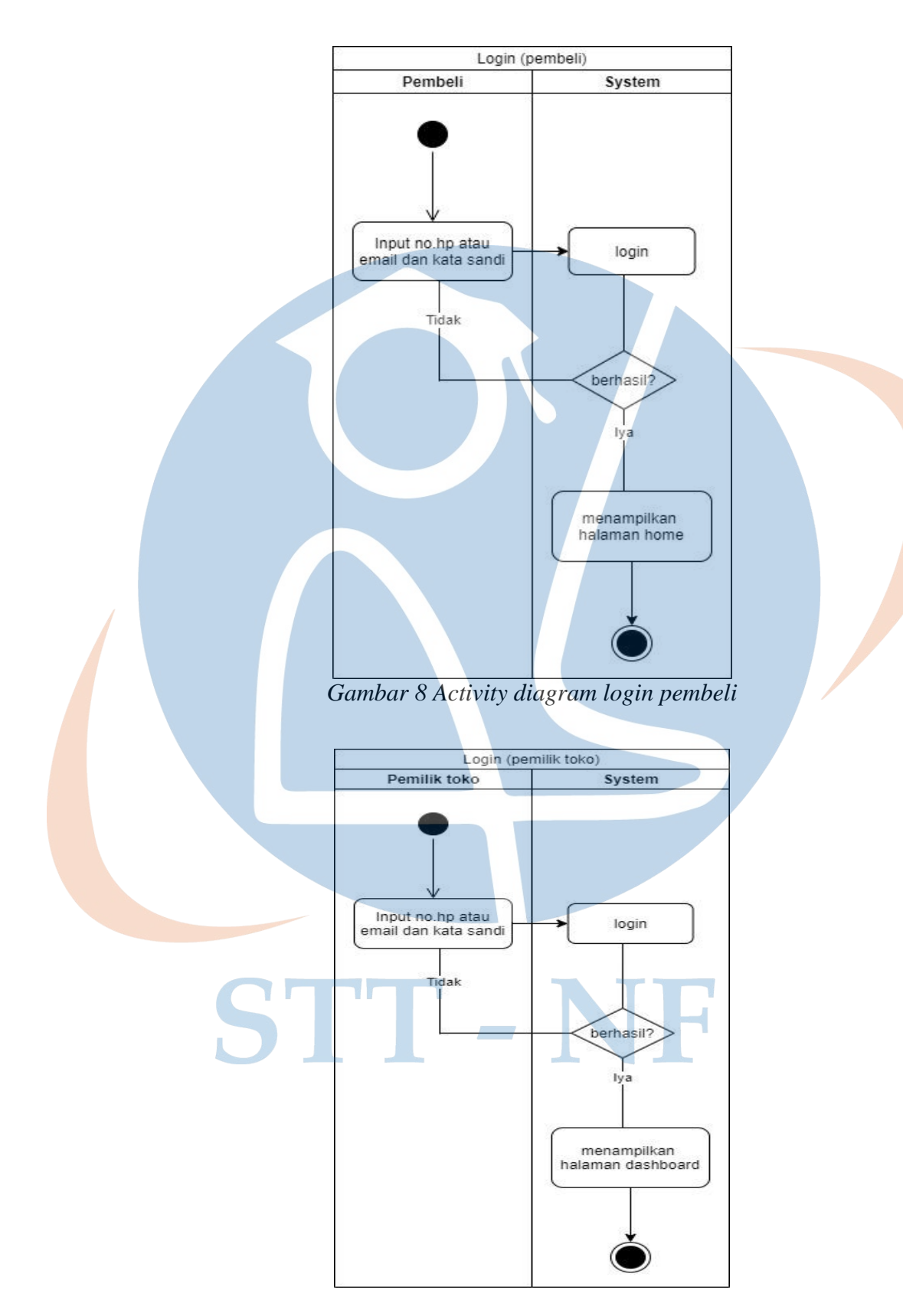

*Gambar 9 Activity diagram login pemilik toko* 

## **4.2.2.2 Activity diagram Kelola Data Produk (admin)**

Pada *activity diagram* kelola data produk (admin), merupakan diagram untuk menggambarkan alur proses kelola data produk oleh admin dalam website toko *thrift* Pandeglang.

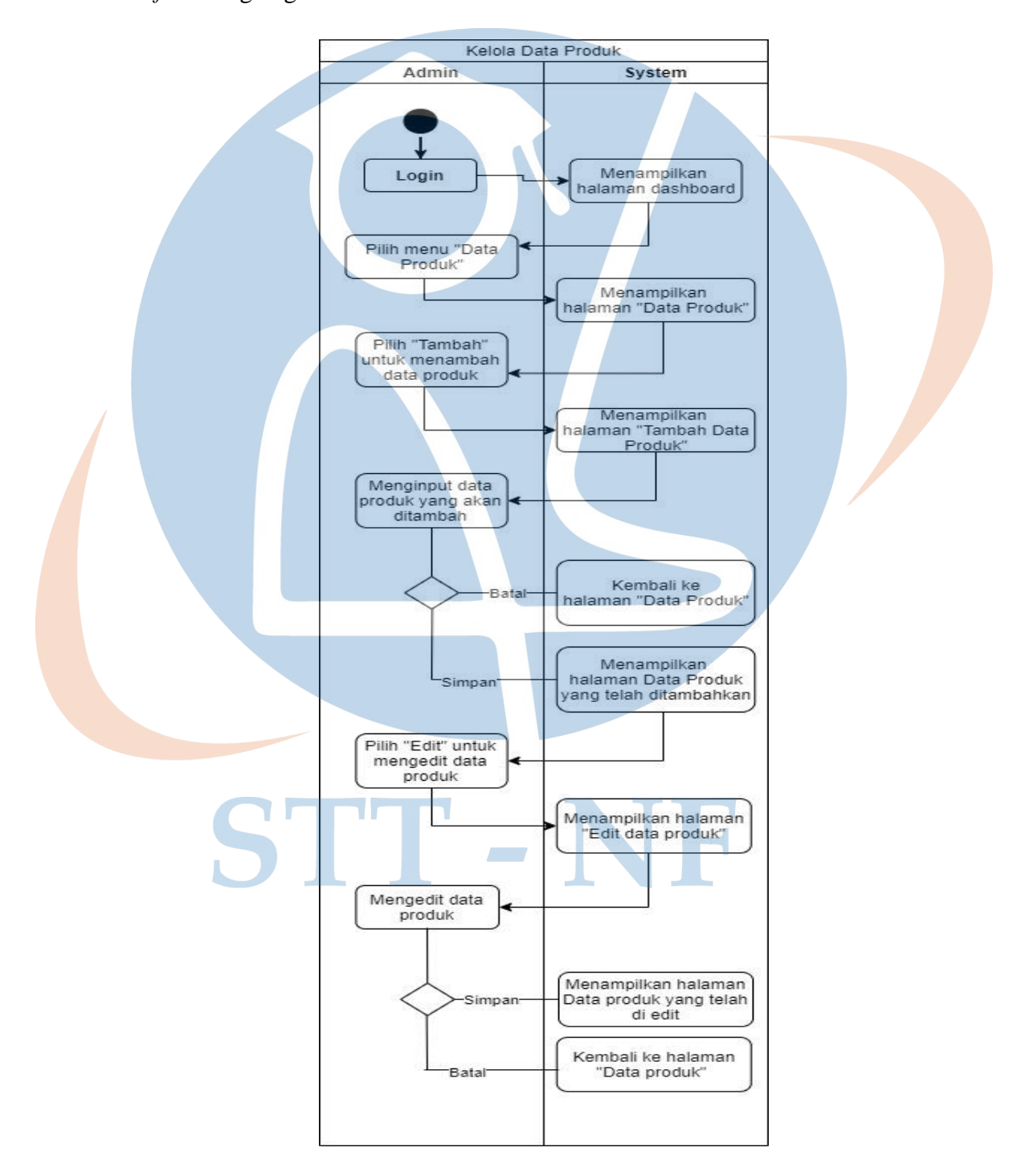

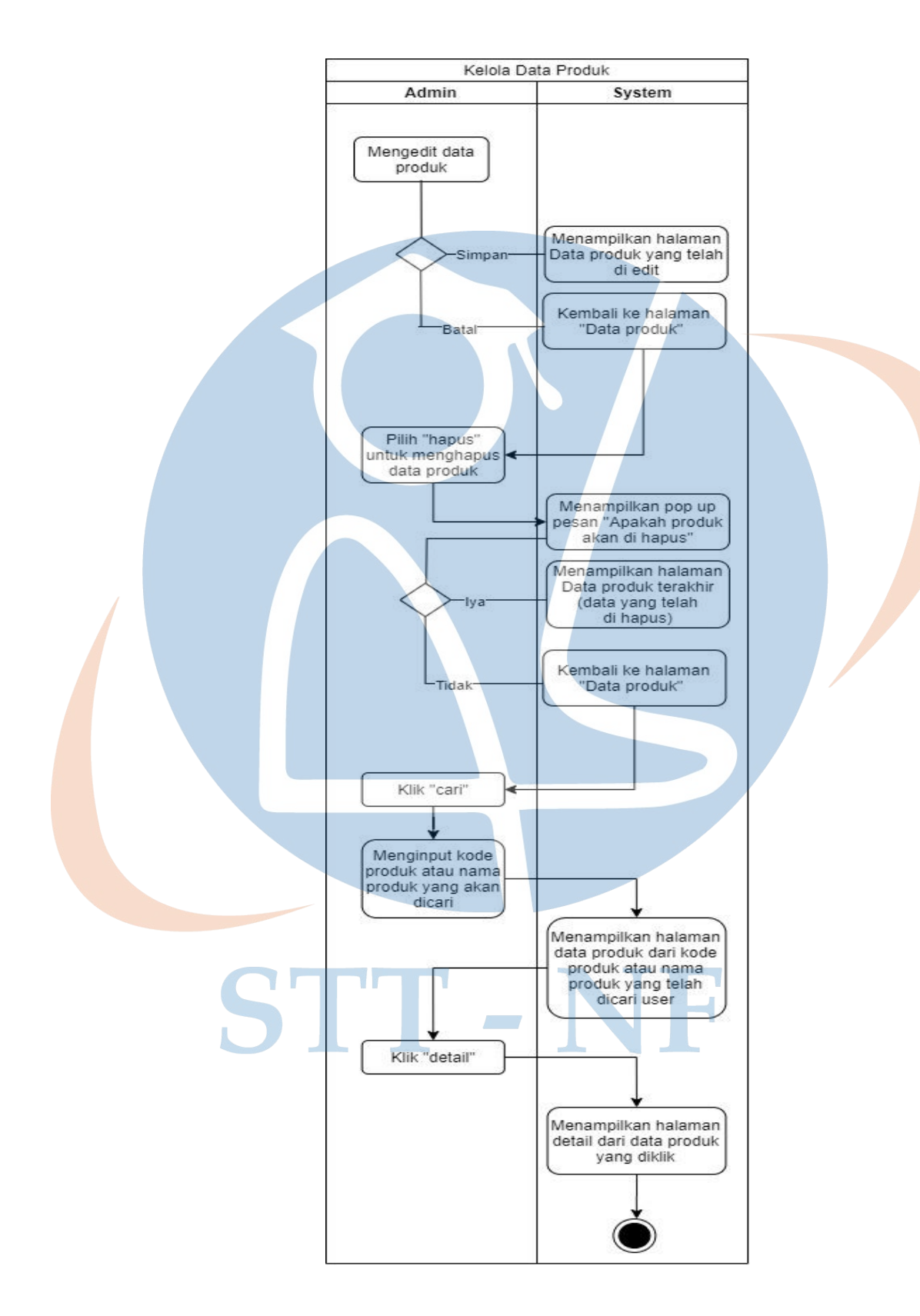

*Gambar 10 Activity diagram Kelola data produk (admin)* 

### **4.2.2.3 Activity Diagram Kelola Data Transaksi (admin)**

Pada *activity diagram* kelola data transaksi (admin), merupakan diagram untuk menggambarkan alur proses kelola data transaksi oleh admin dalam website toko *thrift* Pandeglang.

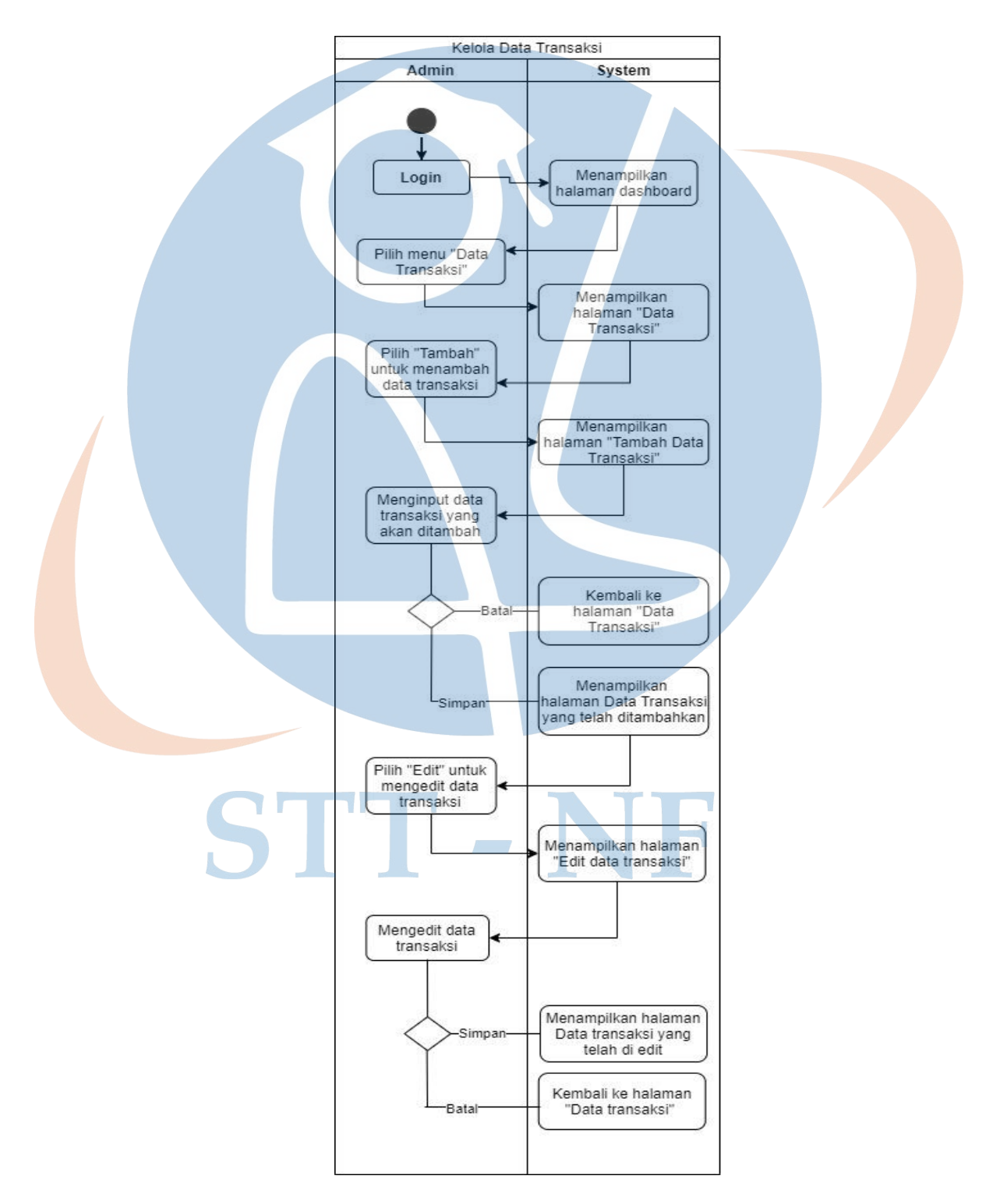

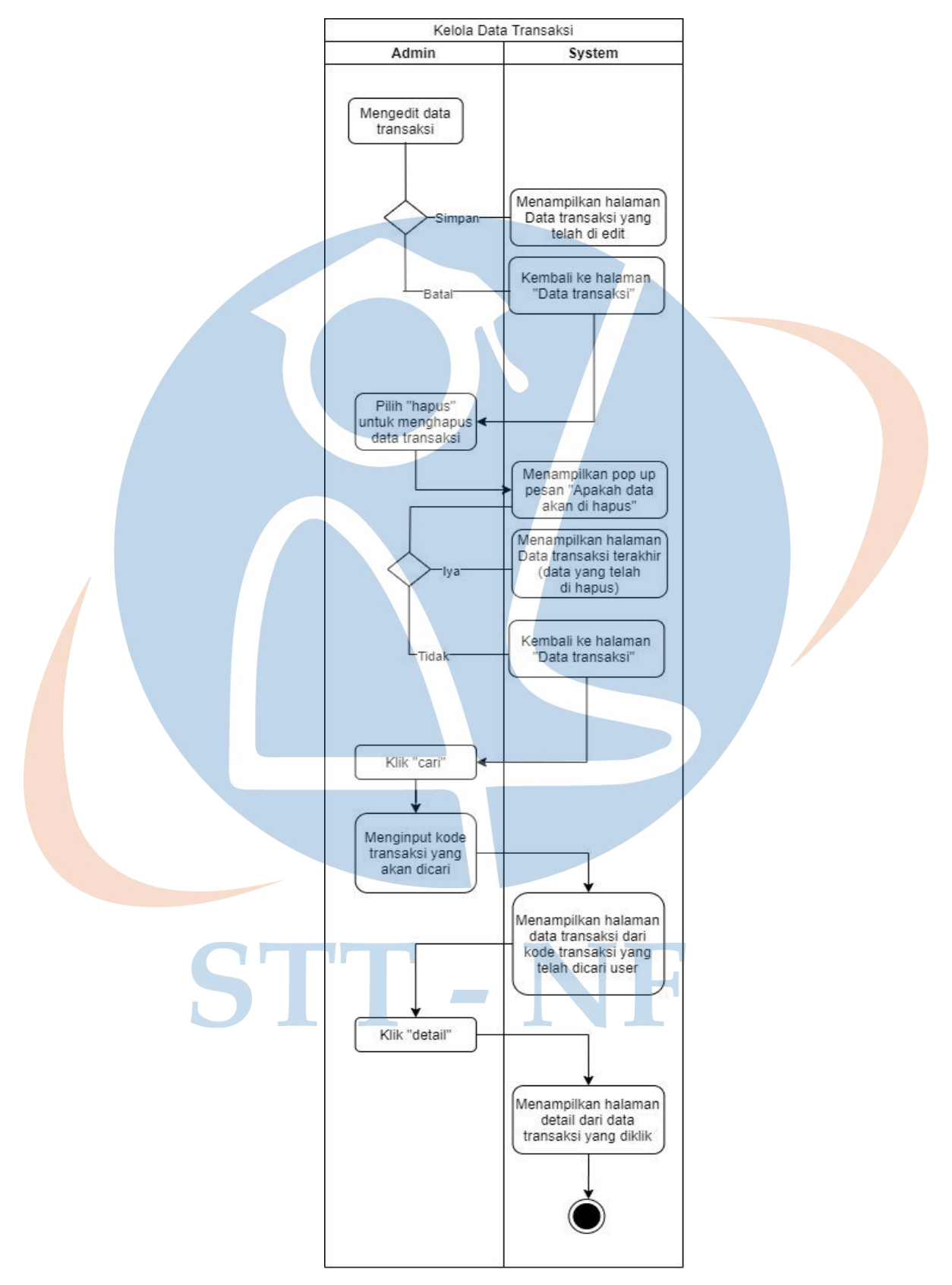

*Gambar 11 Activity Diagram Kelola Data Transaksi (admin)*

### **4.2.2.4 Activity Diagram Kelola Data Pembeli (admin)**

Pada *activity diagram* kelola data pembeli (admin), merupakan diagram untuk menggambarkan alur proses kelola data pembeli oleh admin dalam website toko *thrift* Pandeglang.

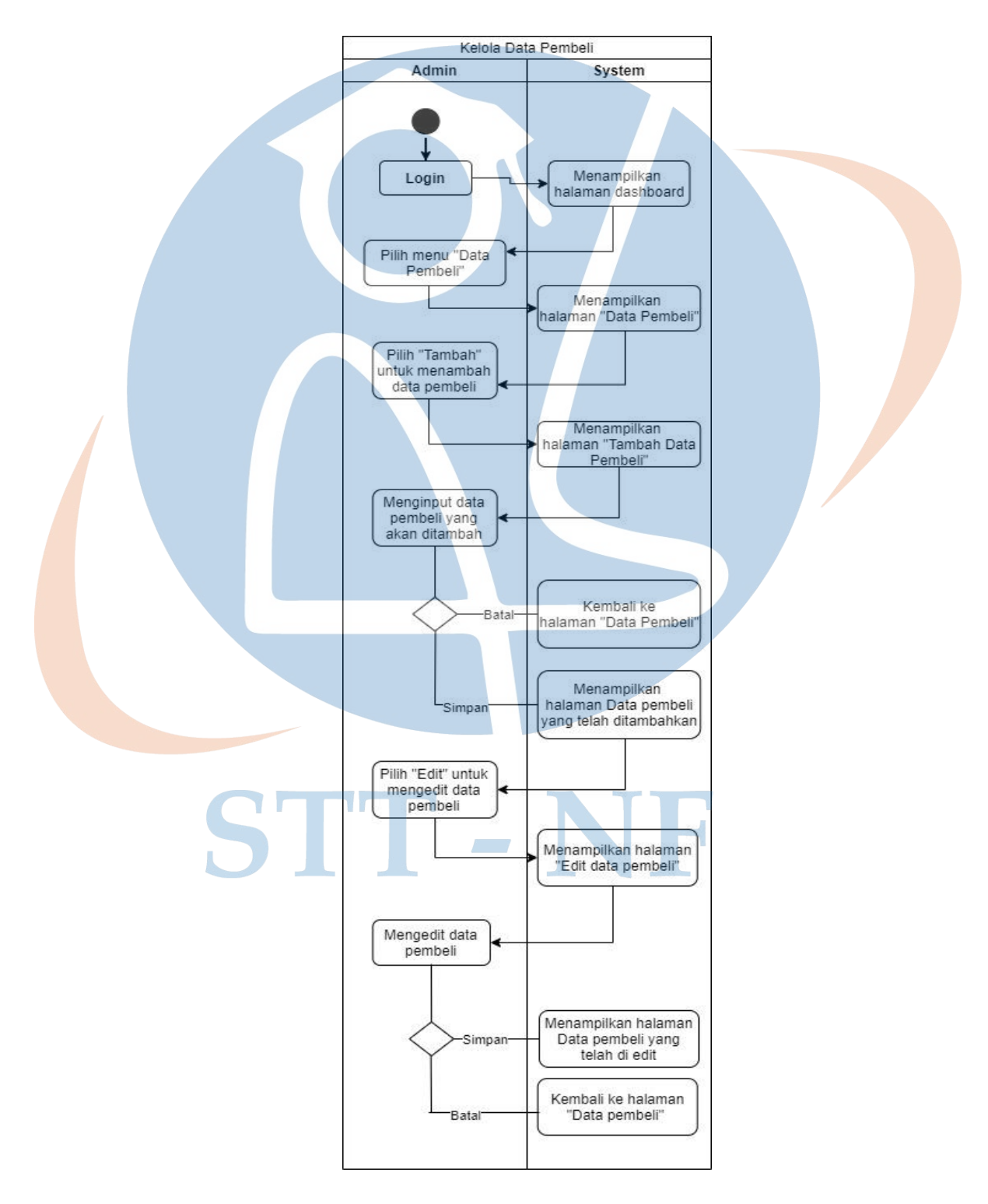

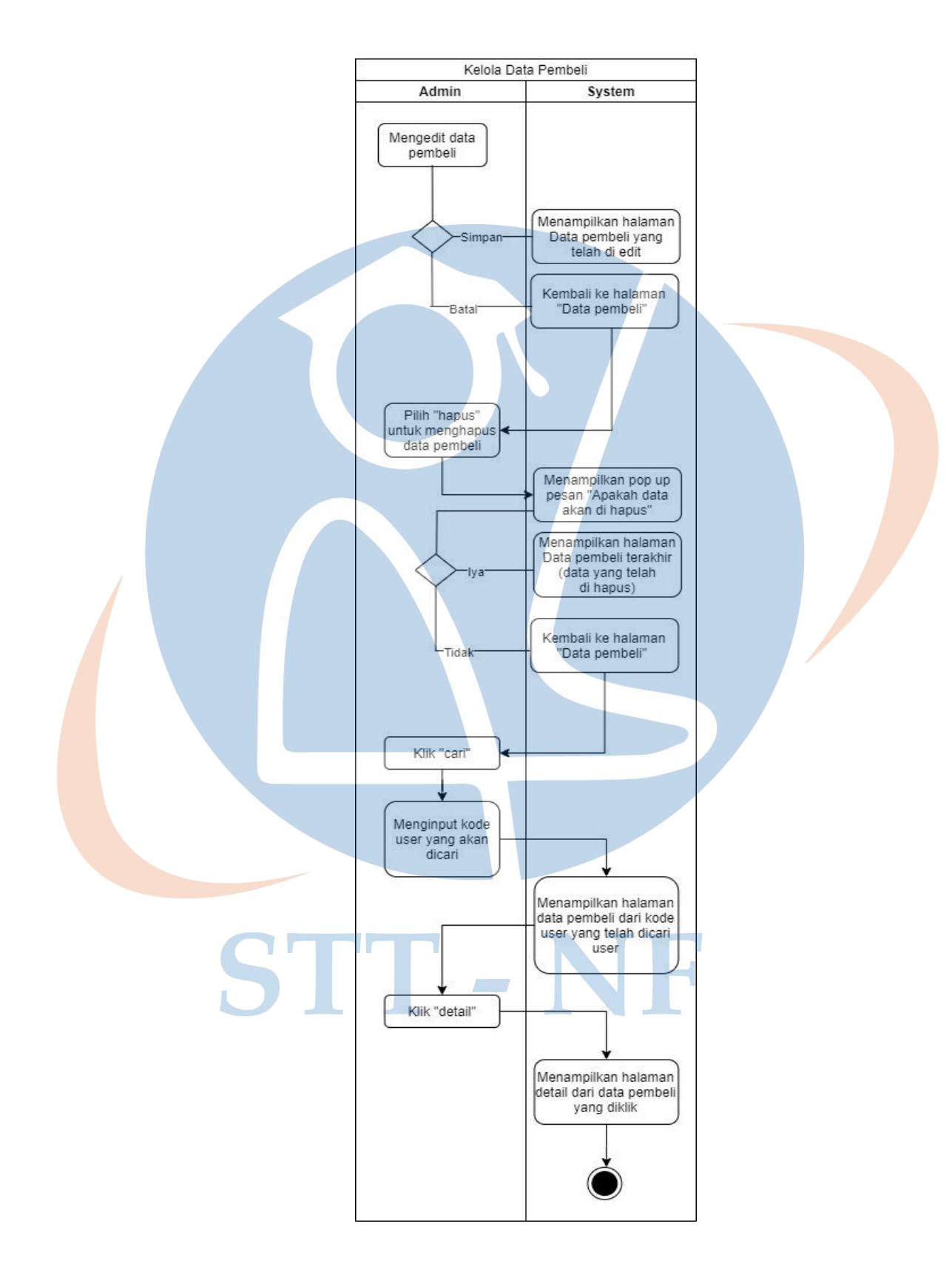

*Gambar 12 Activity Diagram Kelola Data Pembeli (admin)*

### **4.2.2.5 Activity Diagram Cetak Laporan Produk (admin)**

Pada *activity diagram* cetak laporan produk, merupakan diagram untuk menggambarkan alur proses cetak laporan data produk oleh admin dalam website toko *thrift* Pandeglang.

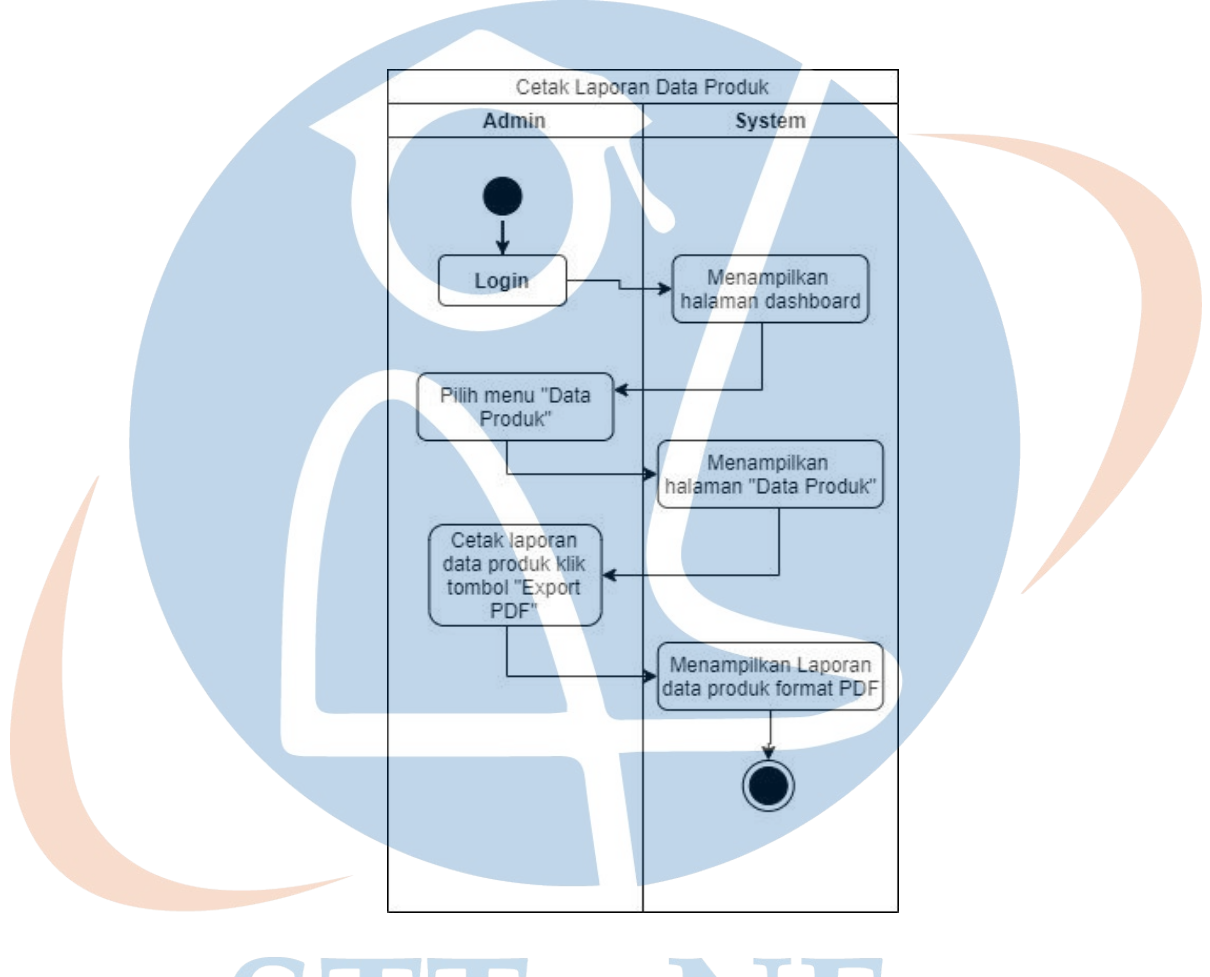

*Gambar 13 Activity Diagram Cetak Laporan Produk (admin)* 

## **4.2.2.6 Activity Diagram Cetak Laporan Transaksi (admin)**

Pada *activity diagram* cetak laporan transaksi, merupakan diagram untuk menggambarkan alur proses cetak laporan data transaksi oleh admin dalam website toko *thrift* Pandeglang.

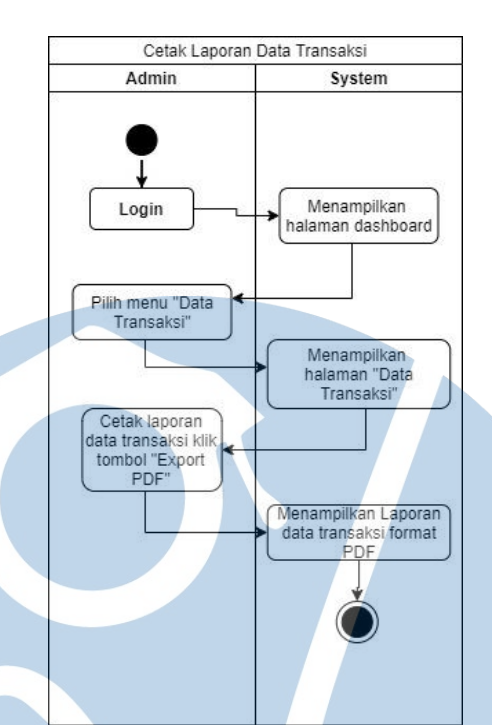

*Gambar 14 Activity Diagram Cetak Laporan Transaksi (admin)* 

## **4.2.2.7 Activity Diagram Melihat Akun/Profile (admin)**

Pada *activity diagram* melihat profile (admin), merupakan diagram untuk menggambarkan alur proses melihat halaman profile oleh admin dalam website toko *thrift* Pandeglang.

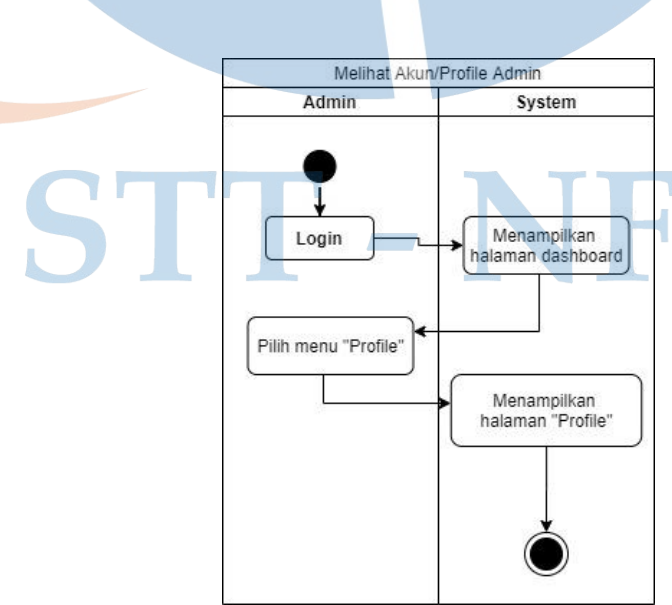

*Gambar 15 Activity Diagram Melihat Akun/Profile (admin)*

### **4.2.2.8 Activity Diagram Keluar (admin)**

Pada *activity diagram* keluar (admin), merupakan diagram untuk menggambarkan alur proses keluar atau *logout* oleh admin dalam website toko *thrift* Pandeglang.

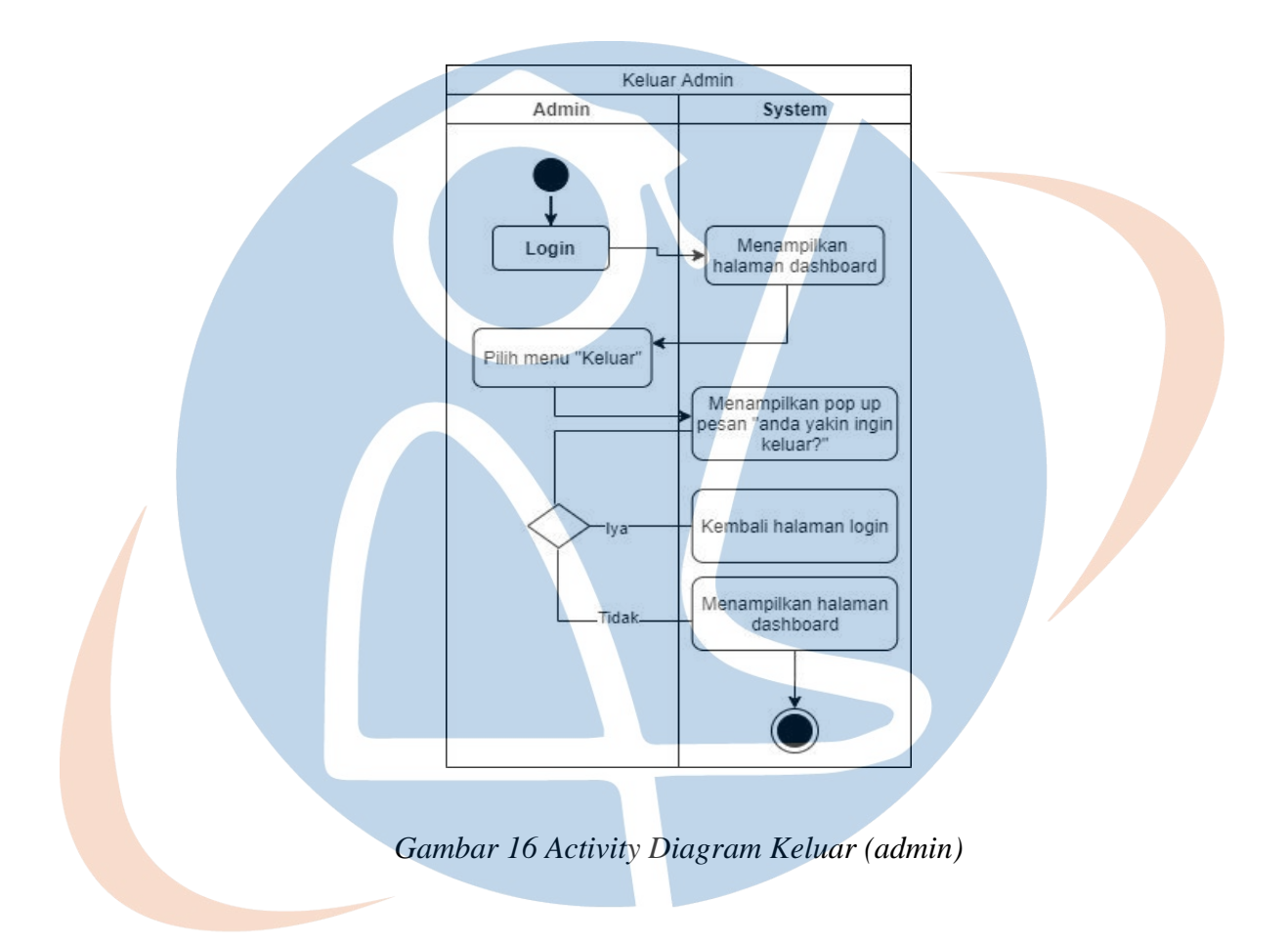

### **4.2.2.9 Activity Diagram Registrasi (pembeli)**

Pada *activity diagram* registrasi, merupakan diagram untuk menggambarkan alur proses registrasi atau daftar oleh pembeli dalam website toko *thrift* Pandeglang.

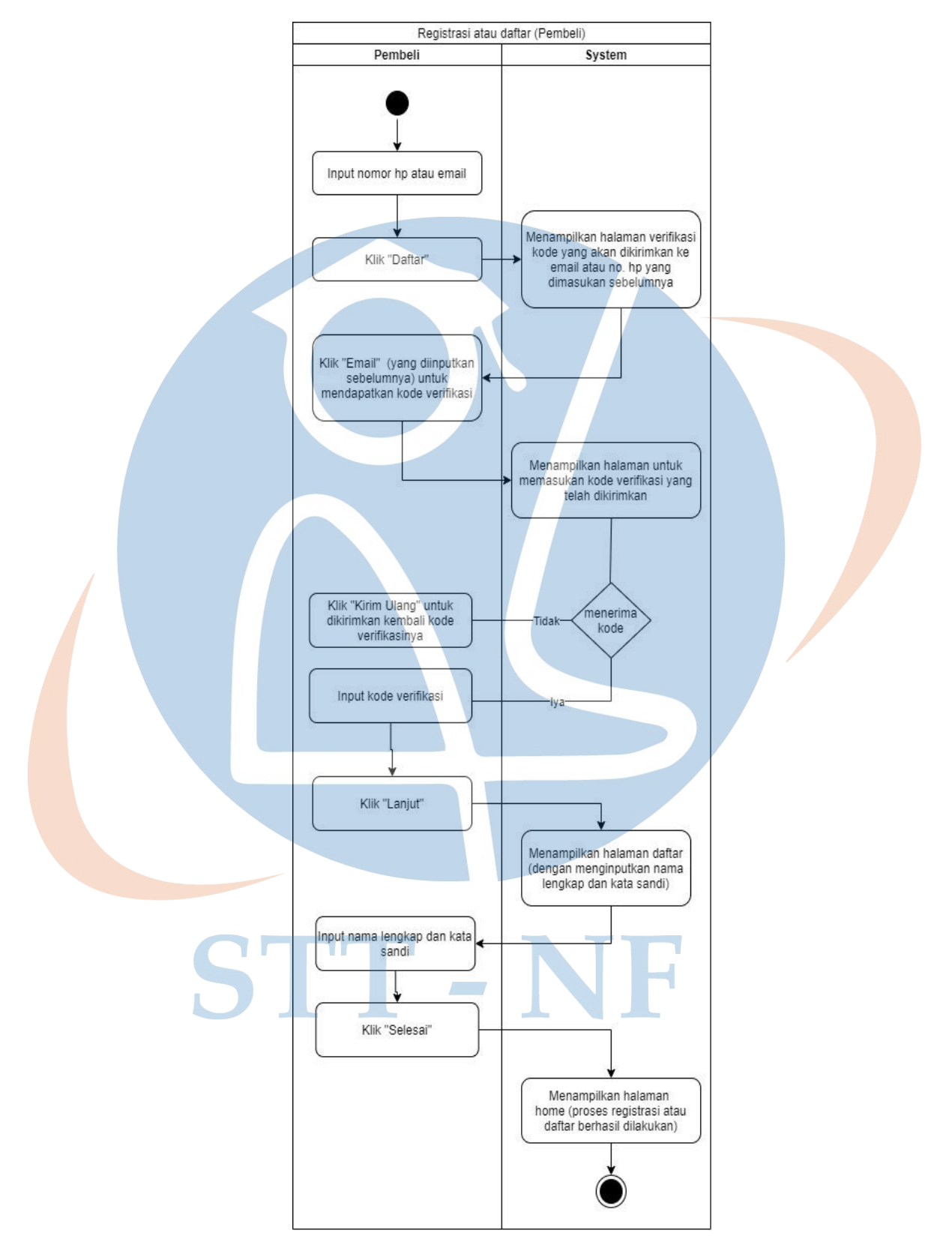

*Gambar 17 Activity Diagram Registrasi (pembeli)*

## **4.2.2.10 Activity Diagram Cari Produk (pembeli)**

Pada *activity diagram* cari produk, merupakan diagram untuk menggambarkan alur proses pencarian produk yang dilakukan oleh pembeli dalam website toko *thrift* Pandeglang.

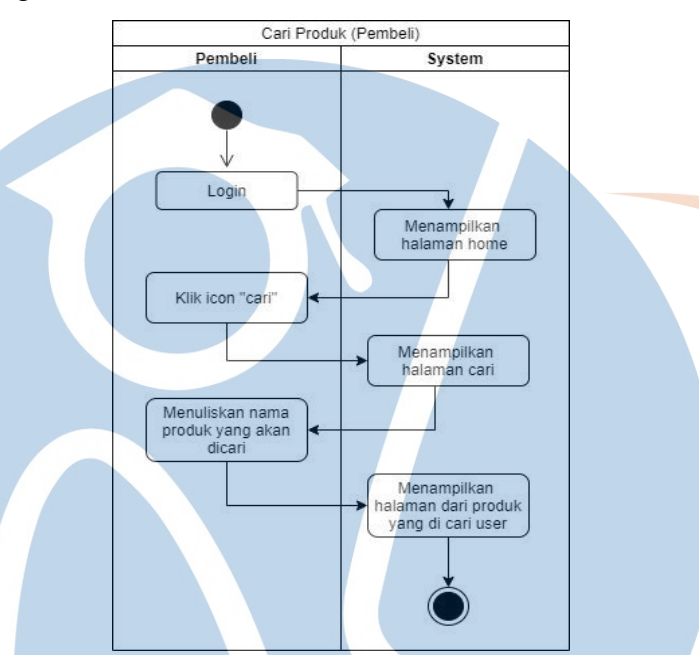

*Gambar 18 Activity Diagram Cari Produk (pembeli)* 

## **4.2.2.11 Activity Diagram Pilih Produk (pembeli)**

Pada *activity diagram* pilih produk, merupakan diagram untuk menggambarkan alur proses pilih produk yang dilakukan oleh pembeli dalam website toko *thrift*  Pandeglang.

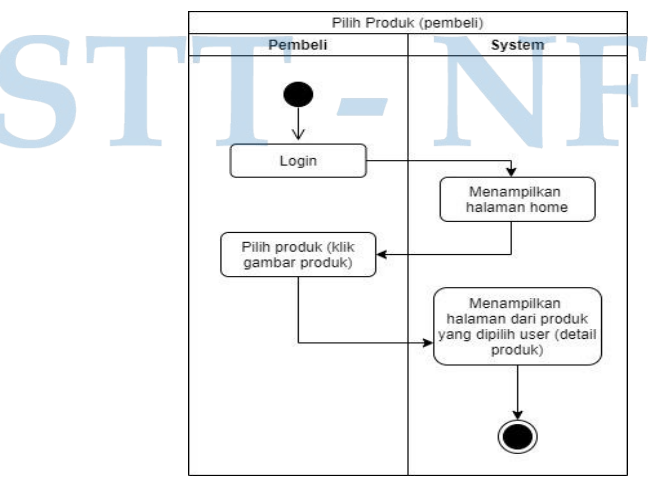

*Gambar 19 Activity Diagram Pilih Produk (pembeli)* 

### **4.2.2.12 Activity Diagram Melakukan Transaksi (pembeli)**

Pada *activity diagram* transaksi, merupakan diagram untuk menggambarkan alur proses transaksi yang dilakukan oleh pembeli dalam website toko *thrift*  Pandeglang.

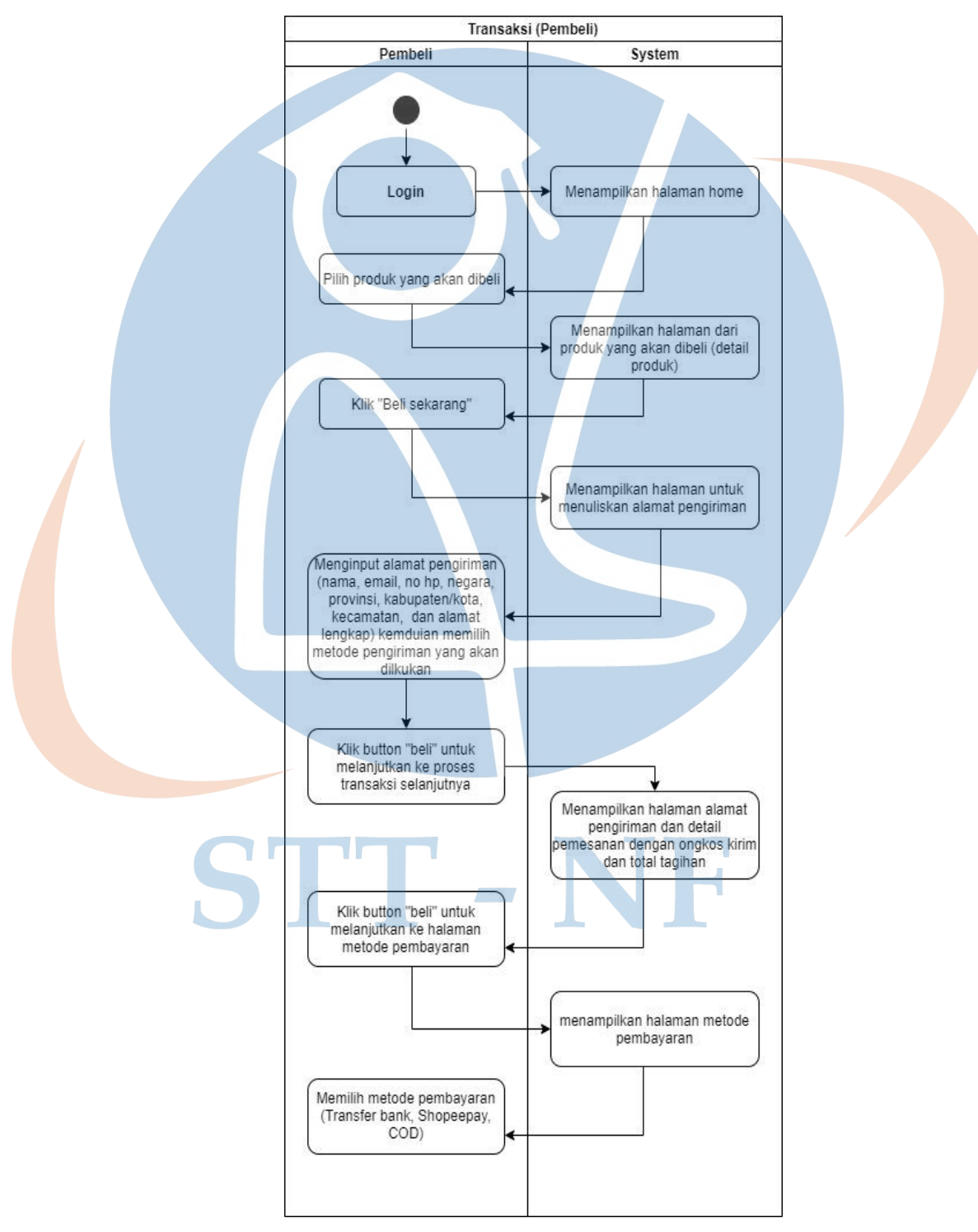

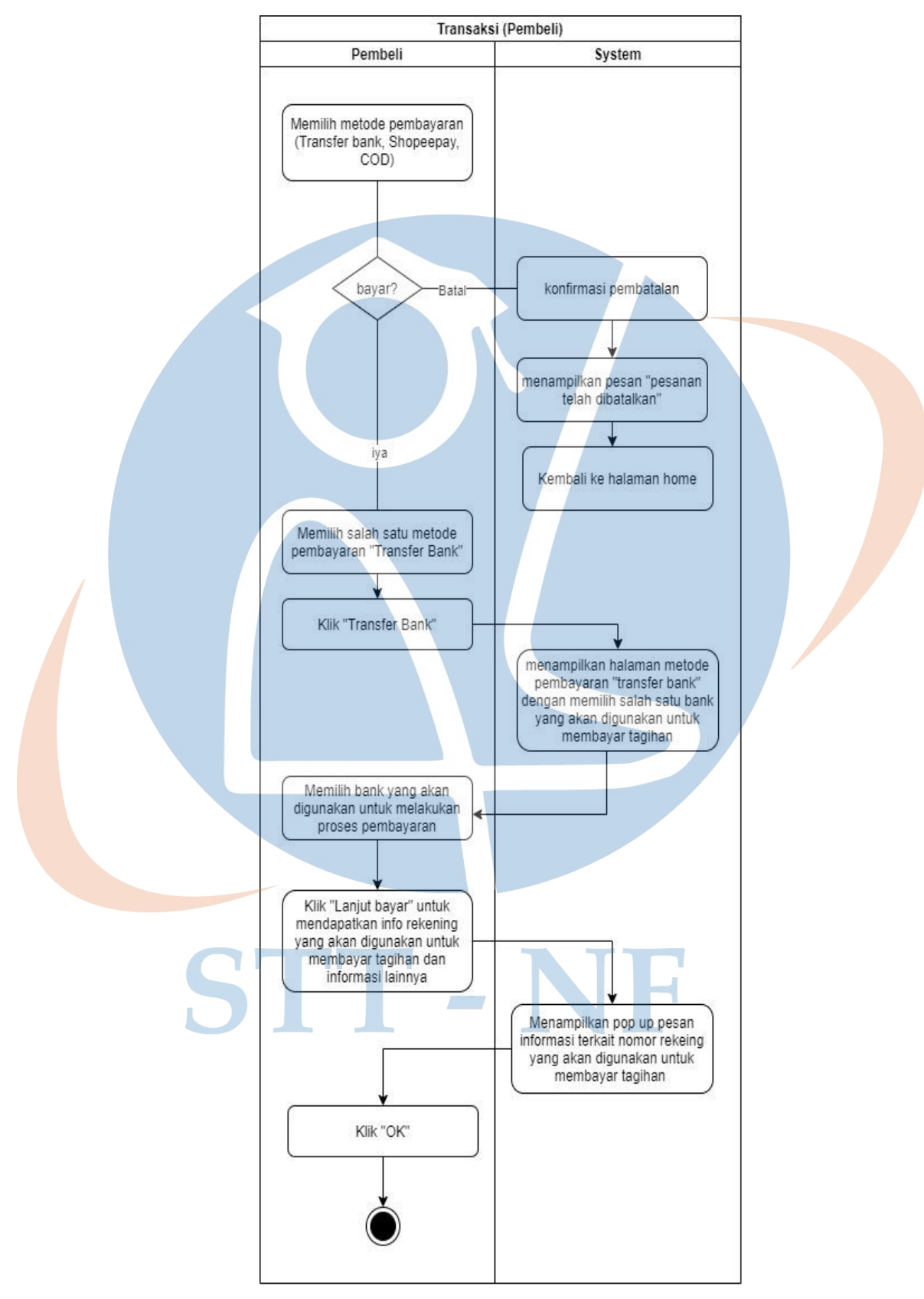

*Gambar 20 Activity Diagram Melakukan Transaksi (pembeli)* 

### **4.2.2.13 Activity Diagram Melihat Akun/Profile (pembeli)**

Pada *activity diagram* melihat profile (pembeli), merupakan diagram untuk menggambarkan alur proses melihat halaman profile oleh pembeli dalam website toko *thrift* Pandeglang.

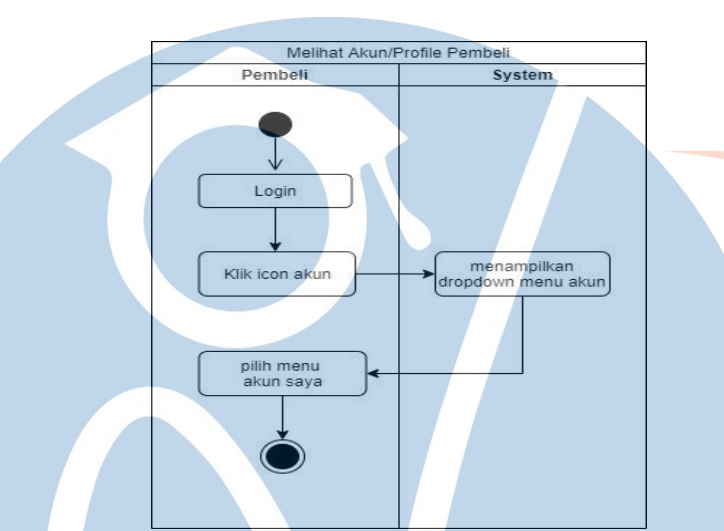

*Gambar 21 Activity Diagram Melihat Akun/Profile (pembeli)* 

## **4.2.2.14 Activity Diagram Melihat Keranjang (pembeli)**

Pada *activity diagram* melihat keranjang, merupakan diagram untuk menggambarkan alur proses melihat halaman keranjang oleh pembeli dalam website toko *thrift* Pandeglang.

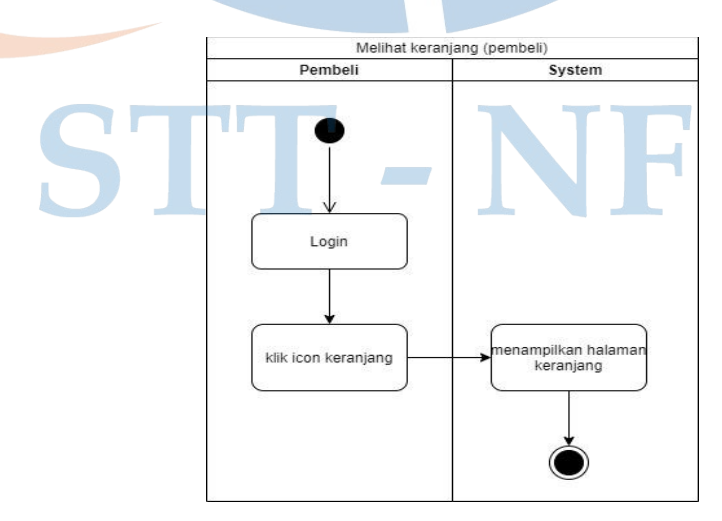

*Gambar 22 Activity Diagram Melihat Keranjang (pembeli)* 

### **4.2.2.15 Activity Diagram Melihat Pesanan (pembeli)**

Pada *activity diagram* melihat pesanan, merupakan diagram untuk menggambarkan alur proses melihat halaman pesanan oleh pembeli dalam website toko *thrift* Pandeglang.

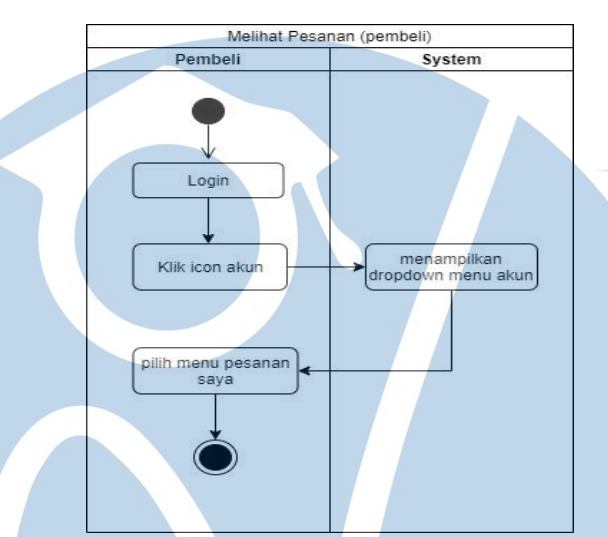

*Gambar 23 Activity Diagram Melihat Pesanan (pembeli)* 

## **4.2.2.16 Activity Diagram Keluar (pembeli)**

Pada *activity diagram* keluar (pembeli), merupakan diagram untuk menggambarkan alur keluar atau *logout* oleh pembeli dalam website toko *thrift* Pandeglang.

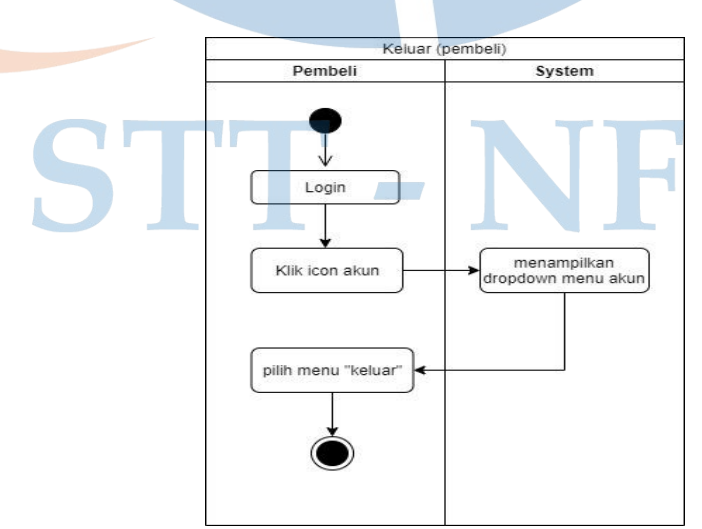

*Gambar 24 Activity Diagram Keluar (pembeli)* 

### **4.2.2.17 Activity Diagram Melihat Laporan Produk (pemilik toko)**

Pada *activity diagram* melihat laporan produk, merupakan diagram untuk menggambarkan alur proses melihat (download) laporan data produk yang dilakukan oleh pemilik toko pada website toko *thrift* Pandeglang.

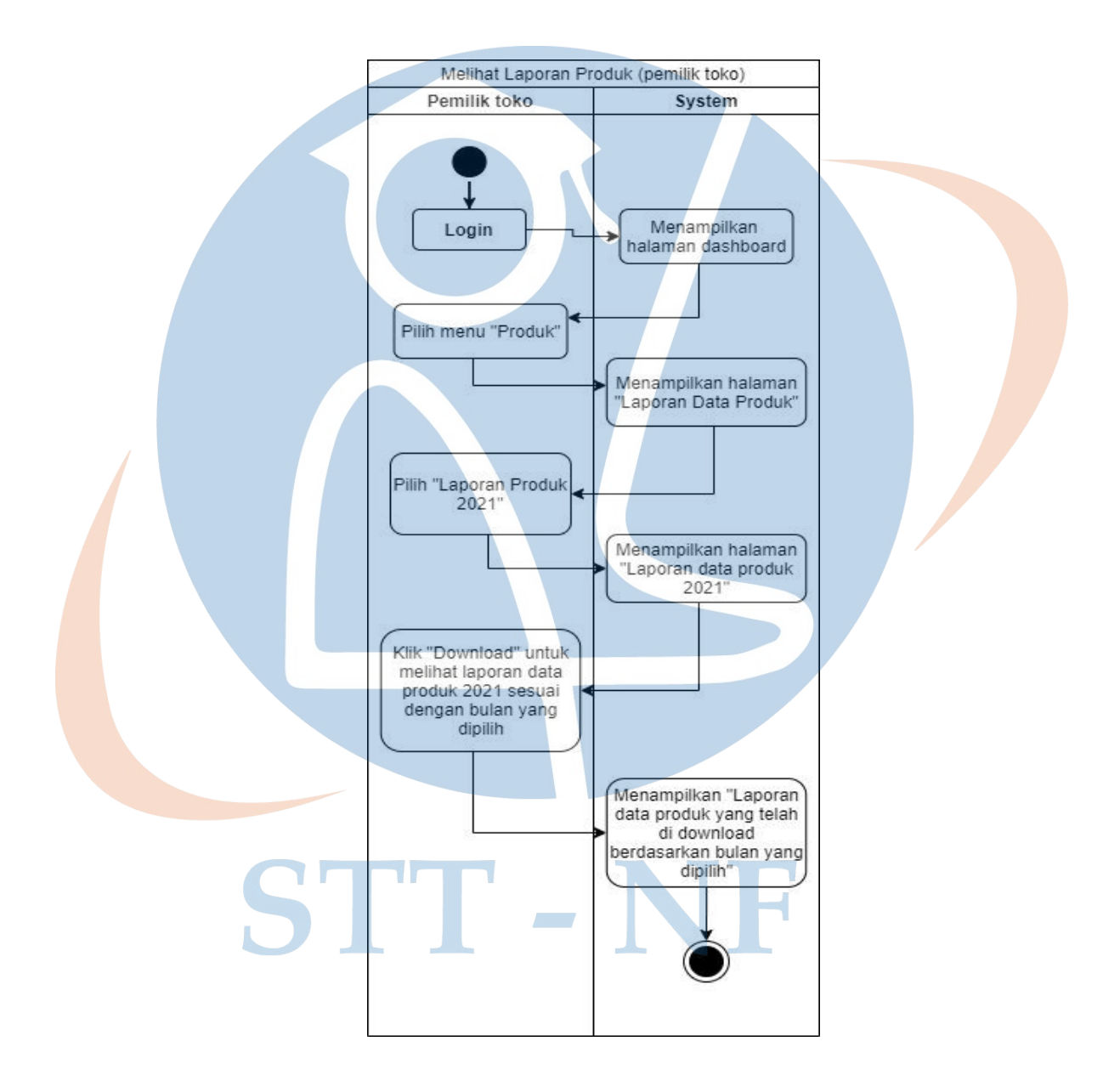

*Gambar 25 Activity Diagram Melihat Laporan Produk (pemilik toko)* 

### **4.2.2.18 Activity Diagram Melihat Laporan Transaksi (pemilik toko)**

Pada *activity diagram* melihat laporan transaksi, merupakan diagram untuk menggambarkan alur proses melihat (download) laporan data transaksi yang dilakukan oleh pemilik toko pada website toko *thrift* Pandeglang.

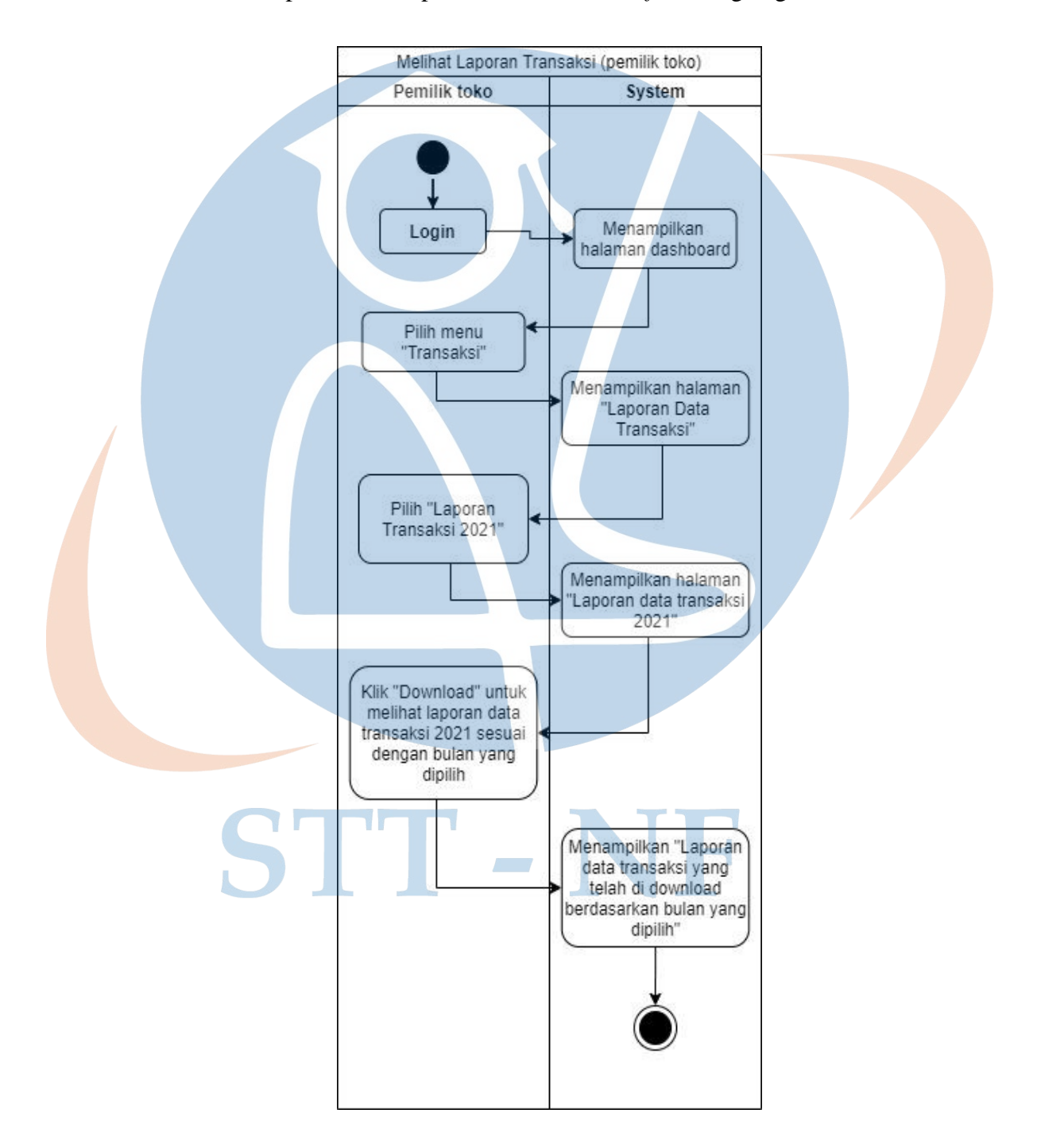

*Gambar 26 Activity Diagram Melihat Laporan Transaksi (pemilik toko)*

### **4.2.2.19 Activity Diagram Melihat Akun/Profile (pemilik toko)**

Pada *activity diagram* melihat profile (pemilik toko), merupakan diagram untuk menggambarkan alur proses melihat halaman profile oleh pemilik toko dalam website toko *thrift* Pandeglang.

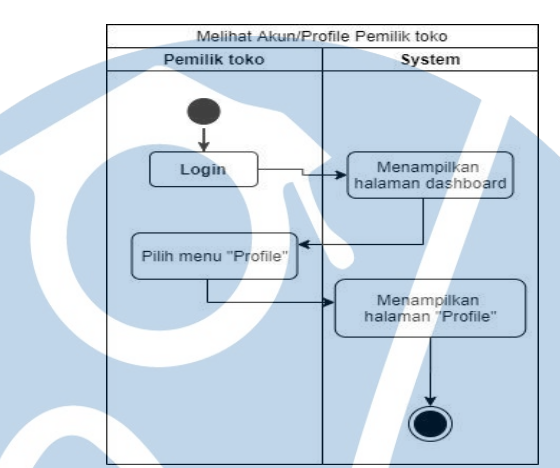

*Gambar 27 Activity Diagram Melihat Akun/Profile (pemilik toko)*

## **4.2.2.20 Activity Diagram Keluar (pemilik toko)**

Pada *activity diagram* keluar (pemilik toko), merupakan diagram untuk menggambarkan alur keluar atau *logout* oleh pemilik toko dalam website toko *thrift* Pandeglang.

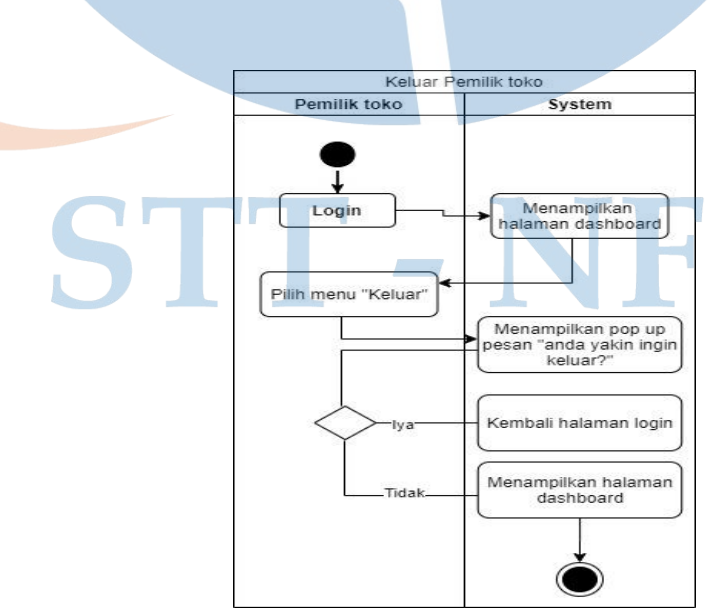

*Gambar 28 Activity Diagram Keluar (pemilik toko)* 

### **4.2.3** *Hierarchical Task Analysist* **(HTA)**

*Hierarchical Task Analysist* (HTA) merupakan proses untuk menguraikan atau memecah suatu task menjadi beberapa *sub-task* ke dalam beberapa *level task* secara detail. Setiap *sub-task* dapat dispesifikkan lebih detail lagi untuk mencapai hasil tertentu, yang bergantung pada perintah atau masukkan yang dilakukan, kondisi tersebut mempengaruhi tujuan yang ingin dicapai. Hubungan antara *subtask* dan *superordinat* task dapat didefinisikan sebagai *plan*, beberapa *tipe plan* dapat dibedakan menjadi prosedur, aturan-aturan yang selektif, dan *time-sharing.* Pembuatan HTA pada perancangan website toko *thrift* Pandeglang berfungsi untuk fokus pada alur sistem pada website toko *thrift* Pandeglang.

## **4.2.3.1** *Hierarchical Task Analysist* **(HTA) user pembeli**

Pada *hierarchical task analysist* (HTA) user pembeli menggambarkan proses kerja pada website toko *thrift* Pandeglang pada tampilan pembeli.

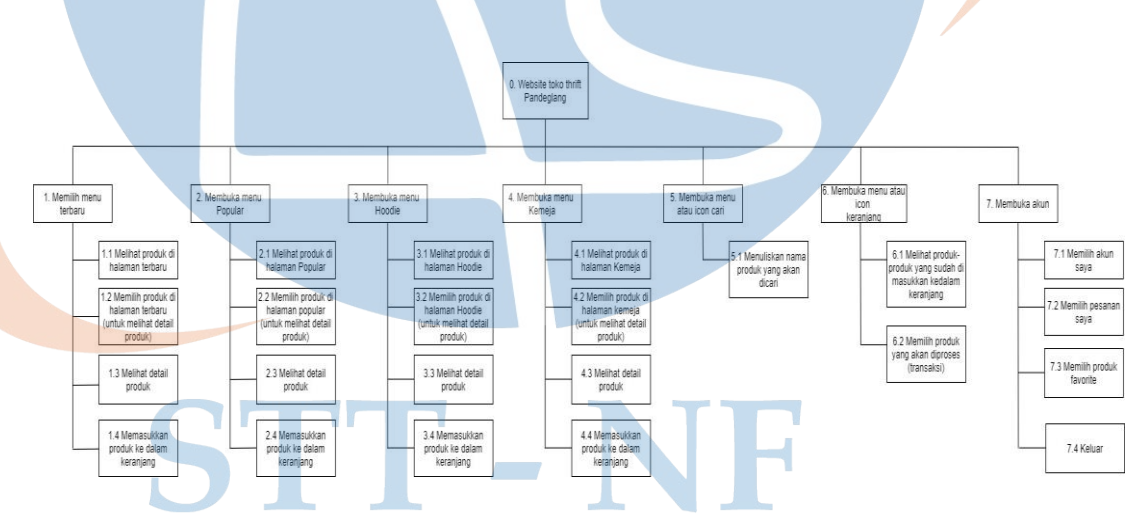

*Gambar 29 Hierarchical Task Analysist (HTA) user pembeli*

## **4.2.3.2** *Hierarchical Task Analysist* **(HTA) user admin**

Pada *hierarchical task analysist* (HTA) user admin menggambarkan proses kerja pada website toko *thrift* Pandeglang pada user admin

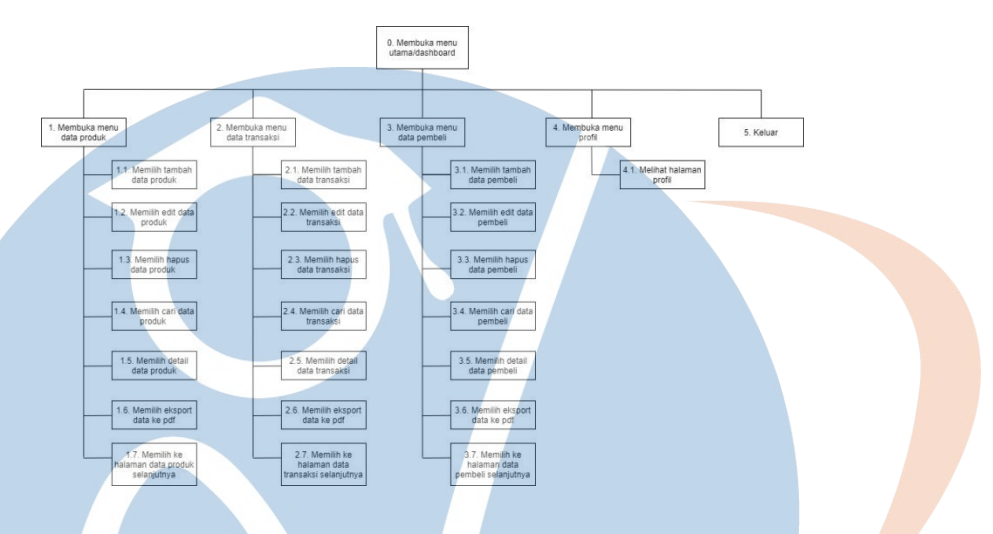

*Gambar 30 Hierarchical Task Analysist (HTA) user admin*

## **4.2.3.3** *Hierarchical Task Analysist* **(HTA) user pemilik toko**

Pada *hierarchical task analysist* (HTA) user pemilik toko menggambarkan proses kerja pada website toko *thrift* Pandeglang pada user pemilik toko.

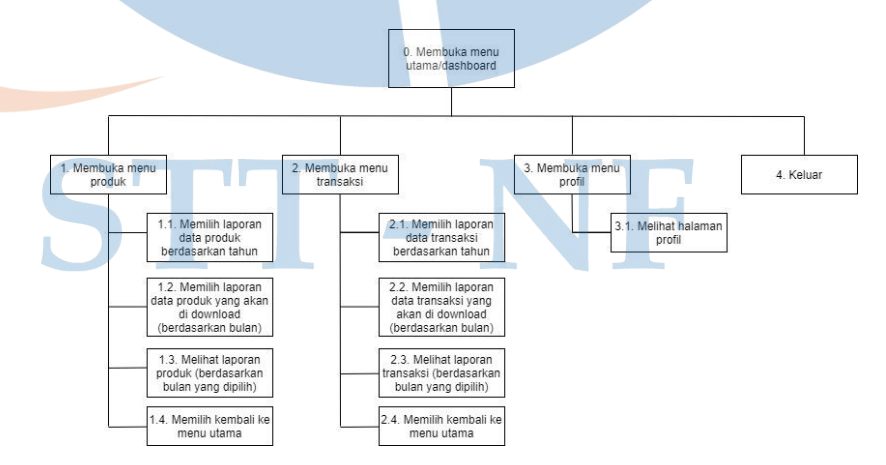

*Gambar 31 Hierarchical Task Analysist (HTA) user pemilik toko*

## **4.2.4 Mock up**

Perancangan *mockup* bertujuan agar fitur yang tersedia dapat dipahami oleh pengguna. Perancangan *mockup* ini mengacu pada hasil analisis yang telah didapatkan dari proses user clasification tujuannya adalah agar menghasilkan tampilan desain atau *user interface* yang sesuai dengan kebutuhan pengguna. Dalam merancang *mockup* penulis menggunakan tools figma [https://figma.com](https://figma.com/) pada browser. Berikut ini adalah desain *mockup* dari website toko thrift Pandeglang.

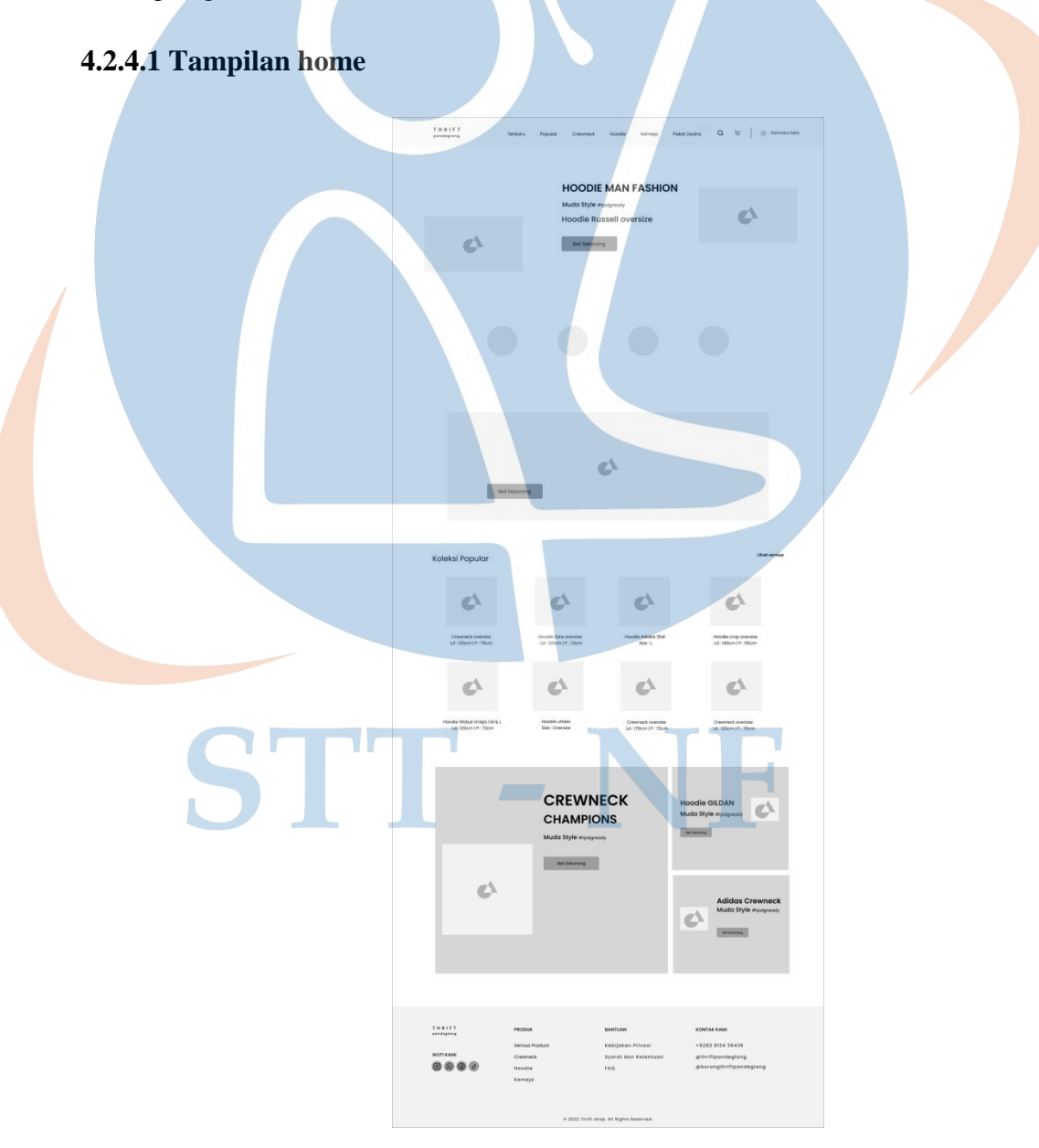

*Gambar 32 Mockup – home*

# **4.2.4.2 Tampilan login**

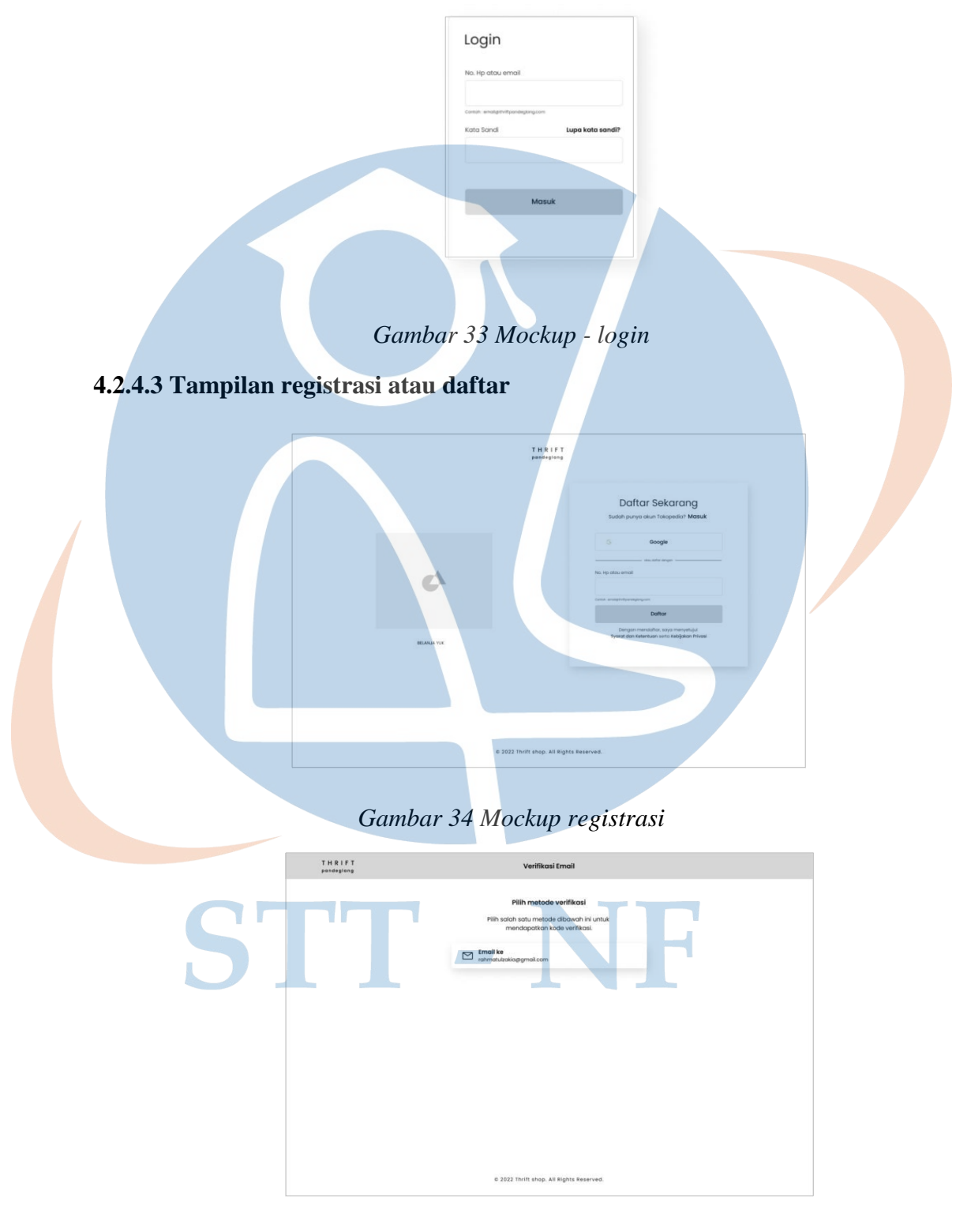

*Gambar 35 Mockup Verifikasi email (Registrasi)*

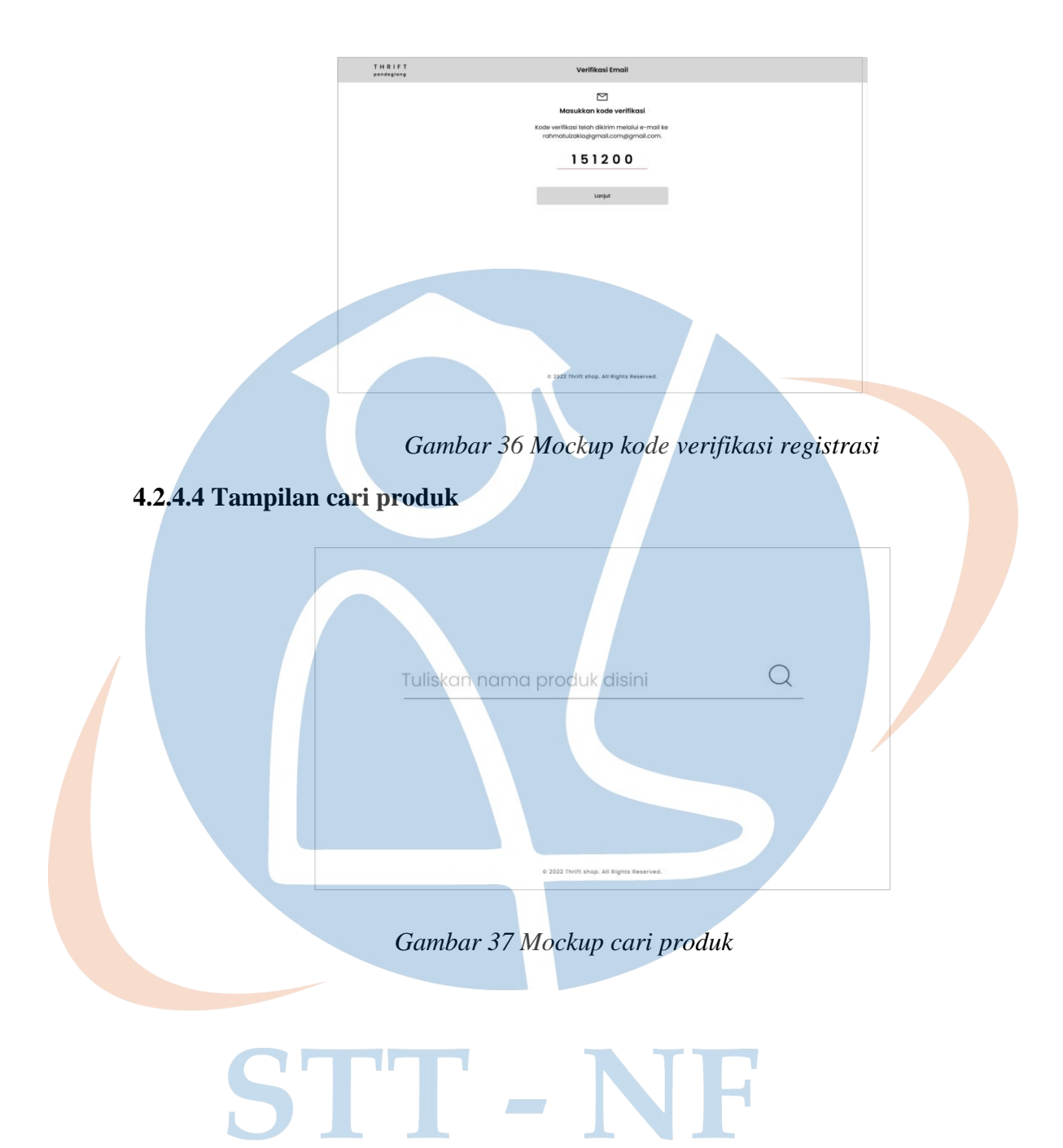

# **4.2.4.5 Tampilan halaman produk**

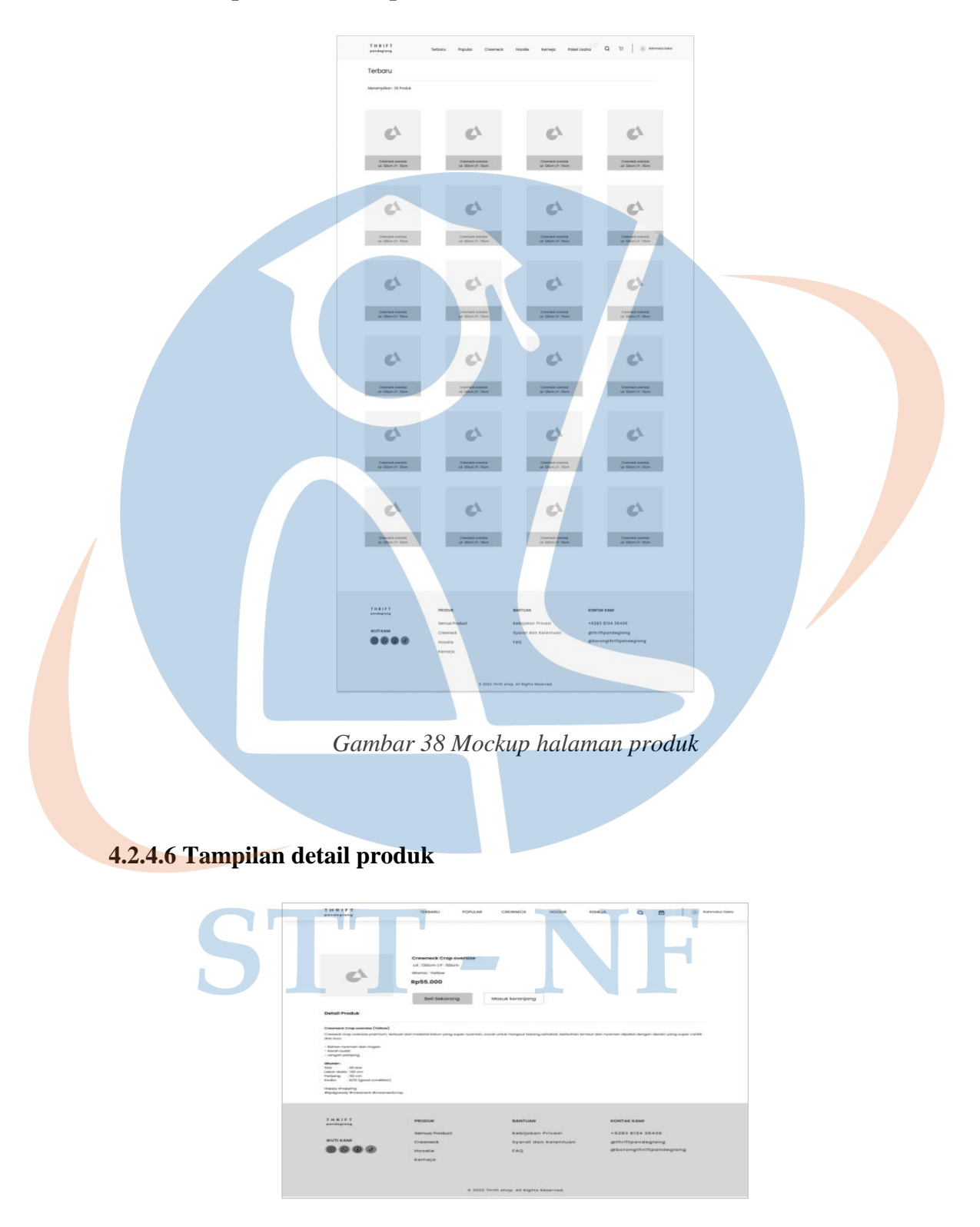

*Gambar 39 Mockup detail produk*

# **4.2.4.7 Tampilan keranjang produk**

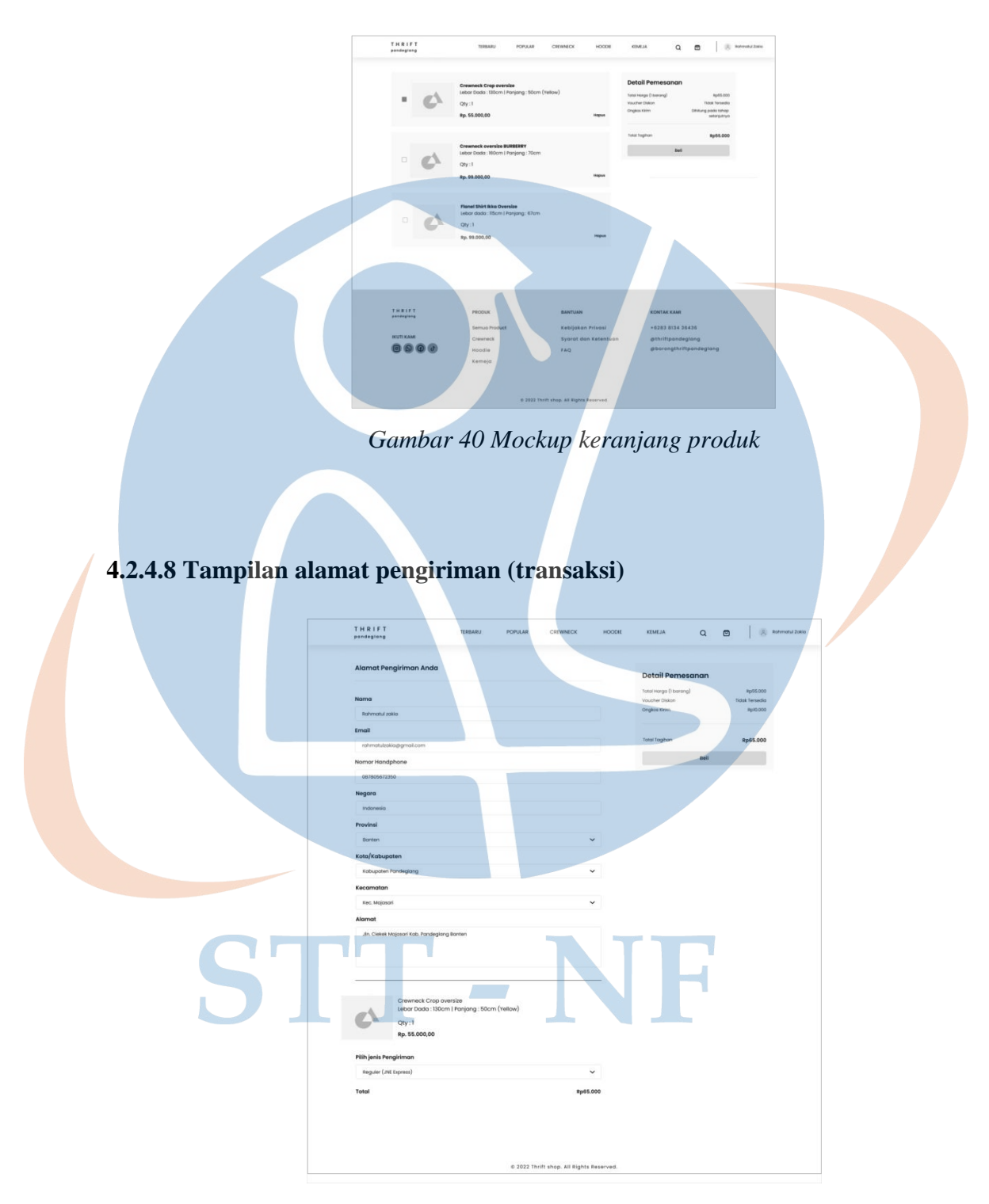

*Gambar 41 Mockup alamat pengiriman (transaksi)* 

## **4.2.4.9 Tampilan metode pembayaran (transaksi)**

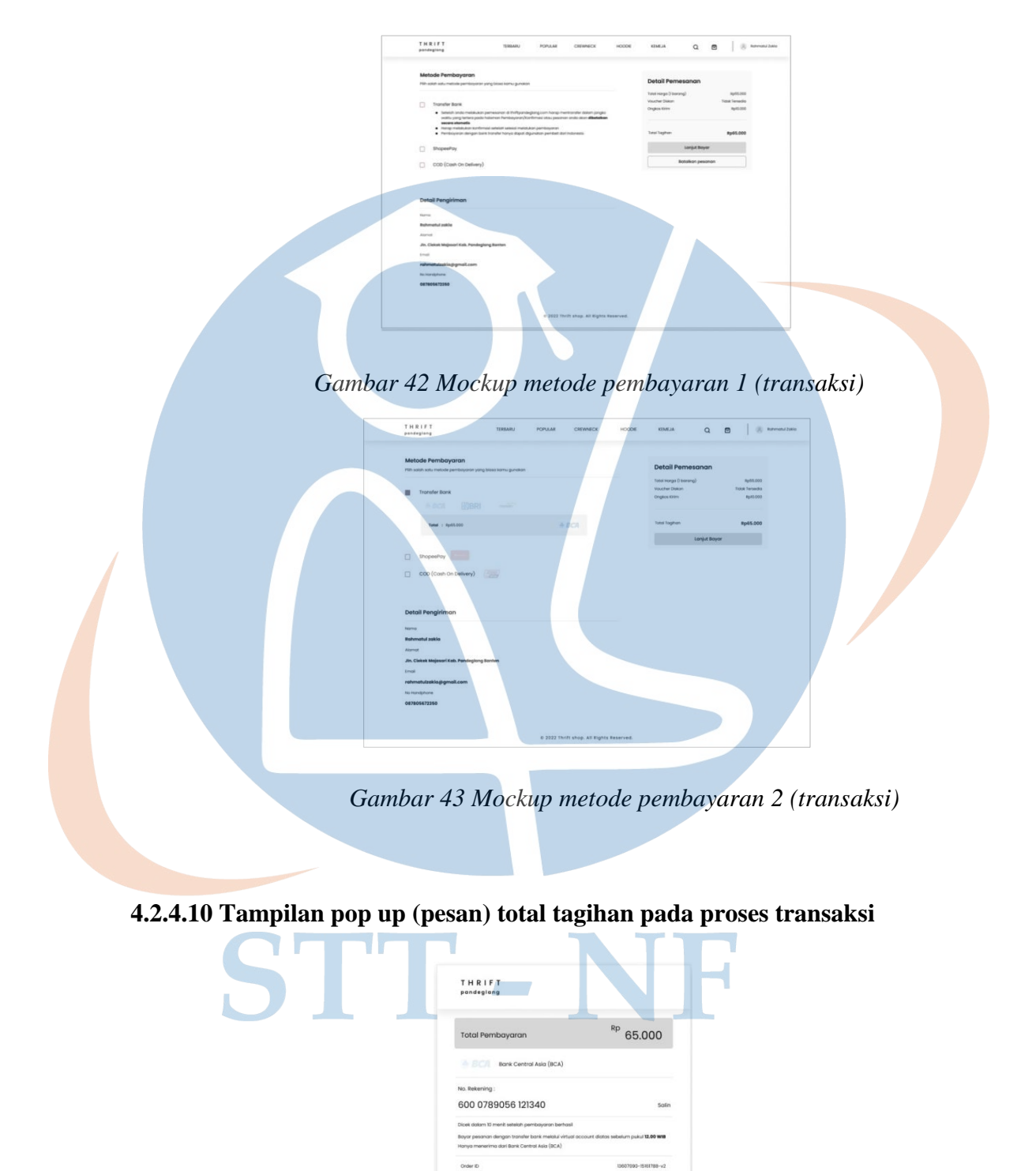

*Gambar 44 Mockup total tagihan* 

 $OK$ 

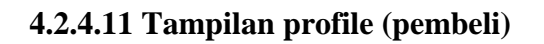

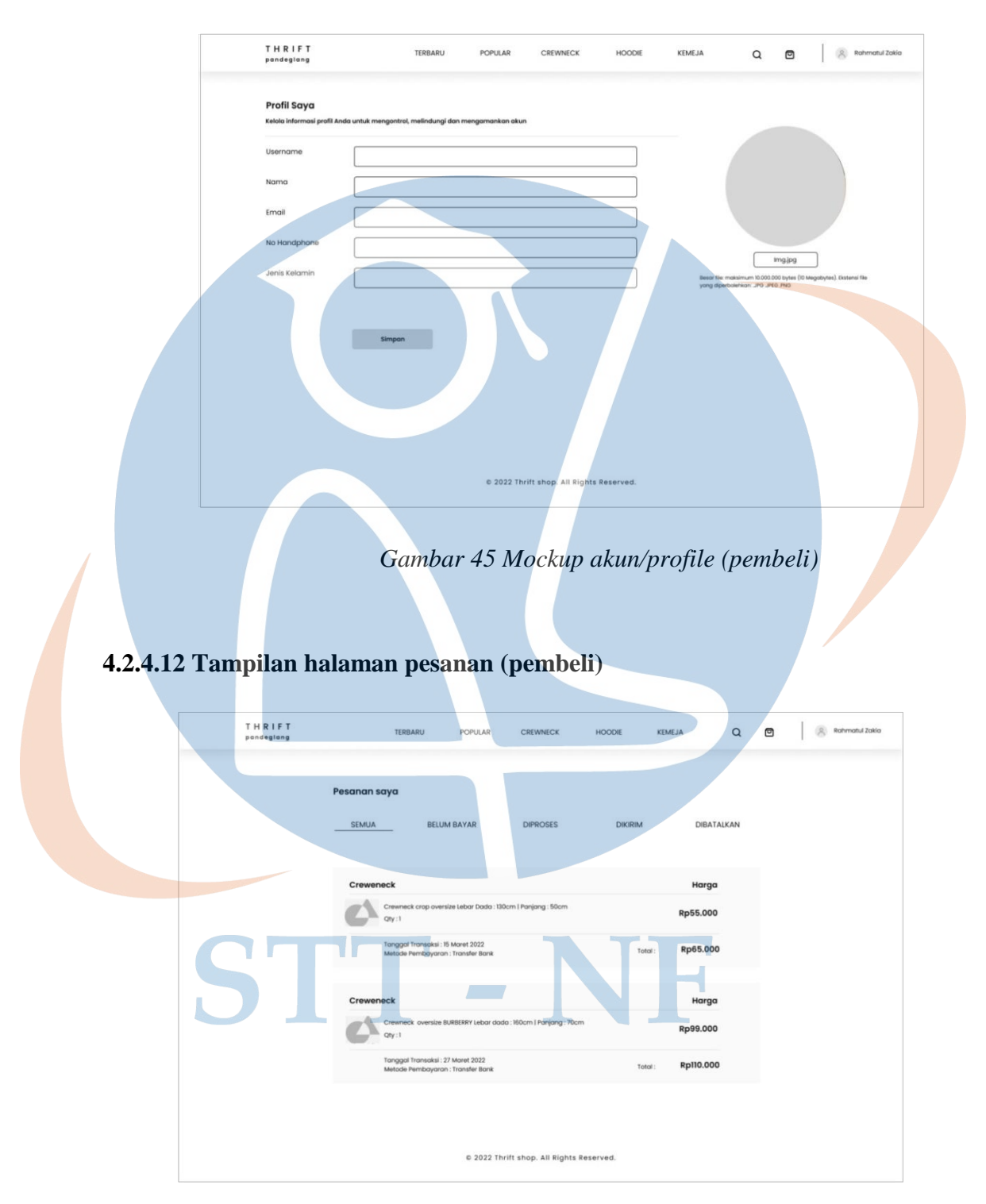

*Gambar 46 Mockup halaman pesanan (pembeli)*

## **4.2.4.13 Tampilan dashboard admin**

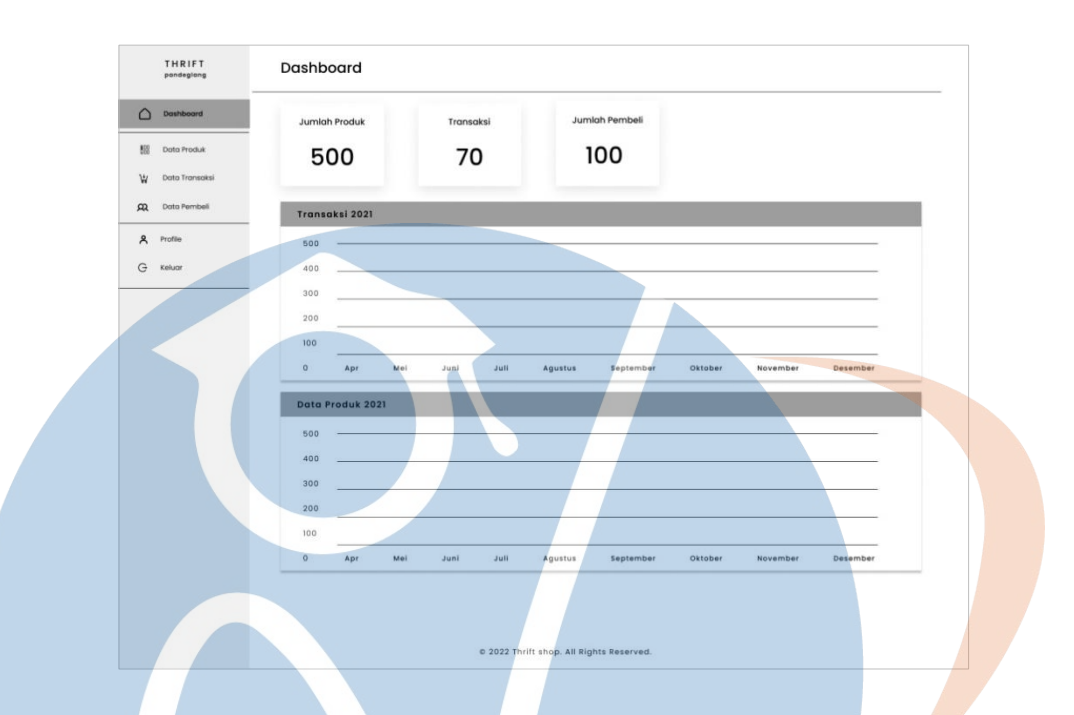

# *Gambar 47 Mockup dashboard admin*

# **4.2.4.14 Tampilan data produk (admin)**

| △            | <b>Dashboard</b> |                     |                    |                              |                      |          |            | Cari          |             | $\Omega$     |
|--------------|------------------|---------------------|--------------------|------------------------------|----------------------|----------|------------|---------------|-------------|--------------|
| 图:           | Data Produk      | No                  | <b>Kode Produk</b> | Nama Produk                  | <b>Gambar Produk</b> | Harga    | Stok       |               | Aksi        |              |
| W            | Data Transaksi   | $\mathbf{I}$        | FS-001             | Flanel Shirt                 |                      | Rp65.000 | $\sqrt{3}$ | Detail        | Edit        | Hopus        |
| $\Omega$     | Data Pembeli     | $\overline{2}$      | <b>FSU-001</b>     | Flanel Shirt Unisex   L & XL |                      | Rp65.000 | $_{\rm 6}$ | <b>Detail</b> | <b>Edit</b> | <b>HODUS</b> |
| $\mathsf{A}$ | Profile          | $\overline{3}$      | FSZ-001            | Flanel shirt zip hoodie   M  |                      | Rp65.000 | $\sqrt{2}$ | Detail        | Edit        | Hopus        |
| G            | Keluar           | $\overline{4}$      | FSL-001            | Flanel shirt lowrys farm   M |                      | Rp65.000 | 1          | Detail        | Edit        | <b>Hopus</b> |
|              |                  | $\overline{5}$      | FS-002             | Flanel shirt eddie           |                      | Rp65.000 | $\,2$      | Detail        | Edit        | Hopus        |
|              |                  | $\ddot{\mathbf{6}}$ | FS-003             | Flanel Shirt Ikka oversize   |                      | Rp65.000 | $\,2$      | <b>Detail</b> | Edit        | <b>Hopus</b> |
|              |                  | 7                   | FC-001             | Flanel crop                  |                      | Rp65.000 | $\sf 5$    | Detail        | Edit        | Hopus        |
|              |                  | 8                   | FS-004             | Flanel Uniqlo Shirt          |                      | Rp65.000 | 1          | <b>Detail</b> | Edit        | <b>Hopus</b> |
|              |                  | $\overline{9}$      | FS-005             | Flanel shirt child woman     |                      | Rp65.000 | $\sqrt{3}$ | Detail        | Edit        | Hopus        |
|              |                  | 10                  | FSU-002            | Flanel shirt Unisex   L      |                      | Rp65.000 | $\,2$      | <b>Detail</b> | Edit        | <b>Hopus</b> |

*Gambar 48 Mockup data produk (admin)*

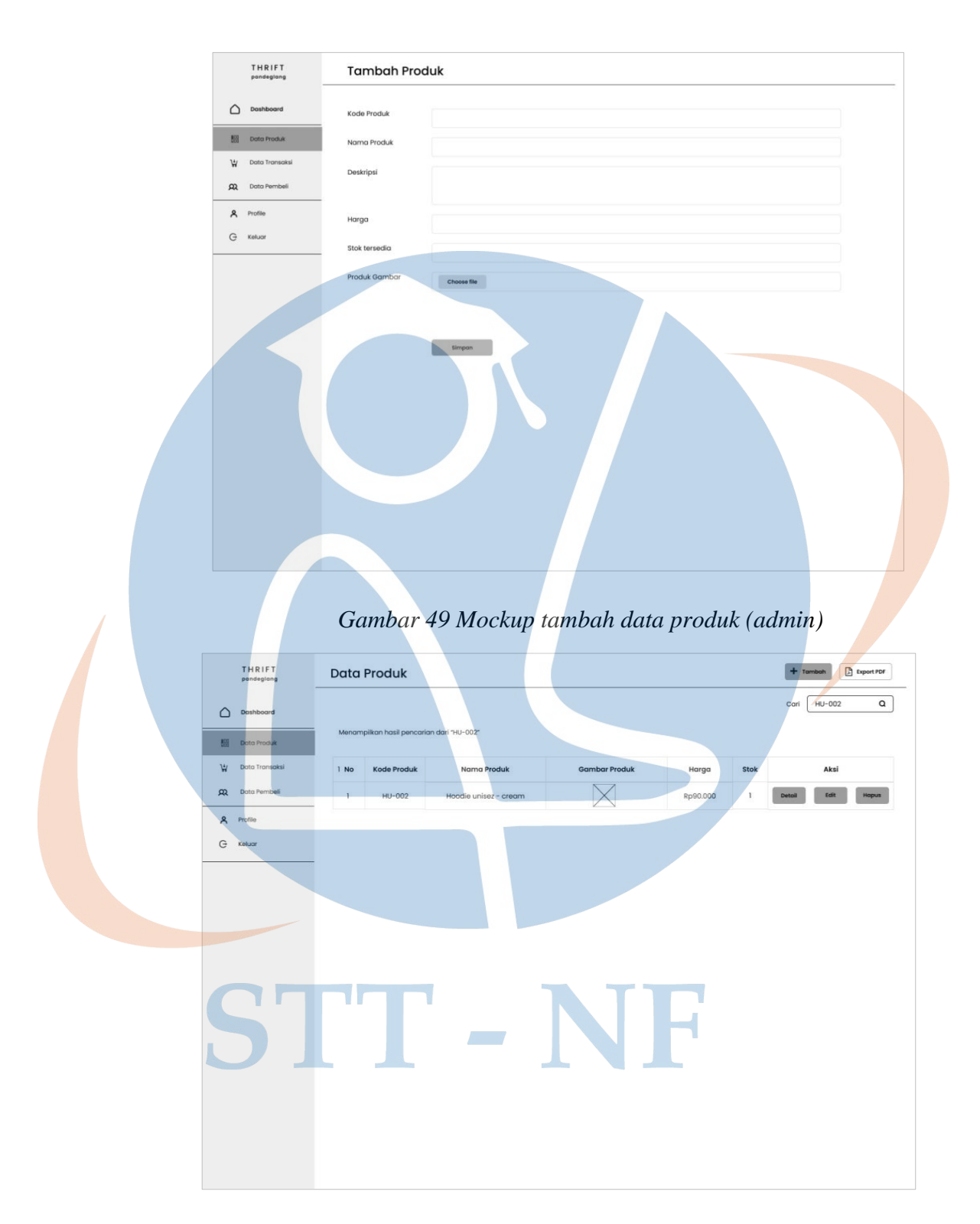

*Gambar 50 Mockup cari data produk (admin)*

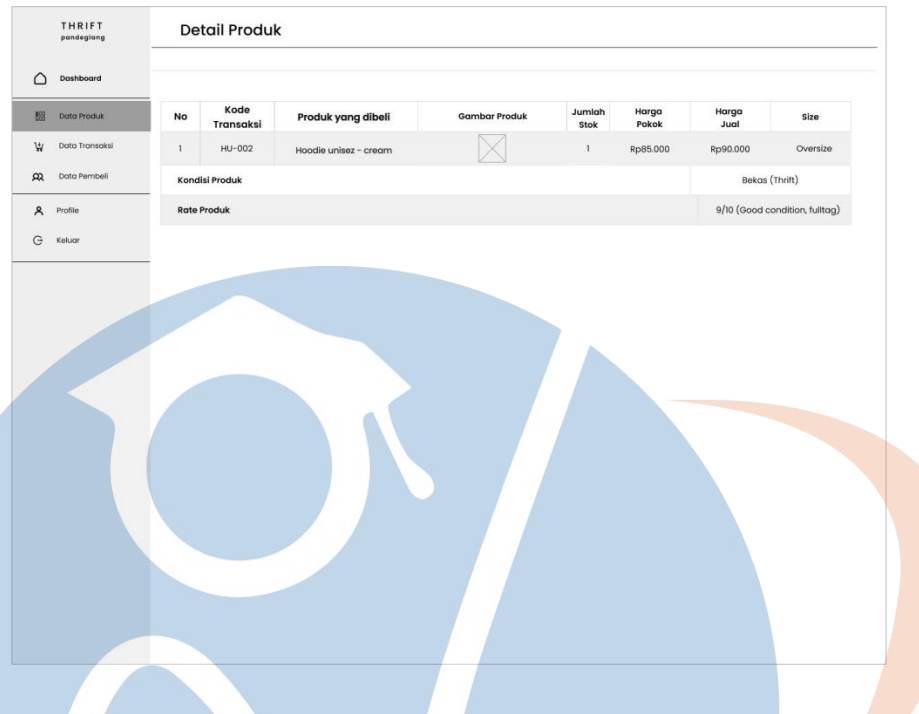

*Gambar 51 Mockup Detail data produk (admin)* 

|          | THRIFT<br>pandeglang |                  | Data Transaksi           |                      |                                    |                |                      |          |        | $+$ Tambah  | <b>D</b> Export PDF |
|----------|----------------------|------------------|--------------------------|----------------------|------------------------------------|----------------|----------------------|----------|--------|-------------|---------------------|
| △        | Dashboard            |                  |                          |                      |                                    |                |                      |          | Cari   |             | $\alpha$            |
| 服        | Data Produk          | No.              | Kode<br><b>Transaksi</b> | Nama<br>Pembeli      | Produk yang dibeli                 | Jumlah<br>beli | Tanggal<br>pembelian | Harga    |        | Aksi        |                     |
| ₩.       | Data Transaksi       | $\mathbf{1}$     | <b>TRS-001</b>           | Rahmatul Zakia       | Crewneck Crop oversize -<br>yellow | $\mathbf{I}$   | $2021 - 12 - 28$     | Rp55.000 | Detail | Edit        | Hapus               |
| $\Omega$ | Dota Pembeli         | $\overline{2}$   | TRS-002                  | Mutiya               | Flanel Shirt Unisex   L & XL       | $\mathbf{1}$   | 2022-01-01           | Rp65.000 | Detail | Edit        | <b>Hapus</b>        |
|          | & Profile            | $\overline{3}$   | <b>TRS-003</b>           | Fikri sokin          | Flanel shirt zip hoodie   M        | $\mathbf{I}$   | 2022-01-03           | Rp65.000 | Detail | talt        | Hapus               |
| G        | Keluar               | $\boldsymbol{A}$ | TRS-004                  | <b>Rifgi Manarul</b> | Flanel shirt lowrys farm   M       | $\mathbf{1}$   | 2022-01-07           | Rp65.000 | Detail | Edit        | Hapus               |
|          |                      | $\overline{5}$   | <b>TRS-005</b>           | Tb egi               | Flanel shirt eddie                 | $\mathbf{1}$   | 2022-01-09           | Rp65.000 | Detail | Edit        | <b>Hapus</b>        |
|          |                      | 6                | <b>TRS-006</b>           | Afkar                | Flanel Shirt Ikka oversize         | $\mathbf{1}$   | 2022-01-13           | Rp65,000 | Detail | Edit        | Hapus               |
|          |                      | $\overline{7}$   | TRS-007                  | Raylan K             | Flanel crop                        | $\mathbf{1}$   | $2022 - 01 - 13$     | Rp65.000 | Detail | <b>Edit</b> | Hapus               |
|          |                      | 8                | <b>TRS-008</b>           | Jakka Putra          | <b>Flanel Uniglo Shirt</b>         | $\mathbf{1}$   | $2022 - 01 - 28$     | Rp65.000 | Detail | Edit        | <b>Hapus</b>        |
|          |                      | $\theta$         | <b>TRS-009</b>           | Vini uniga           | Flanel shirt child woman           | $\mathbf{1}$   | $2022 - 01 - 29$     | Rp65,000 | Detail | Edit        | Hapus               |
|          |                      | 10               | <b>TRS-010</b>           | Ayu amalias          | Flanel shirt Unisex   L            | $\mathbf{I}$   | 2022-01-30           | Rp65.000 | Detail | Edit        | <b>Hapus</b>        |

*Gambar 52 Mockup data transaksi (admin)*

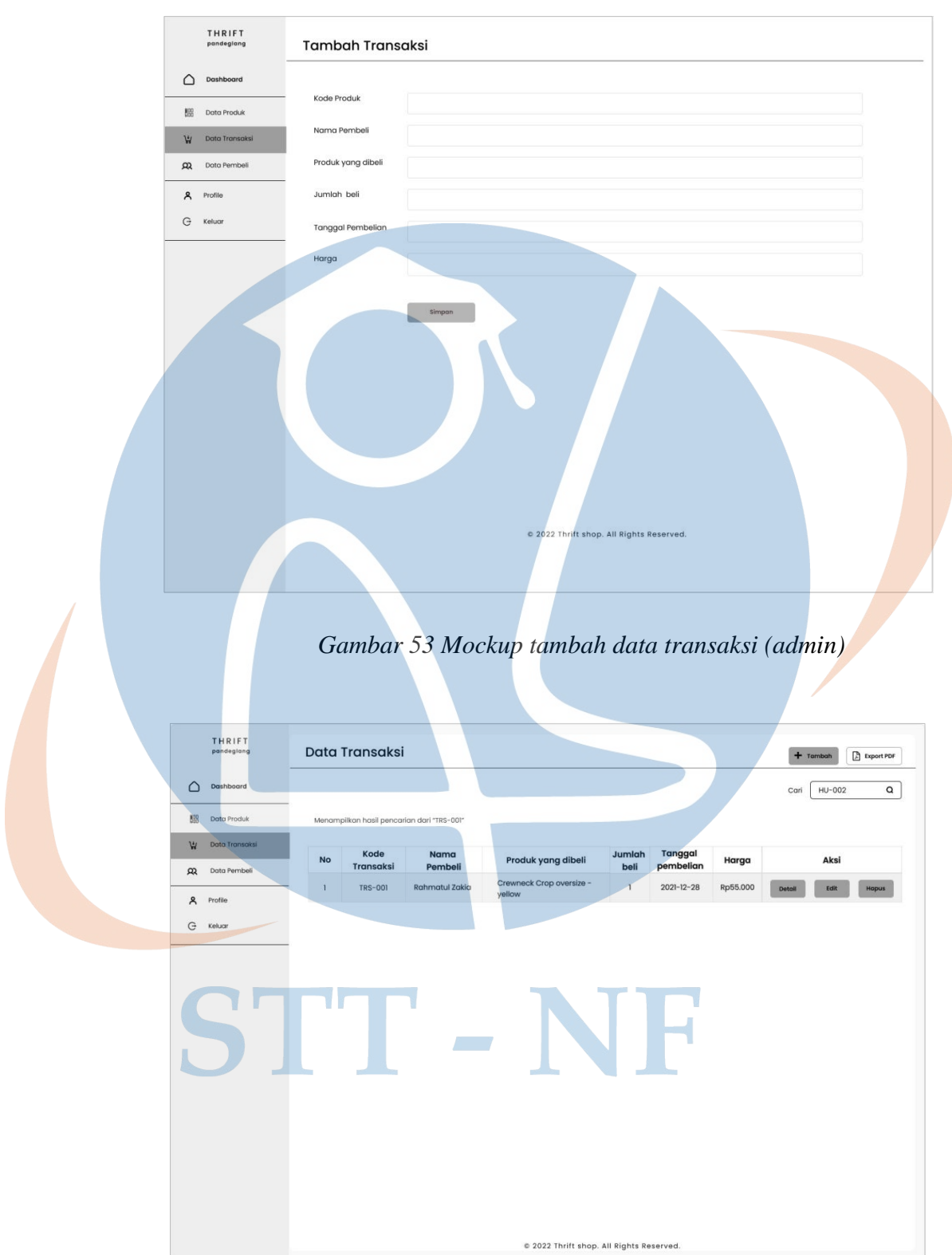

*Gambar 54 Mockup cari data transaksi (admin)*

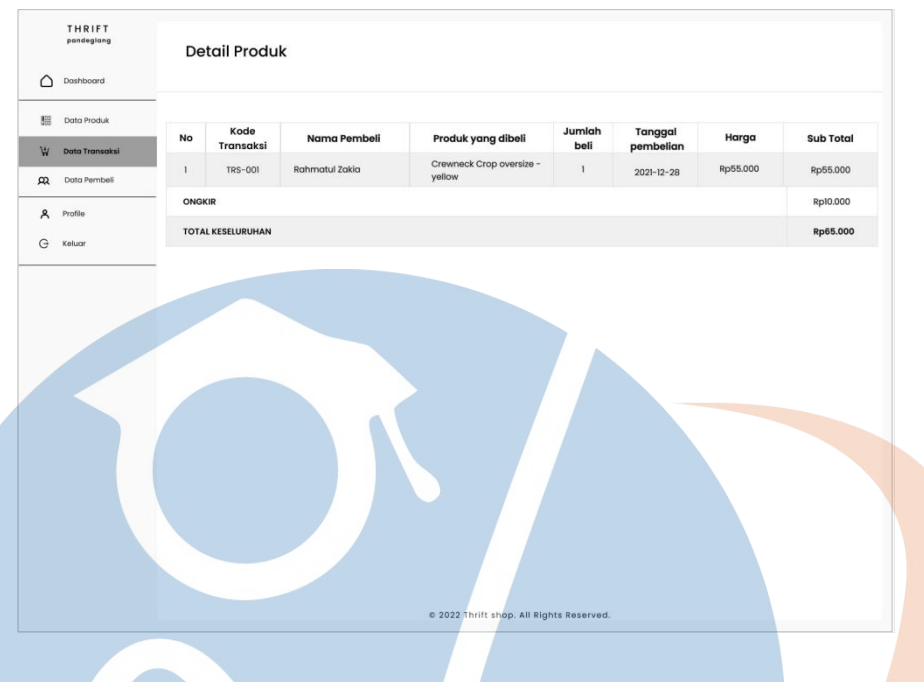

*Gambar 55 Mockup detail data transaksi (admin)*

# **4.2.4.16 Tampilan data pembeli (admin)**

| C              | Dashboard      |                  |                                 |                |                         |              | Cari                                                        | $\alpha$     |
|----------------|----------------|------------------|---------------------------------|----------------|-------------------------|--------------|-------------------------------------------------------------|--------------|
| 图              | Data Produk    | No.              | Kode User                       | Nama           | Email                   | No Handphone | Aksi                                                        |              |
| W              | Data Transaksi | $\mathbf{1}$     | <b>USR-001</b>                  | Rahmatul Zakia | rahmatulzakia@gmail.com | 087805672350 | <b>Edit</b><br>Detail                                       | Hapus        |
| $\mathfrak{R}$ | Data Pembeli   | $\overline{2}$   | <b>USR-002</b>                  | Mutiya         | mutiyaadifa@gmail.com   | 089020110047 | Edit<br>Detail                                              | Hapus        |
| ዳ              | Profile        | $\overline{3}$   | <b>USR-003</b>                  | Fikri sokin    | fikrisokin@gmail.com    | 089020110047 | Edit<br>Detail                                              | Hapus        |
| G              | Keluar         | $\boldsymbol{A}$ | <b>USR-004</b>                  | Rifqi Manarul  | rifqimanarl@gmail.com   | 089020110047 | Edit<br>Detail                                              | Hapus        |
|                |                | $\sqrt{5}$       | <b>USR-005</b>                  | Tb egi         | tbegi@gmail.com         | 089020110047 | Edit<br>Detail                                              | Hapus        |
|                |                | 6                | <b>USR-006</b>                  | Rifki Alfarizi | rifki@gmail.com         | 089020110047 | Edit<br>Detail                                              | Hapus        |
|                |                | $\overline{7}$   | <b>USR-007</b>                  | Raylan K       | rayian@gmail.com        | 089020110047 | Edit<br>Detail                                              | Hapus        |
|                |                | $_{\rm 8}$       | <b>USR-008</b>                  | Jakka Putra    | jakkaputra@gmail.com    | 089020110047 | Edit<br>Detail                                              | <b>Hapus</b> |
|                |                | $9 -$            | USR-009                         | Vini uniqa     | uniqavini@gmail.com     | 089020110047 | <b>Edit</b><br>Detail                                       | Hapus        |
|                |                | 10               | <b>USR-010</b>                  | Ayu amalias    | ayuamaliasury@gmail.com | 089020110047 | Edit<br>Detail                                              | Hapus        |
|                |                |                  | Menampilkan 1 - 10 dari 97 data |                |                         |              | $2$ 3 4 5 $-$ 100 $\blacktriangleright$<br>$\leftarrow$ 151 |              |

*Gambar 56 Mockup data pembeli (admin)* 

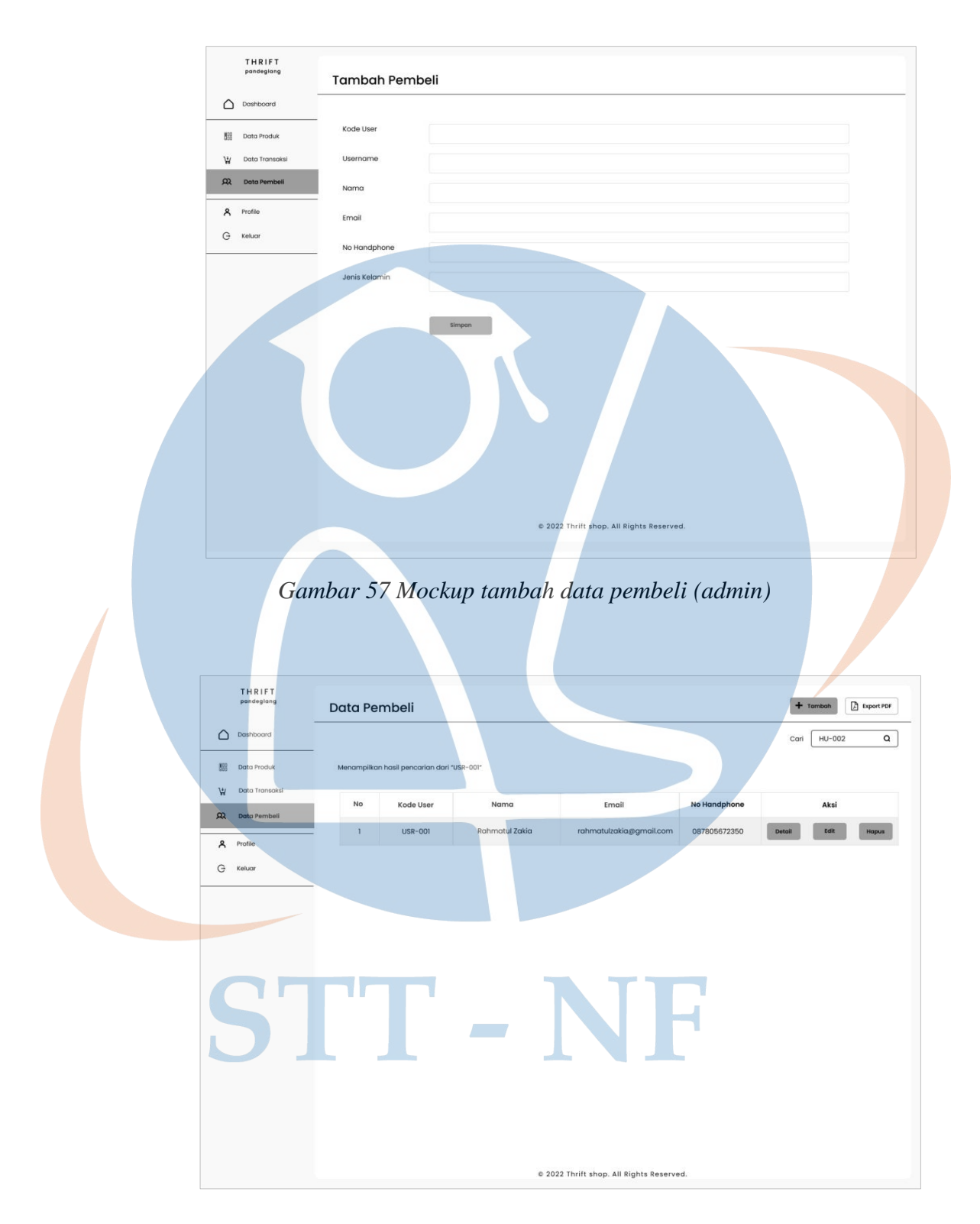

*Gambar 58 Mockup cari data pembeli (admin)* 

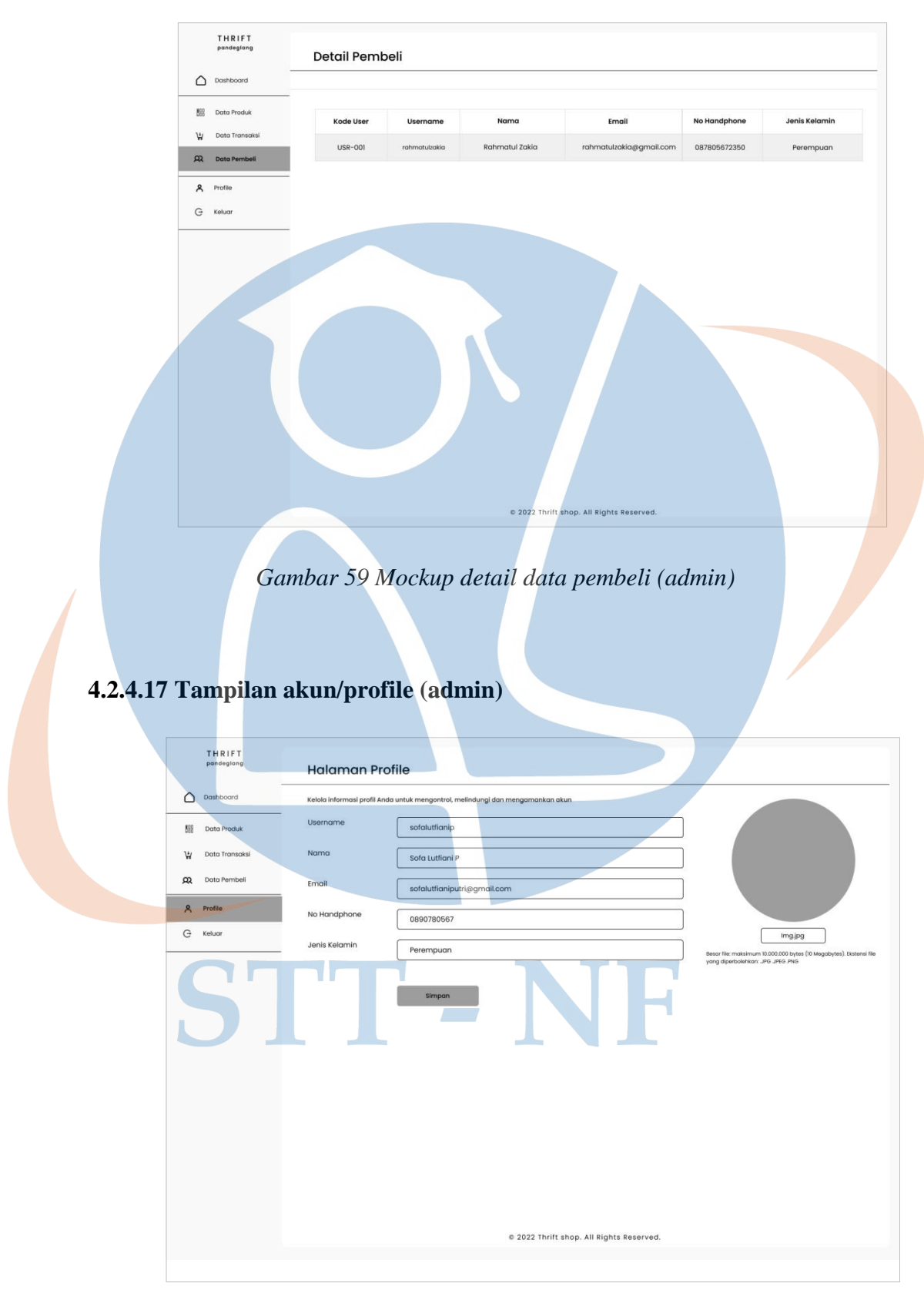

*Gambar 60 Mockup akun/profile admin* 

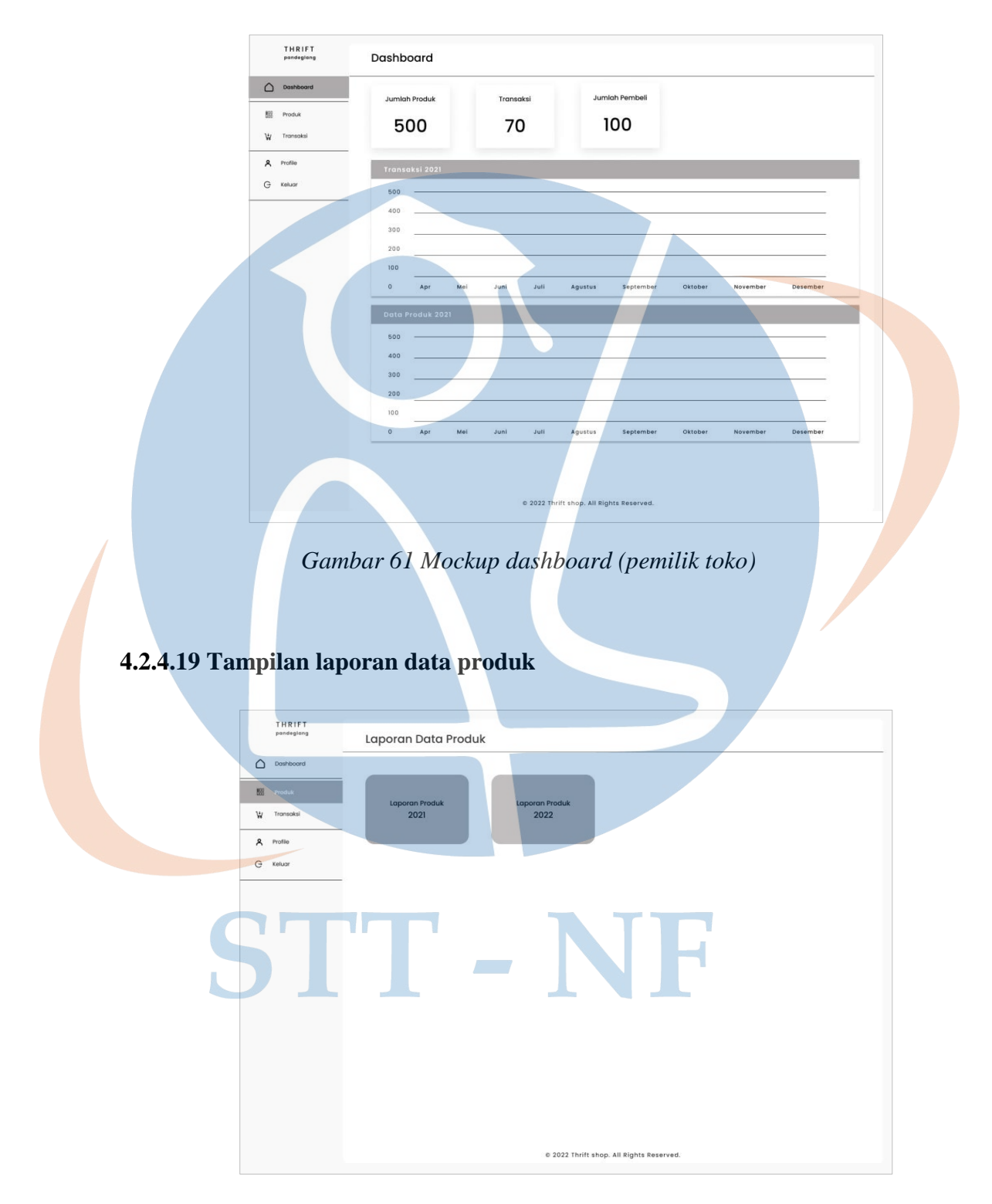

## **4.2.4.18 Tampilan dashboard (pemilik toko)**

*Gambar 62 Mockup laporan data produk (pemilik toko)*

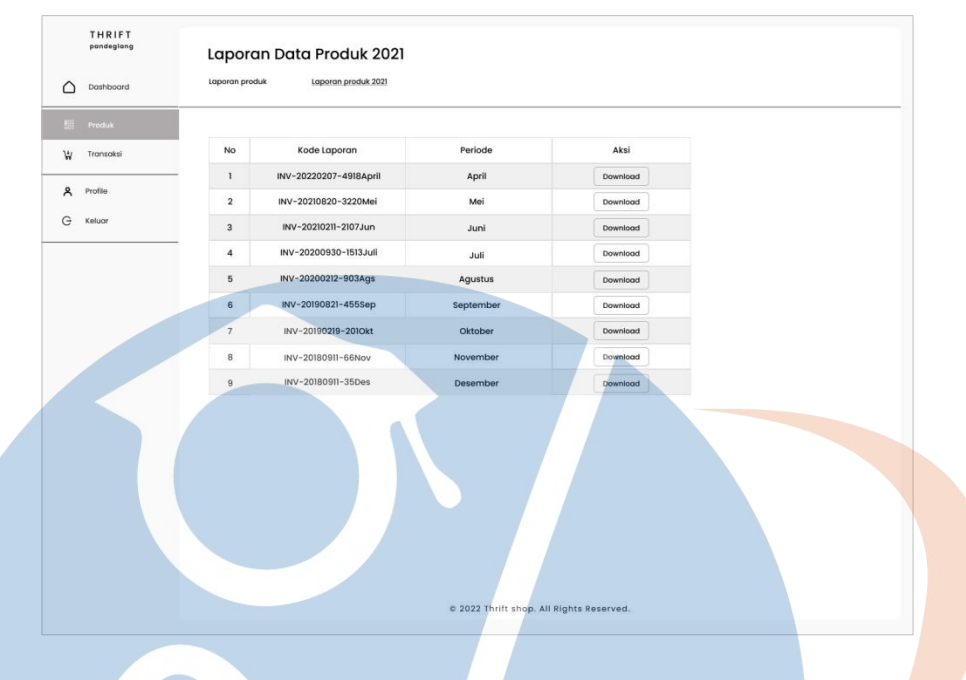

*Gambar 63 Mockup laporan data produk 2021 (pemilik toko)*

## **4.2.4.20 Tampilan laporan data transaksi**

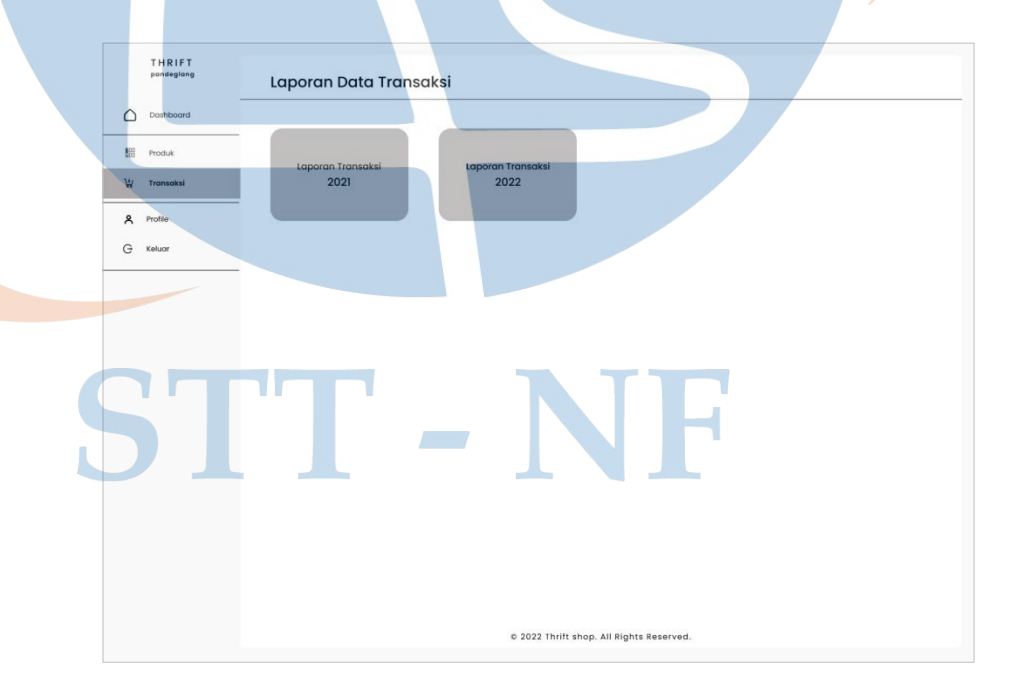

*Gambar 64 Mockup laporan data transaksi (pemilik toko)*

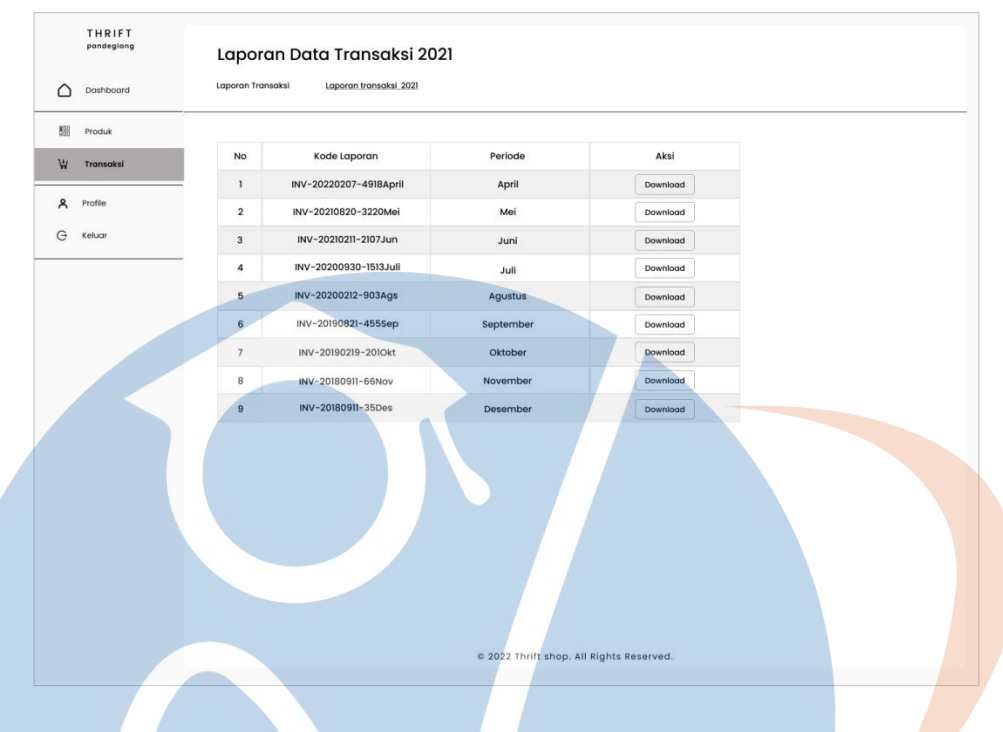

*Gambar 65 Mockup laporan data transaksi 2021 (pemilik toko)*

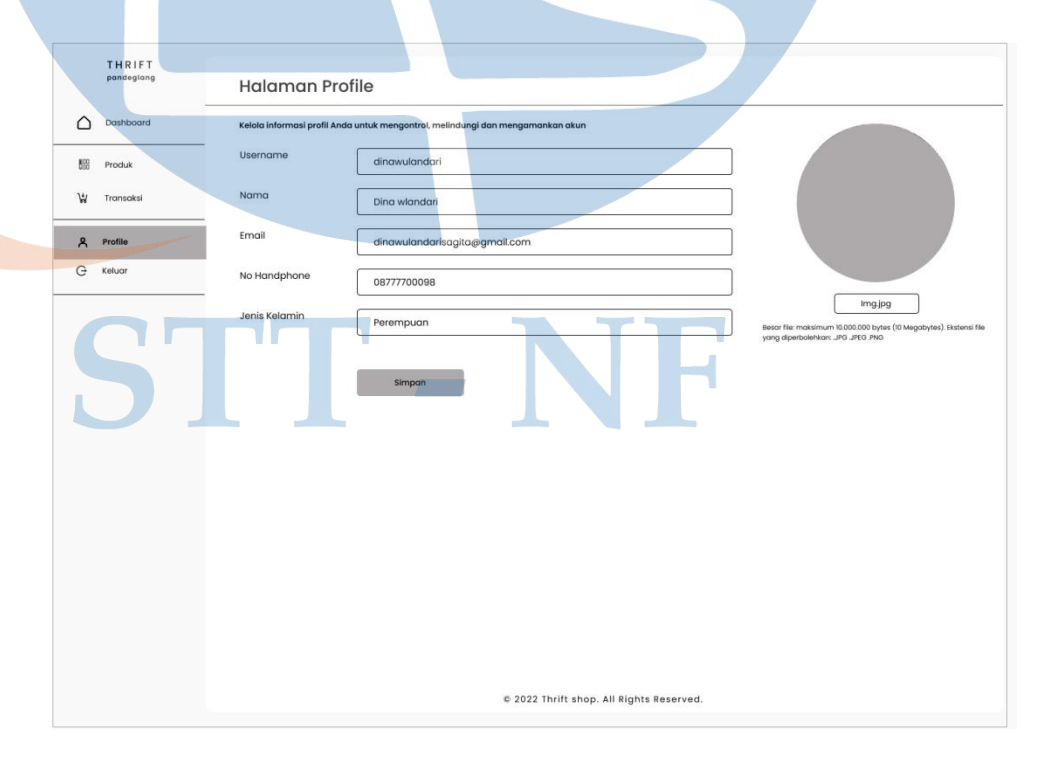

# **4.2.4.21 Tampilan akun/profile (pemilik toko)**

*Gambar 66 Mockup akun/profile pemilik toko*

## **4.2.5 Prototype**

Perancangan *prototype* adalah suatu proses pembuatan model sederhana, sehingga pengguna memiliki gambaran dasar tentang program serta melakukan pengujian awal. Perancangan *prototype* pada website toko *thrift* Pandeglang bertujuan untuk mengembangkan model atau rancangan produk menjadi produk final yang dapat memenuhi permintaan pengguna. Dalam merancang *prototype* penulis menggunakan *tools* figma [https://figma.com](https://figma.com/) pada browser. Berikut ini adalah beberapa *prototype* dari website toko *thrift* Pandeglang.

## **4.2.5.1 Tampilan home**

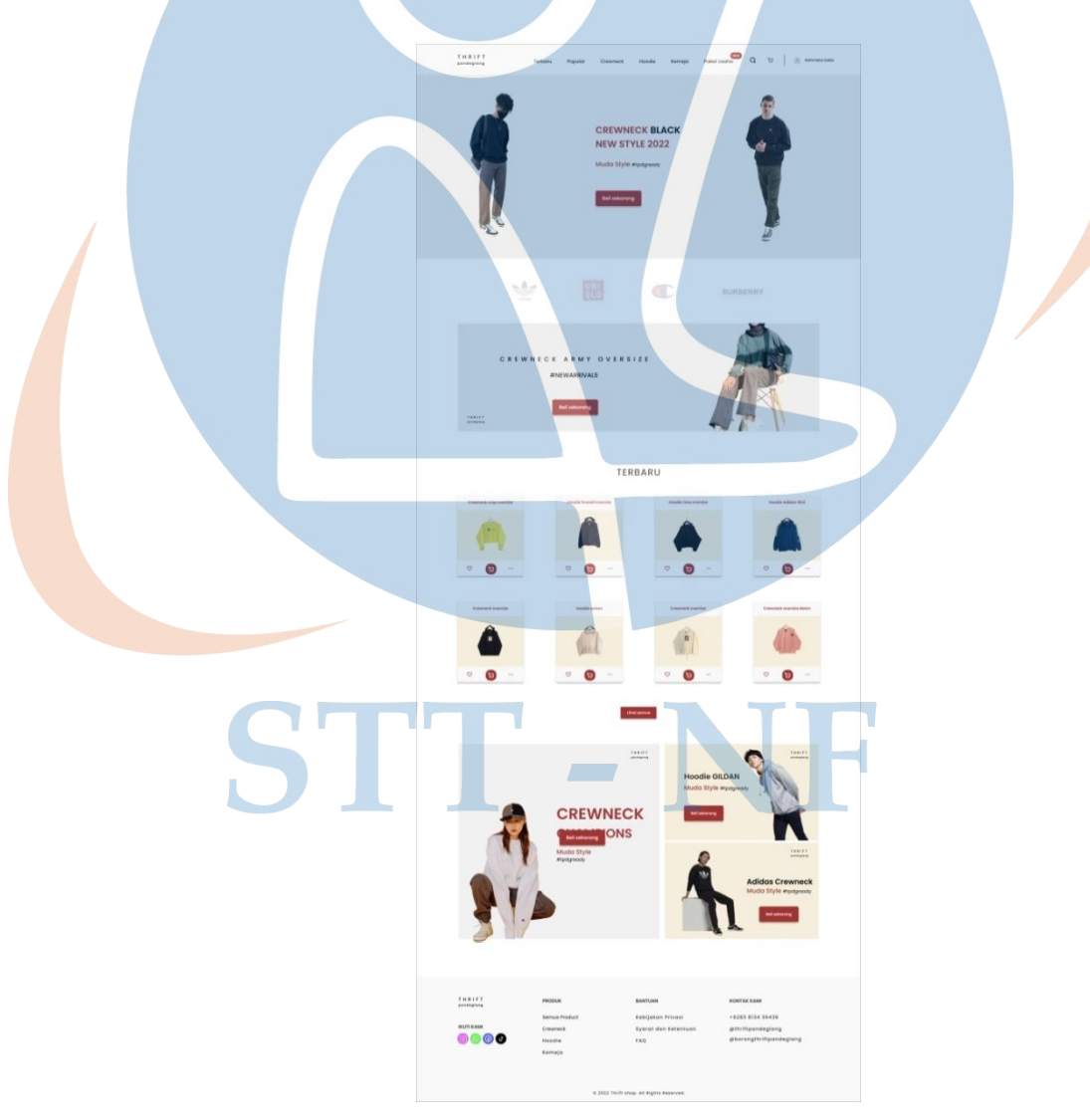

*Gambar 67 Prototype – Home*

## **4.2.5.2 Tampilan login**

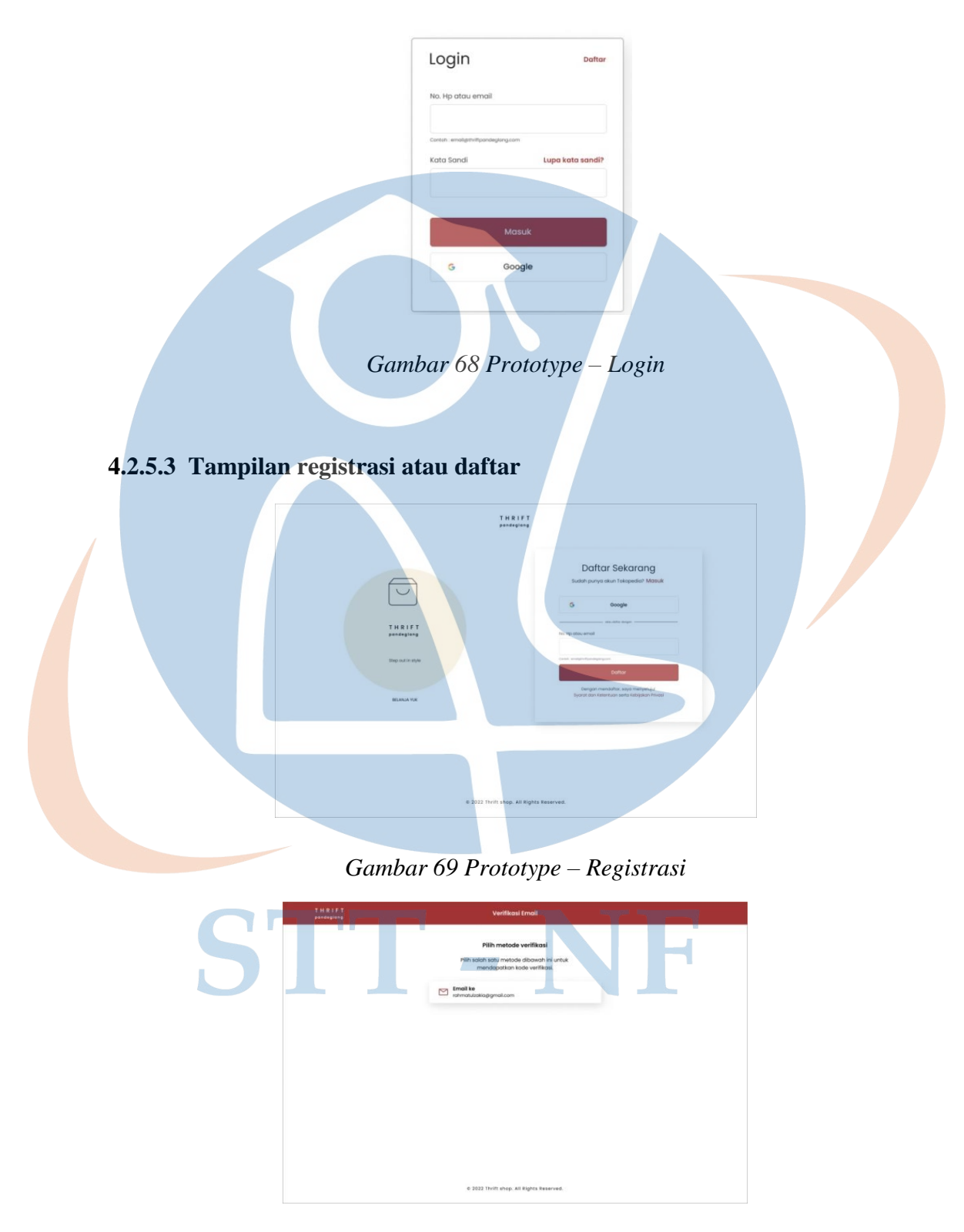

*Gambar 70 Prototype - verifikasi email (Registrasi)*

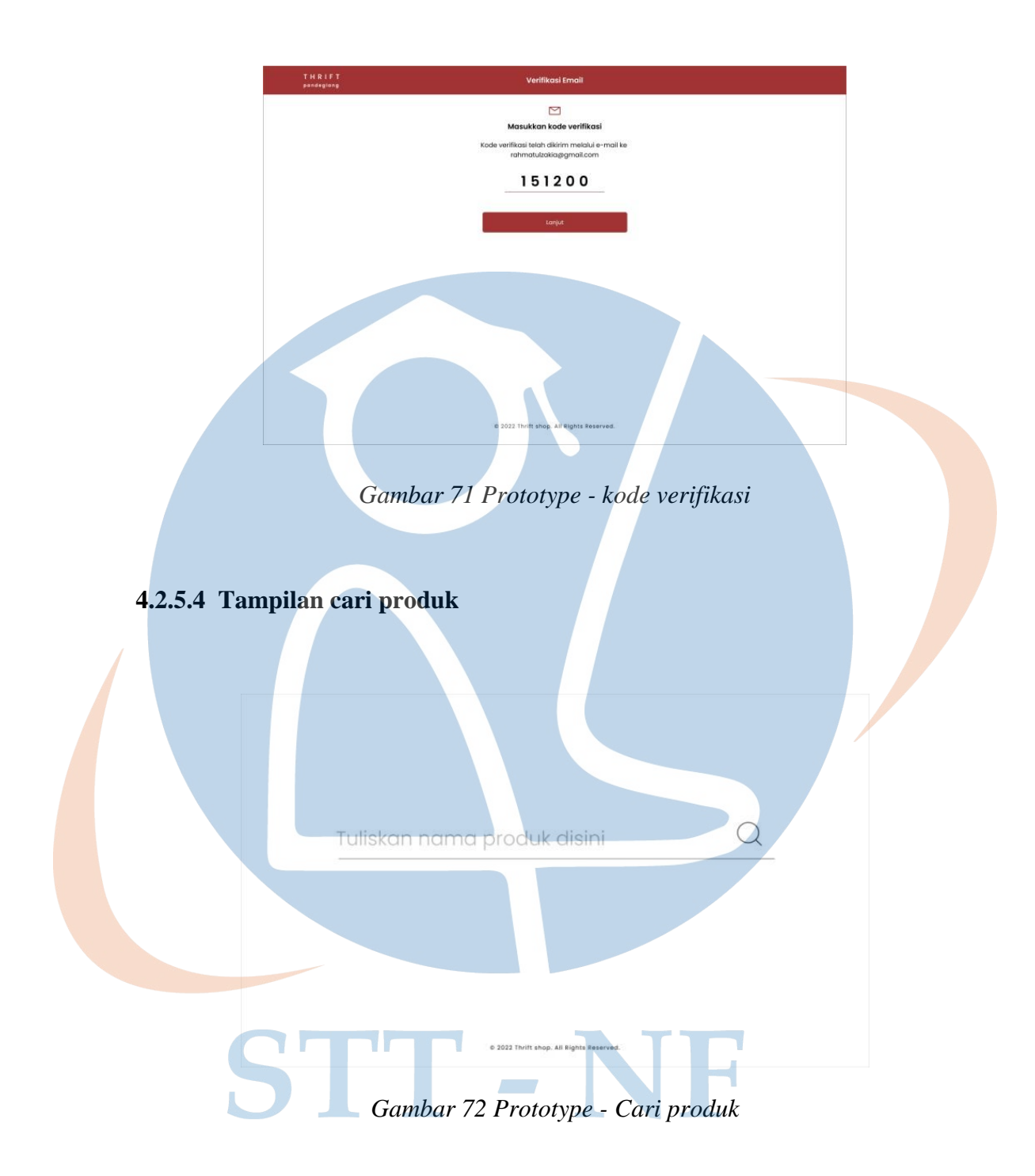

# **4.2.5.5 Tampilan halaman produk**

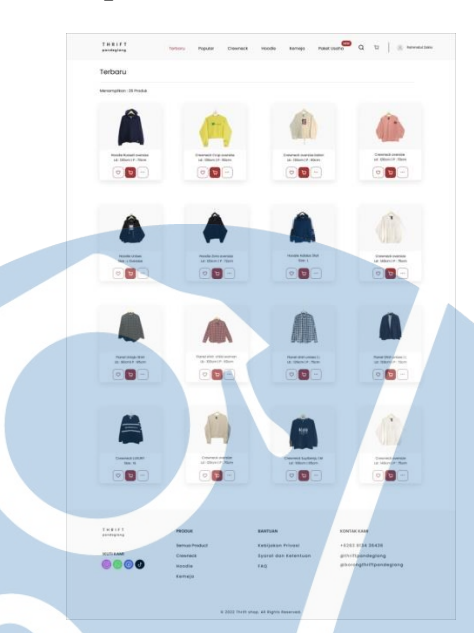

*Gambar 73 Prototype –Halaman Produk*

**4.2.5.6 Tampilan detail produk**

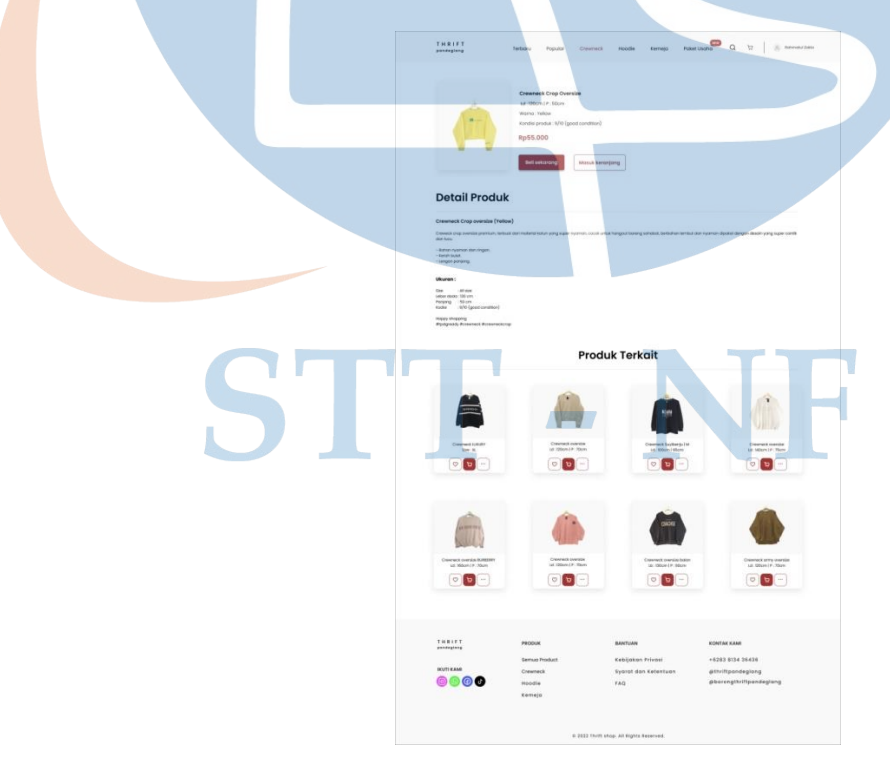

*Gambar 74 Prototype – Detail produk*

# **4.2.5.7 Tampilan keranjang produk**

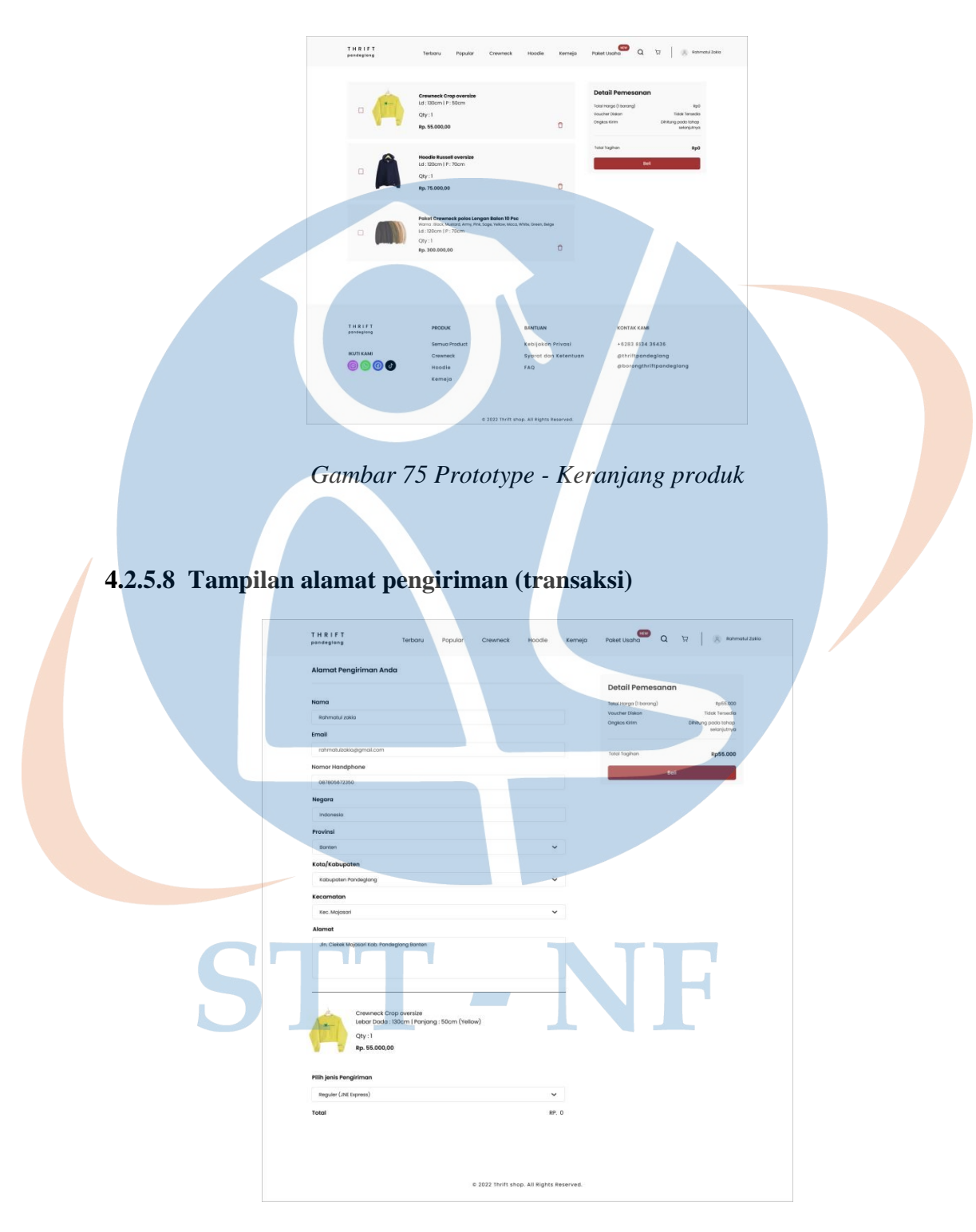

*Gambar 76 Prototype - Alamat pengiriman (Transaksi)*

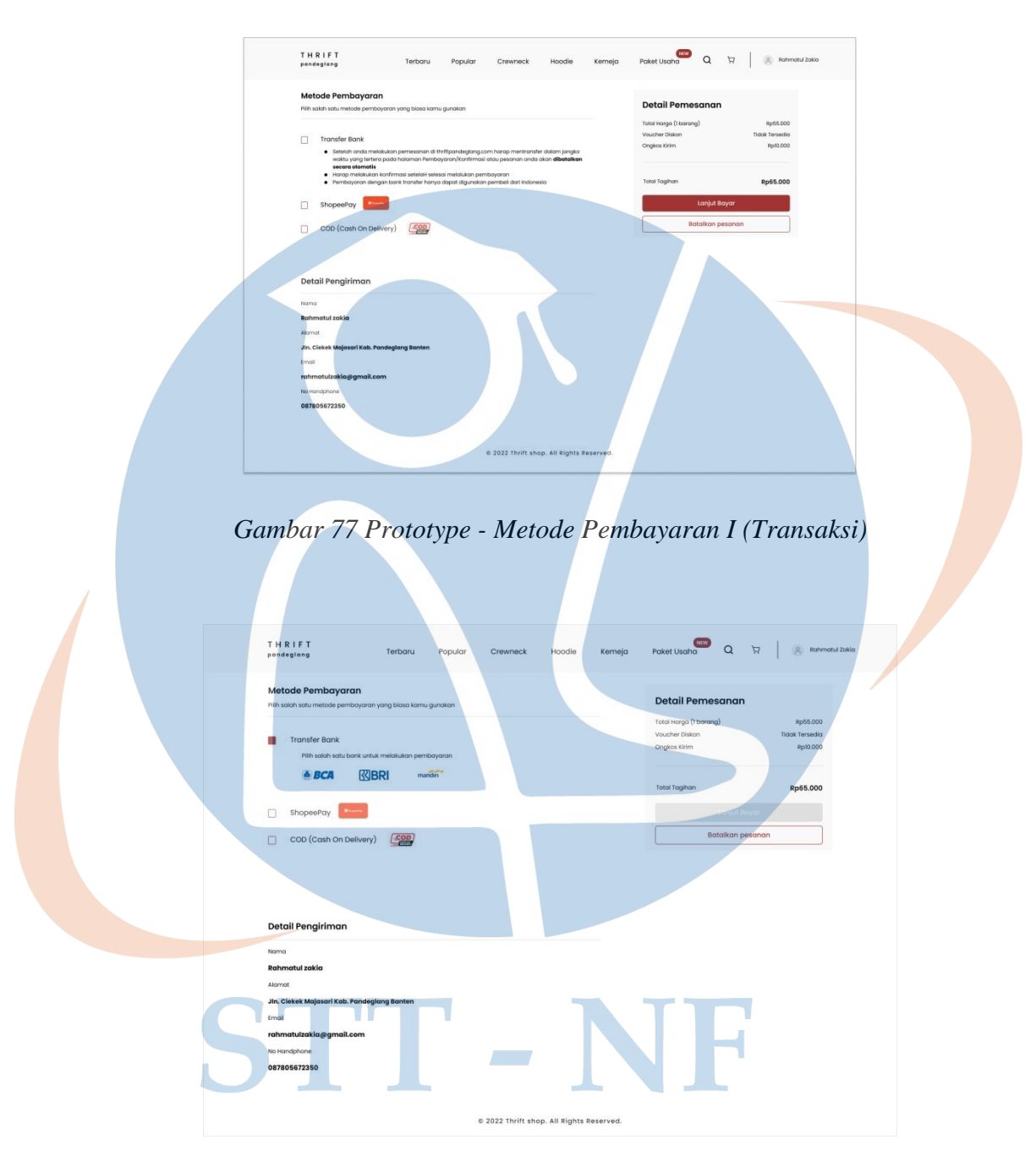

# **4.2.5.9 Tampilan metode pembayaran (transaksi)**

*Gambar 78 Prototype - Metode Pembayaran II (Transaksi)*

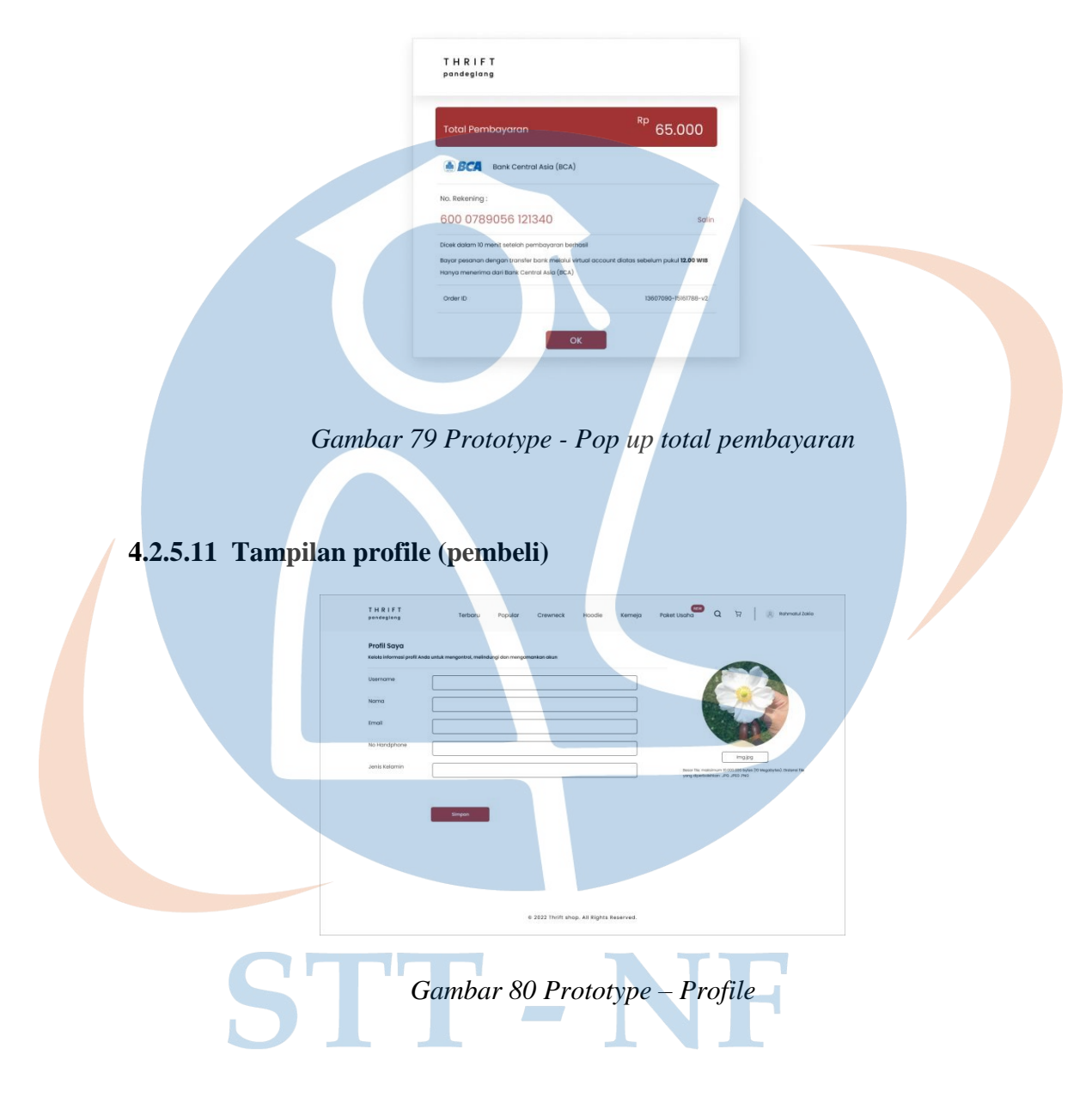

# **4.2.5.10 Tampilan pop up (pesan) total tagihan pada proses transaksi**

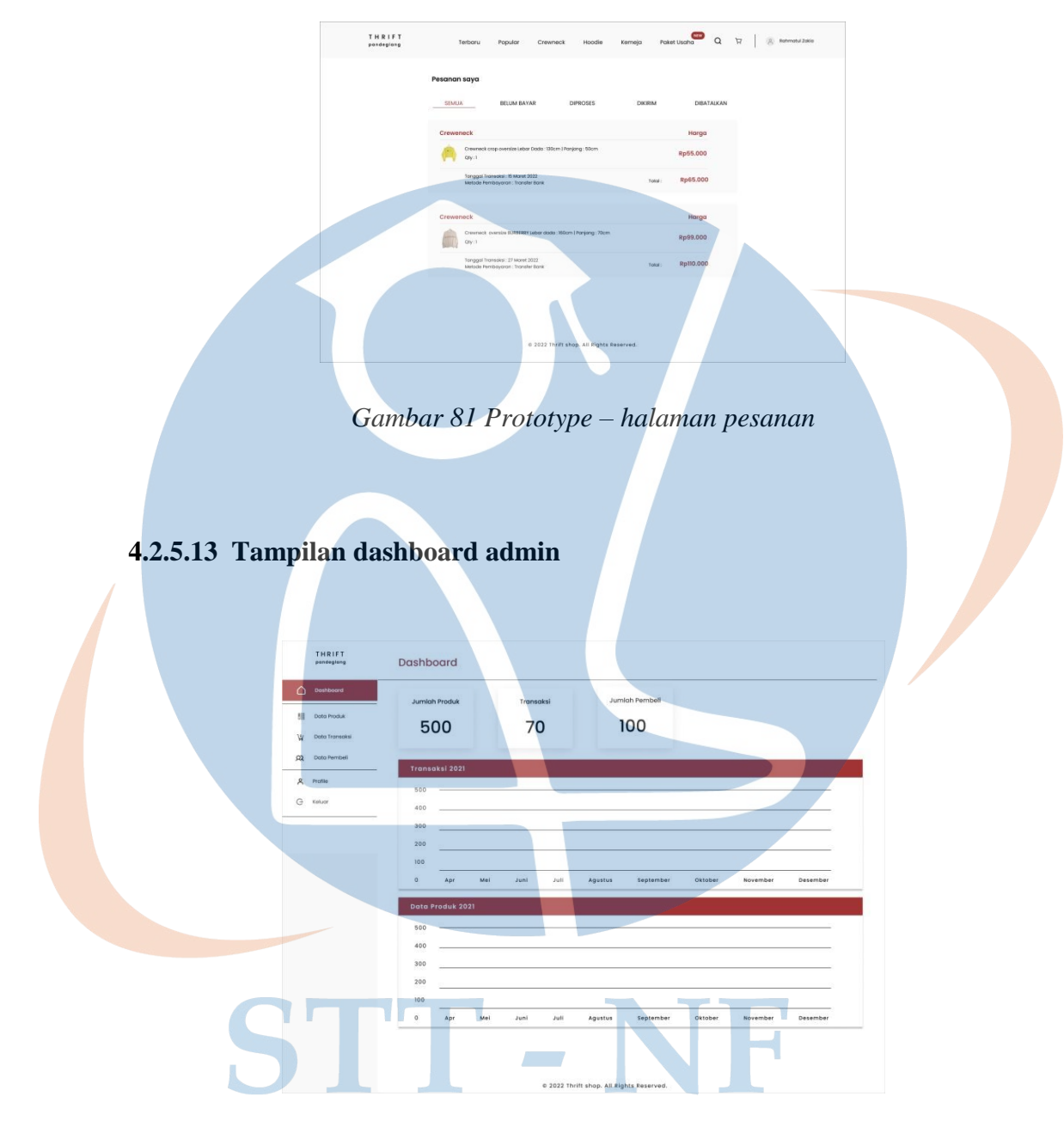

## **4.2.5.12 Tampilan halaman pesanan (pembeli)**

*Gambar 82 Prototype - Dashboard Admin*

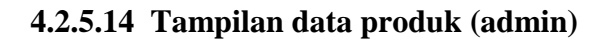

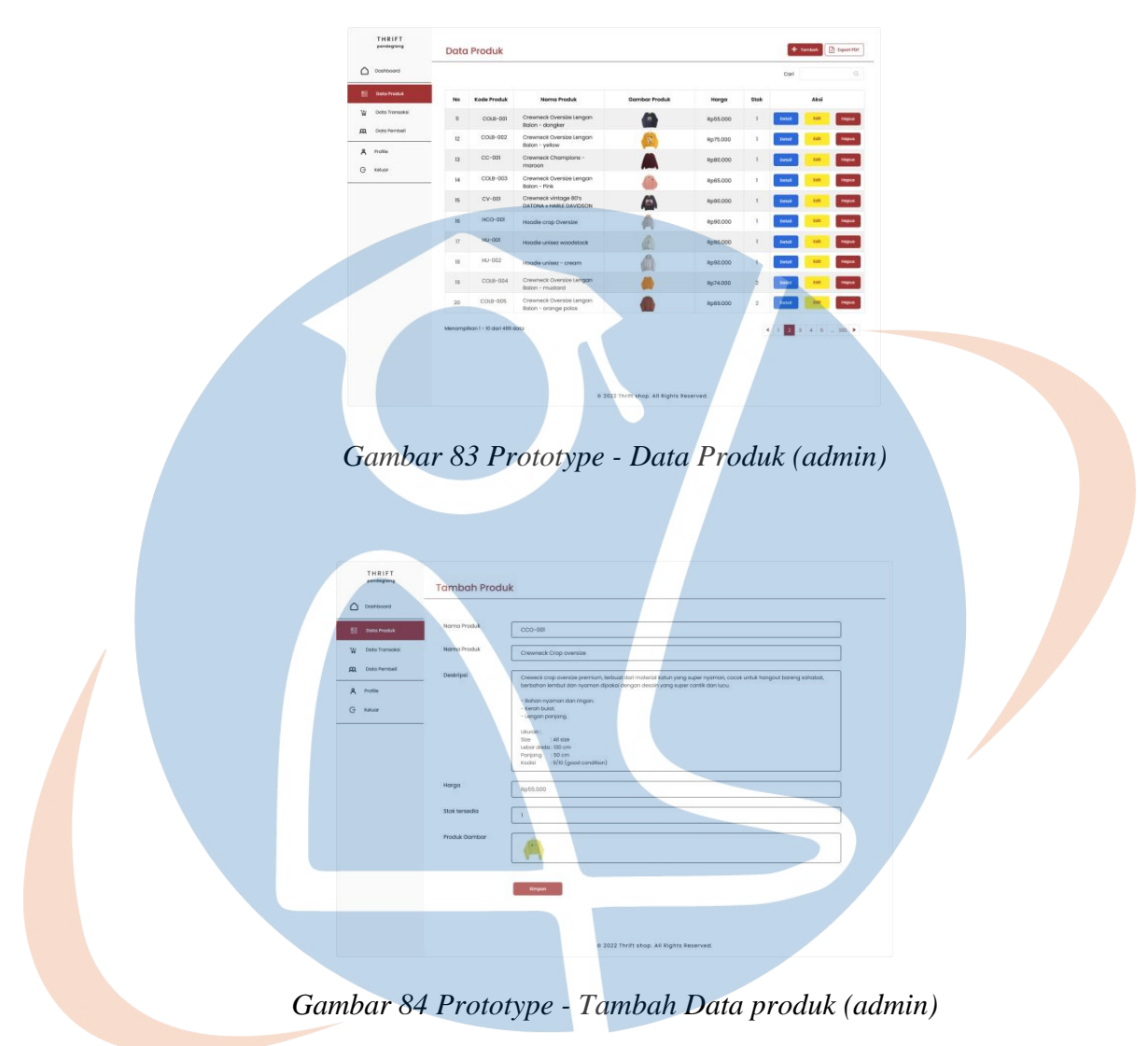

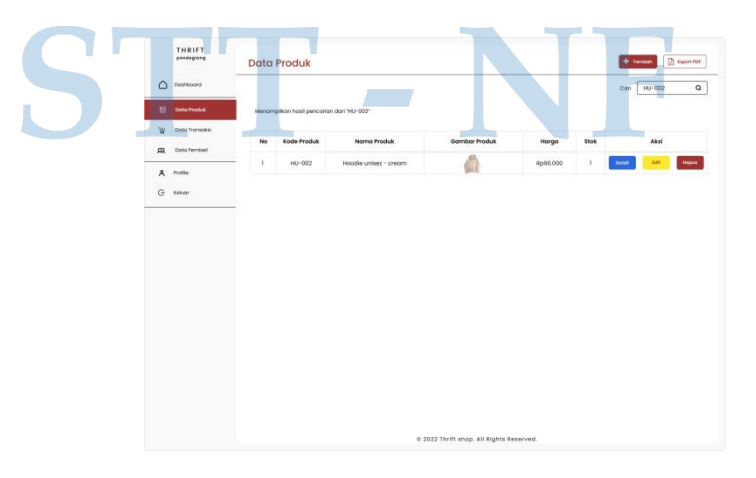

*Gambar 85 Prototype - Cari data produk (admin)*

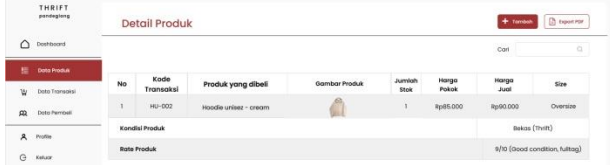

*Gambar 86 Prototype – Detail Data Produk (admin)*

## **4.2.5.15 Tampilan data transaksi (admin)**

|  | THRIFT<br>pandeglang                |                      | Data Transaksi                  |                 |                                          |                |                      |          |                | $+$ Tanuan                         | $\Box$ Export PDF |
|--|-------------------------------------|----------------------|---------------------------------|-----------------|------------------------------------------|----------------|----------------------|----------|----------------|------------------------------------|-------------------|
|  | $\bigcap$ Destrooms                 |                      |                                 |                 |                                          |                |                      |          | Con            |                                    | $\Omega$          |
|  | <b>No Data Prock</b>                | No                   | Kode<br>Transaksi               | Nama<br>Pembell | Produk yang dibeli                       | dalmut<br>beli | Tanggal<br>pembelian | Harga    |                | Aksi                               |                   |
|  | W determinatel                      | $\mathbf{u}$         | TRS-001                         | Rohmotul Zokia  | Crewneck Crop pyersize -<br>yollow       |                | $2021 - 12 - 28$     | Rp15.000 | Detail         |                                    | <b>Hapoe</b>      |
|  | <b>QQ</b> Doto Pembeli              | $\overline{2}$       | TRS-002                         | <b>OyluM</b>    | Floriel Shirt United L & XL              |                | $2022 - 00 - 01$     | Rp15.000 | on e           |                                    |                   |
|  | <b>A</b> Profile<br><b>G</b> Kelser | 3                    | TRS-003                         | Film soldin     | Flonel shirt zip hoodie   M              | $\mathbf{1}$   | 2022-01-03           | Rp65.000 | Carryl         |                                    |                   |
|  |                                     | $\blacktriangleleft$ | TRS-004                         | Rifgi Monarul   | Flanel shirt lowlys form   M             | $\mathbb{1}$   | $2022 - 01 - 07$     | Rp55.000 | <b>Calle</b>   |                                    |                   |
|  |                                     | $\mathbf{6}$         | TRS-005                         | To egi          | Floriel shirt eddle                      |                | $2022 - 01 - 09$     | Rp65.000 | Detoil         |                                    | Hopus             |
|  |                                     | $\sigma$             | <b>TRS-005</b>                  | Afear           | Flanel Shirt Ikka oversize               | <b>1</b>       | 2022-01-13           | Rp16.000 | Defini         |                                    | <b>Kapua</b>      |
|  |                                     | 7                    | TRS-007                         | Revian K        | Flanel crop                              |                | $2022 - 00 - 13$     | Rp15.000 | <b>Cercuit</b> |                                    | upu               |
|  |                                     | 8                    | TRS-008                         | Jokko Putro     | Flohal Uniglo Shirt                      |                | 2022-01-28           | Rp55.000 | Detail         |                                    |                   |
|  |                                     | $\mathbf{P}$         | TRS-009                         | Vini unigo      | Flamel shirt child woman                 | х.             | $2022 - 01 - 29$     | Rp15.000 | Detail         |                                    |                   |
|  |                                     | 10                   | TRS-010                         | Ayu amatas      | 1   XeatnU frit United                   | $\mathbf{1}$   | $2022 - 01 - 30$     | RpE5.000 |                |                                    | <b>kipus</b>      |
|  |                                     |                      | Menompilkon I - 10 dori 97 dota |                 |                                          |                |                      |          |                | $4$ $1$ $2$ $1$ $4$ $5$ $ 100$ $4$ |                   |
|  |                                     |                      |                                 |                 |                                          |                |                      |          |                |                                    |                   |
|  |                                     |                      |                                 |                 |                                          |                |                      |          |                |                                    |                   |
|  |                                     |                      |                                 |                 | 0 2022 Thrift shop. All Rights Reserved. |                |                      |          |                |                                    |                   |
|  |                                     |                      |                                 |                 |                                          |                |                      |          |                |                                    |                   |

*Gambar 87 Prototype - Data Transaksi (Admin)*

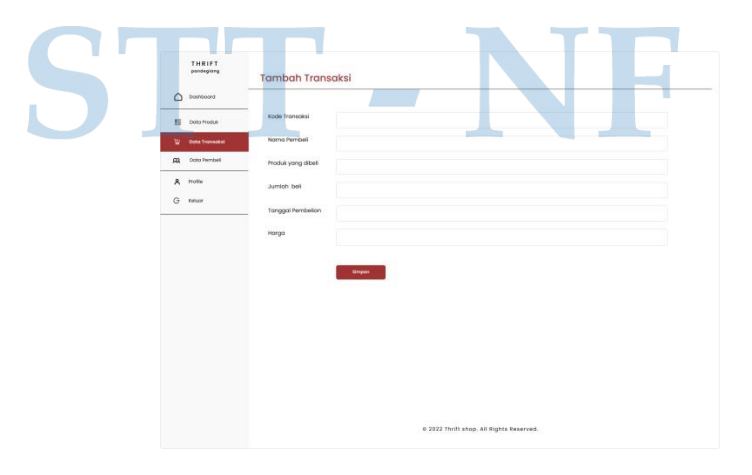

*Gambar 88 Prototype - Tambah data transaksi (admin)*

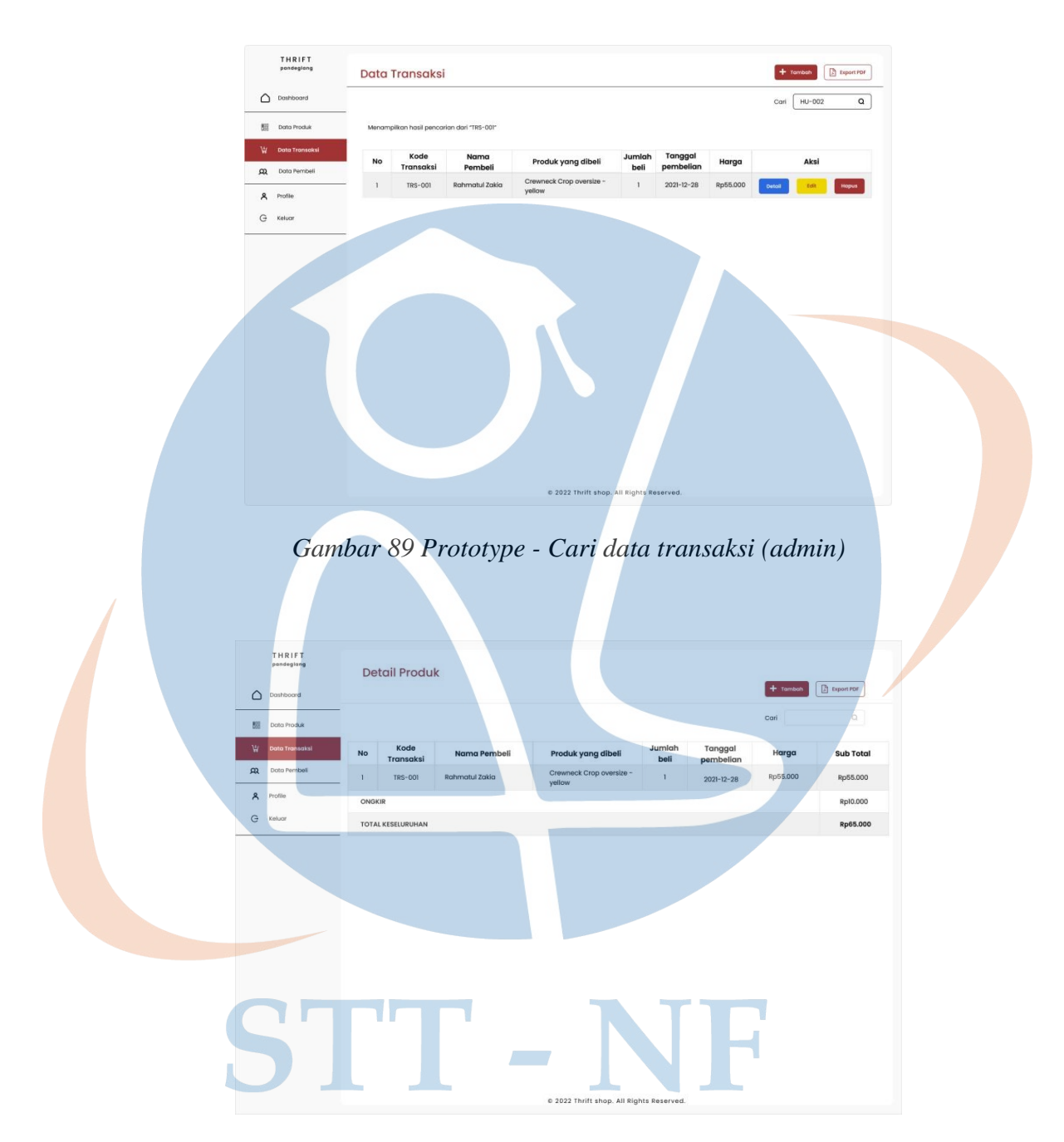

*Gambar 90 Prototype - Detail Data Transaksi (admin)*

# **4.2.5.16 Tampilan data pembeli (admin)**

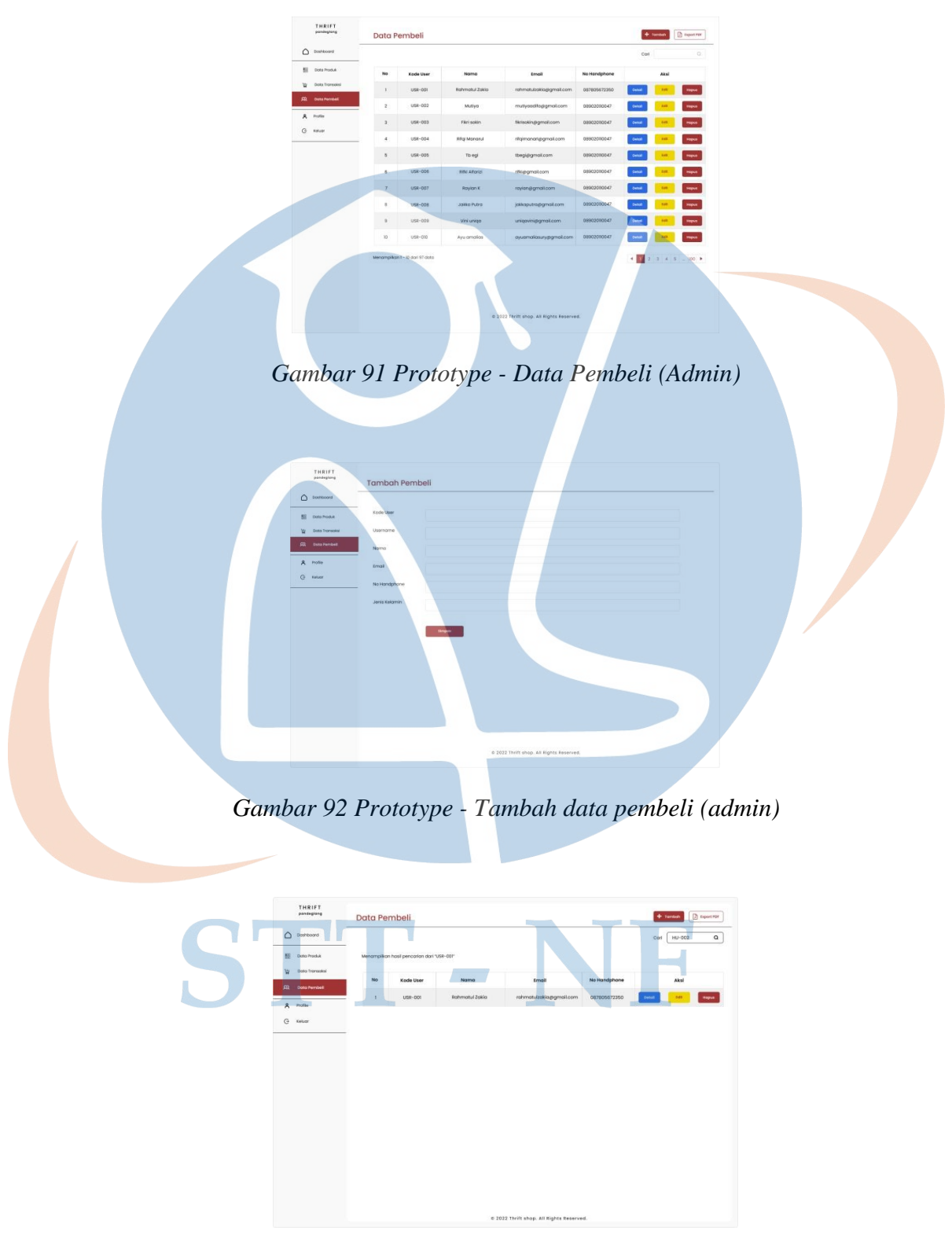

*Gambar 93 Prototype - Cari data pembeli (admin)*

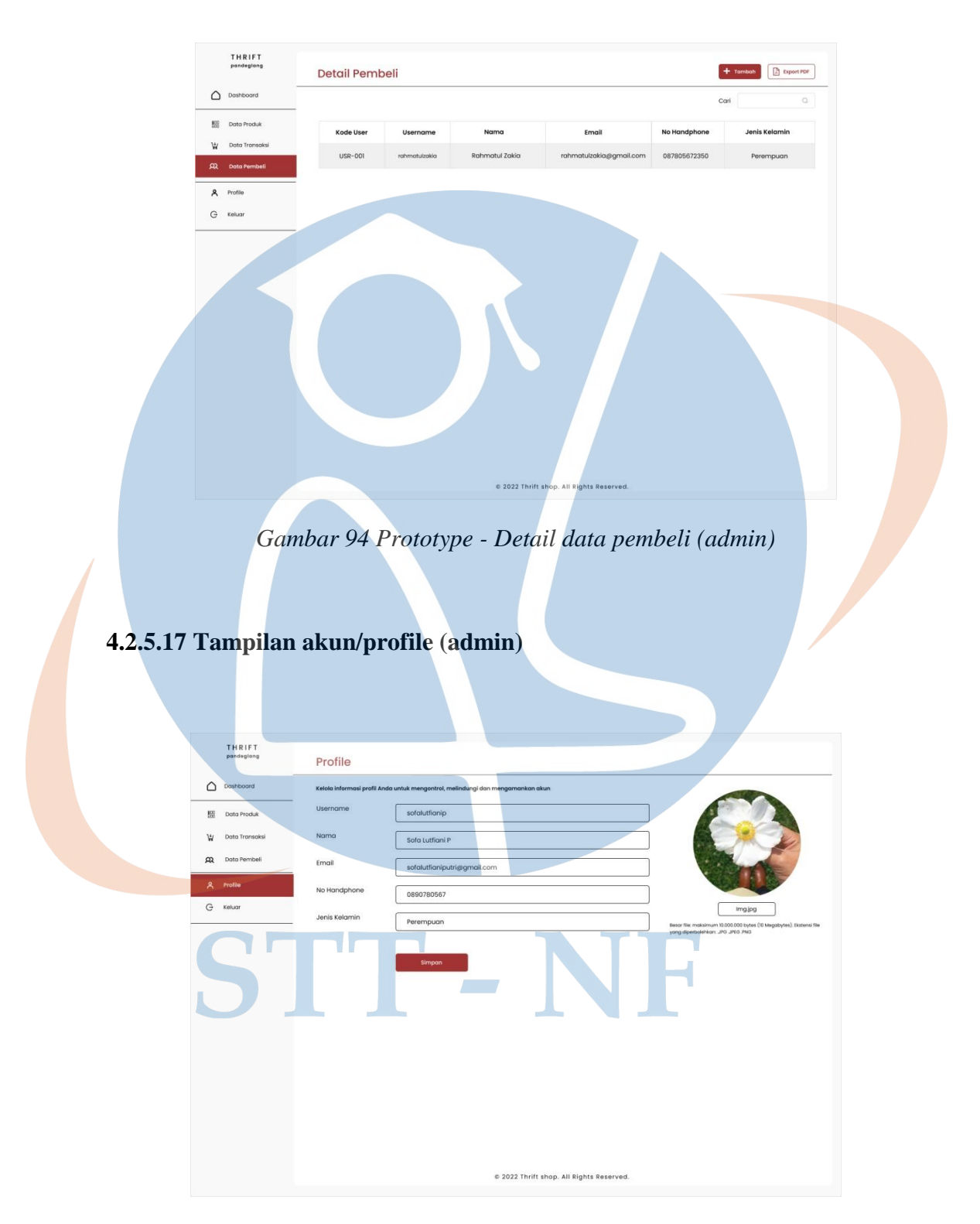

*Gambar 95 Prototype - halaman akun/profile (admin)*

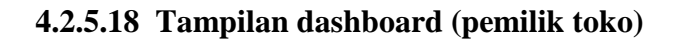

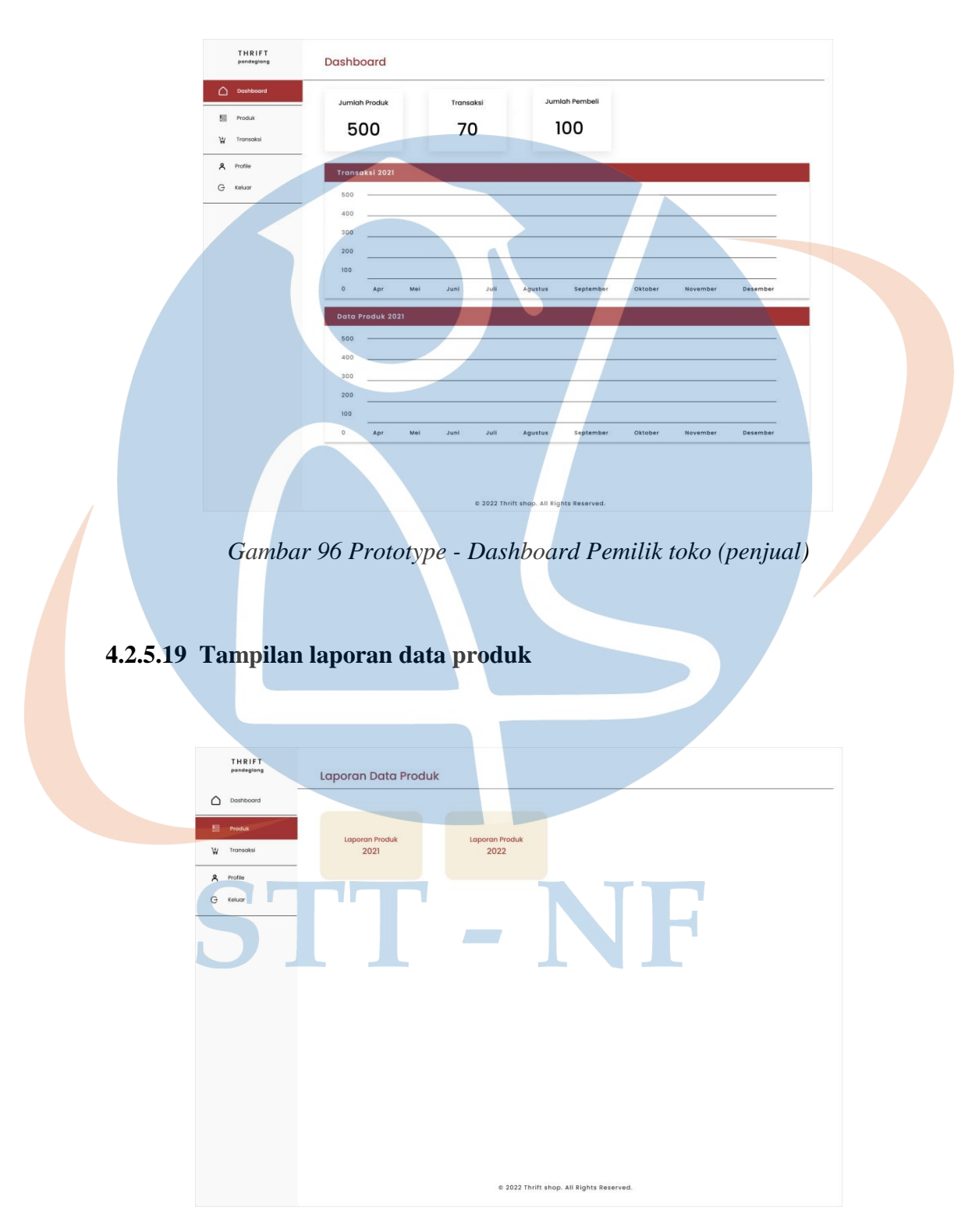

*Gambar 97 Protoyupe - laporan data produk*

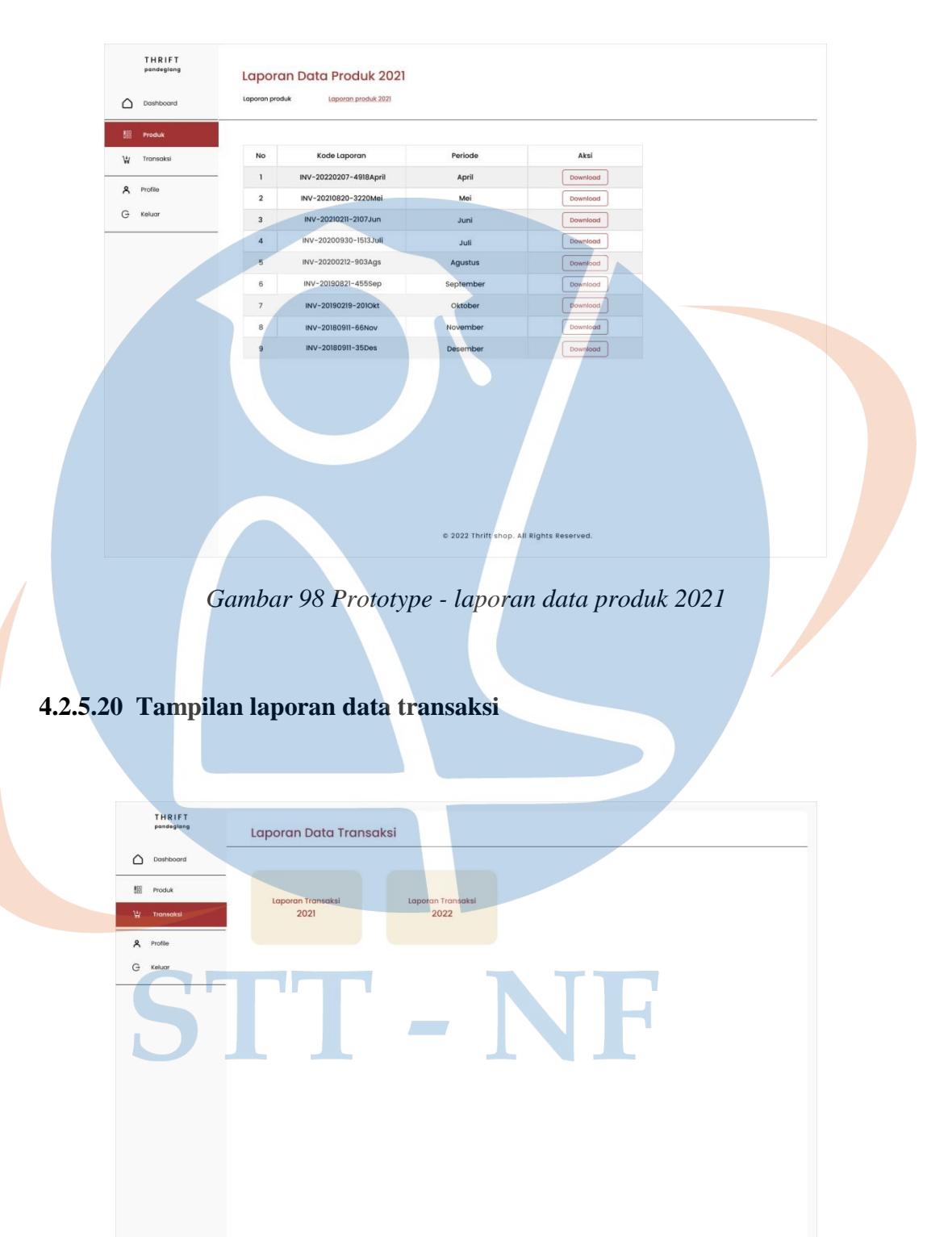

*Gambar 99 Prototype - laporan data transaksi*

0 2022 Thrift shop. All Rights Reserved.

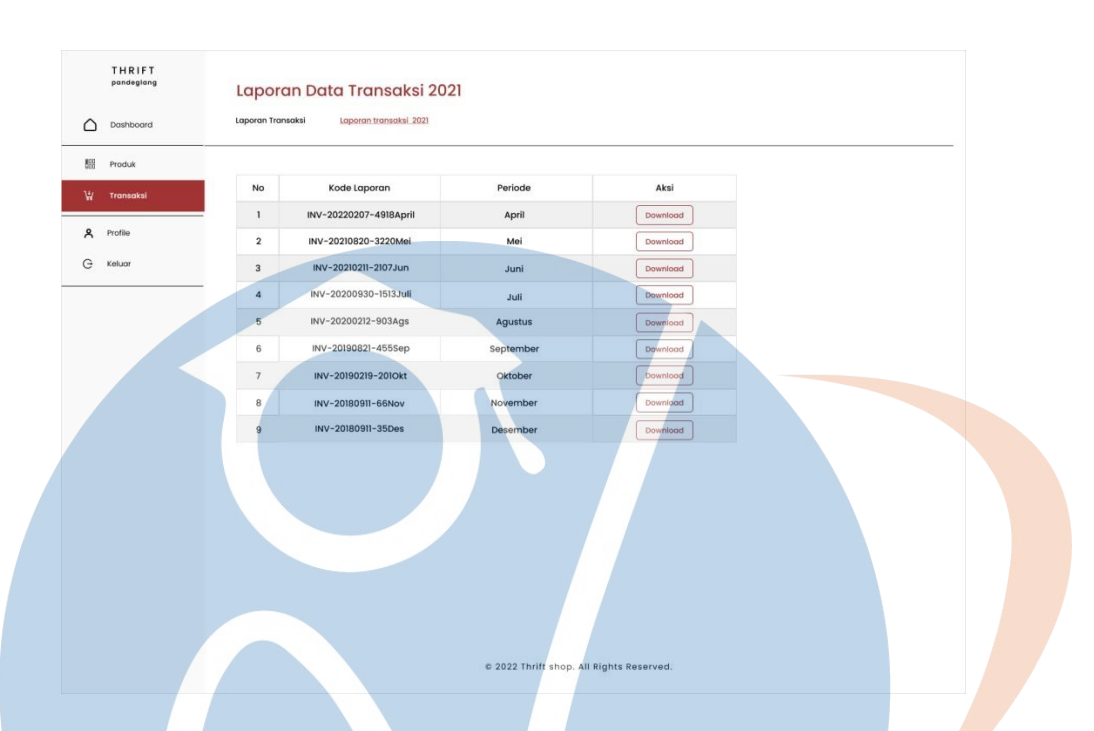

*Gambar 100 Prototype - Laporan Data transaksi 2021*

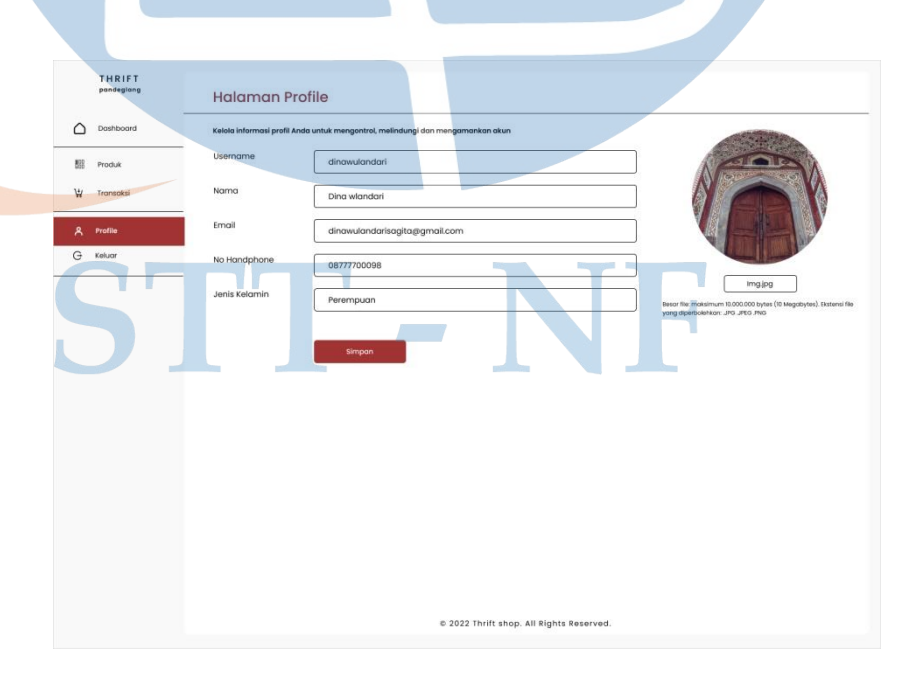

# **4.2.5.21 Tampilan akun/profile (pemilik toko)**

*Gambar 101 Prototype - akun/profile (pemilik toko)*